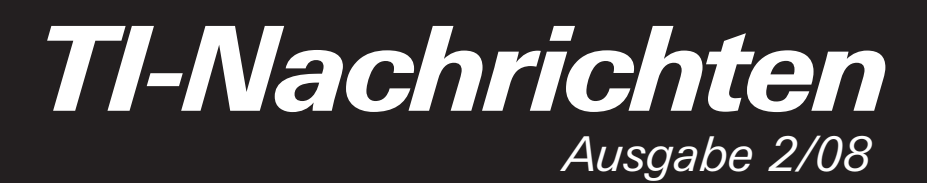

# *Inhaltsverzeichnis*

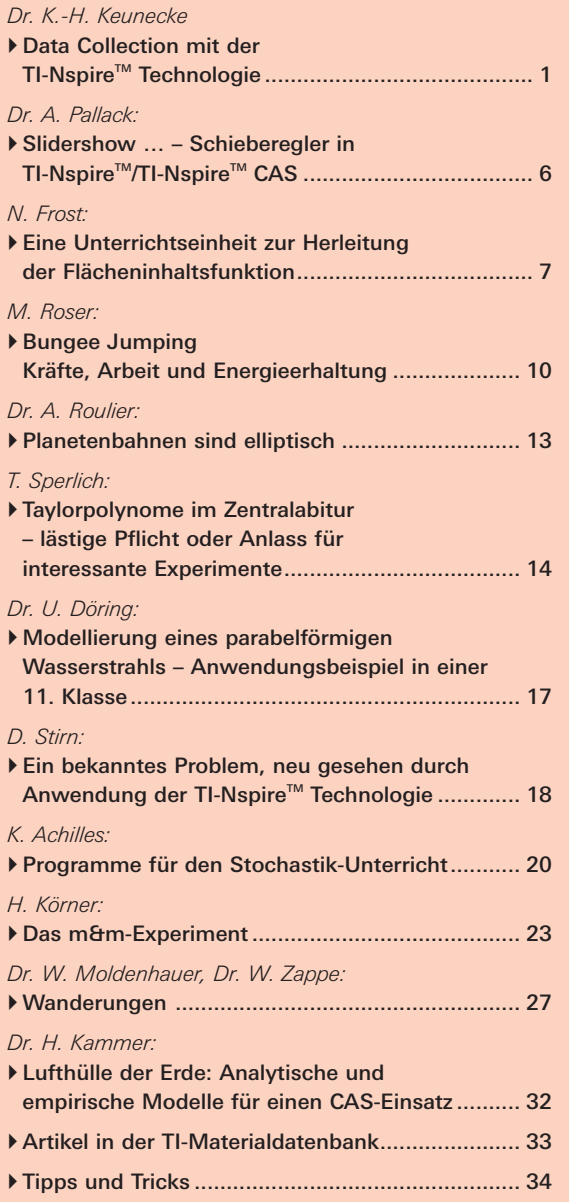

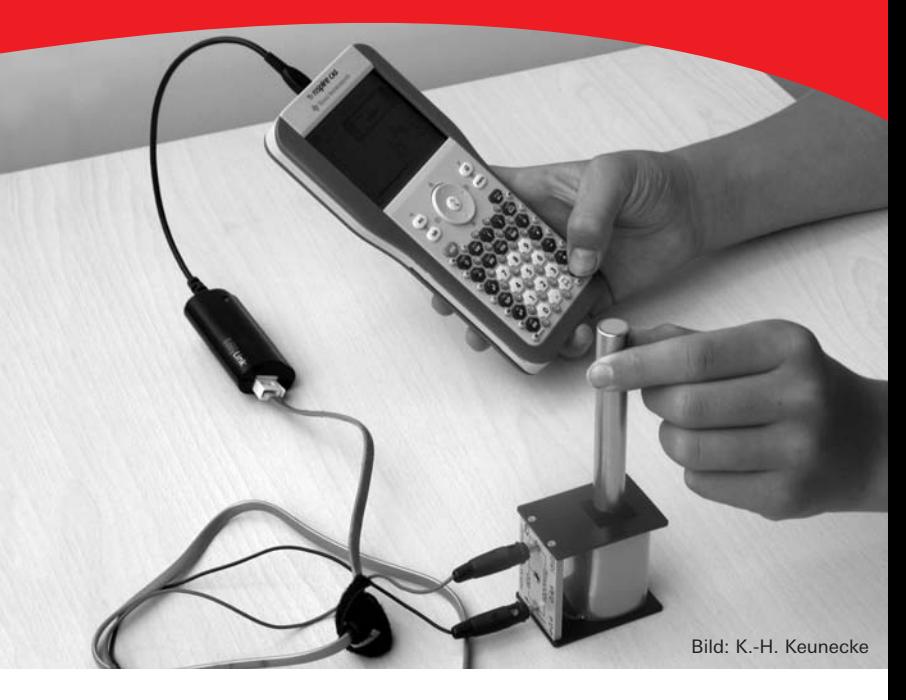

# - *Data Collection mit der TI-Nspire™ Technologie*

*Dr. Karl-Heinz Keunecke* 

# *Experimente zum Induktionsgesetz, zum freien Fall und zu gedämpften Schwingungen*

Die TI-Nspire™ Technologie stellt inzwischen ein ausgereiftes Werkzeug für den Mathematikunterricht dar. Mit der Version 1.4 für die Handhelds und gleichzeitig mit der entsprechenden Software für PCs steht nun endlich auch eine Datenerfassung zur Verfügung. Zur Zeit werden die von den bisherigen Systemen bekannten Sonden von Vernier entweder direkt oder über die Adapter Go!™Link oder EasyLink® an die USB-Ports der Geräte angeschlossen. Dies bedeutet noch eine Einschränkung bezüglich der Zahl der anschließbaren Sonden, der Messgeschwindigkeit und der -genauigkeit. Es wird aber an einer Hardwarelösung gearbeitet, mit der diese Beschränkungen aufgehoben werden. Die neue Software für die Datenerfassung ist bereits in die beschriebenen Versionen implementiert. Es ist jetzt schon zu sehen, dass damit durch die TI-Nspire™ Technologie für die Naturwissenschaften ebenfalls viele neue Wege für einen modernen schülerzentrierten Unterricht eröffnet werden, wie das gegenwärtig im Mathematikunterricht der Fall ist. Gegenüber früheren Systemen sind die Einstellung der Messparameter und die Ausführung

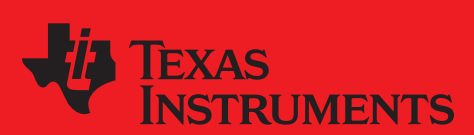

# *education.ti.com*

Ihre Erfahrung. Unsere Technologie. Mehr Lernerfolg.

der Messung ganz wesentlich vereinfacht. Die größten Änderungen treten aber bei der Auswertung der Daten auf. Diese können in allen Applikationen dargestellt und bearbeitet werden.

An drei Experimenten und ihren Auswertungen wird die neue "Data Collection" vorgestellt. Für diese Ausarbeitung liegt die neue Version TI-Nspire™ CAS Lehrer-Software vor. In diese ist eine Emulation des Handhelds implementiert. So kann auf dem PC die Bedienung der Handhelds nachvollzogen werden. Diese Emulation (TI-SmartView™ für TI-Nspire™) wird hier fast ausschließlich genutzt, damit sich Beschreibungen und Screenshots direkt auf die Geräte der Schülerinnen und Schüler beziehen. Lediglich die Bearbeitung des zweiten Experimentes erfolgt mit der Software (TI-Nspire™ in der Normalansicht), um auch diese vorzustellen.

## *Durchführung von Messungen*

Sowie eine Sonde mit dem Handheld oder PC verbunden wird, erscheint das Autostart Menü (Abb. 1), in dem gefragt wird, in welcher Applikation die zu messenden Daten angezeigt werden sollen.

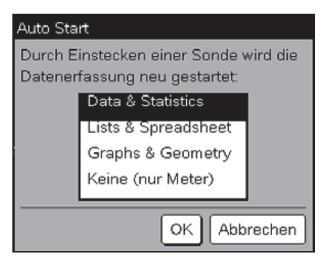

*Abb. 1: Autostart von DataCollection*

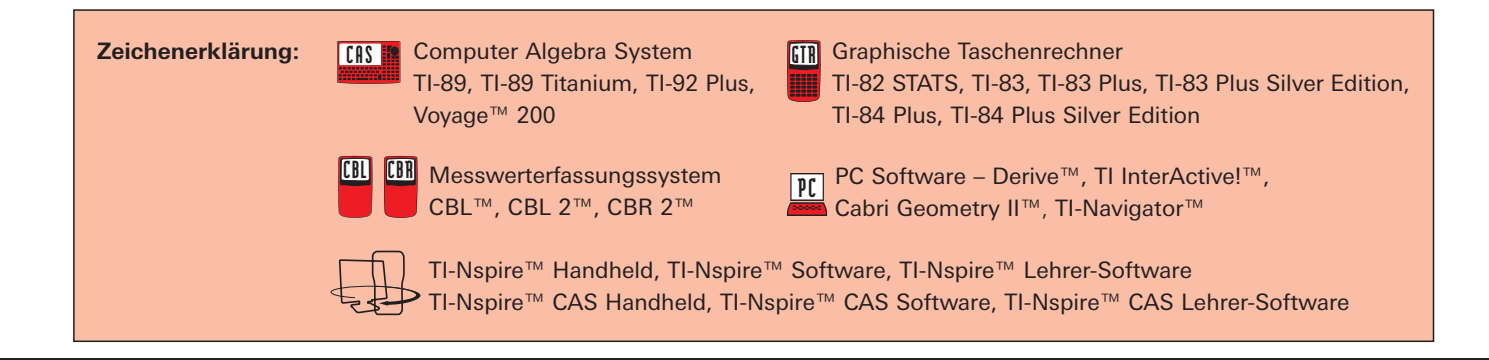

# *Liebe Lehrerinnen und Lehrer,*

im Beileger zur letzten Ausgabe der TI-Nachrichten haben wir Sie über aktuelle Studienergebnisse und Unterrichtsbeobachtungen zum Einsatz von Graphikrechnern und Computer-Algebra-Systemen im deutschsprachigen Raum informiert. Der Beileger findet sich genau wie alle Artikel der TI-Nachrichten auf der Materialdatenbank im Internet. Weitere Forschungsergebnisse – auch internationale – werden Sie zukünftig ebenfalls auf den TI-Webseiten finden. Wir halten Sie auf dem Laufenden.

Genau diese Untersuchungsergebnisse sowie ein intensiver Dialog mit Lehrern und Didaktikern sind es auch, die in die weitere Entwicklung unserer Produkte und auch Services wie Fortbildungen oder Unterrichtsmaterialien regelmäßig mit einfließen. Entsprechende Beispiele finden Sie auch in dieser Ausgabe der TI-Nachrichten. So wurden mit der neuen Version 1.4 der TI-Nspire™ Technologie weitere Funktionalitäten ergänzt, wie u. a. im Bereich Messwerterfassung. Gleich zu Beginn können Sie dazu den Artikel von Karl-Heinz Keunecke "Data Collection mit der TI-Nspire™ Technologie" lesen. Die neue Version 1.4 steht übrigens kostenlos als Download für Sie auf den TI-Webseiten bereit. Dieser Artikel wurde zudem mit der neuen TI-Nspire™ CAS Lehrer-Software erstellt, die in Kürze erhältlich sein wird - auch als numerische TI-Nspire™ Lehrer-Software.

An dieser Stelle einen herzlichen Dank an alle Autoren der einzelnen Artikel, die auch in dieser Ausgabe wieder sehr vielfältig interessierten Kolleginen und Kollegen ihr Know-how zur Verfügung stellen!

Viel Freude beim Lesen und zahlreiche gute Anregungen für Ihren Unterricht wünscht Ihnen

## *Ihr TI-Team*

In der gewählten Applikation erscheint anschließend die Datenerfassungskonsole (Abb. 2), in deren Fenster der Messwert der automatisch erkannten Sonde angezeigt wird. Ohne weitere Einstellungen kann dann bereits mit einer Messung und der Speicherung der Daten durch Tippen auf die grüne Starttaste begonnen werden. Das ist möglich, weil jedem vom System erkannten Messfühler auch gleichzeitig eine Messzeit und eine Abfragerate zugeordnet werden.

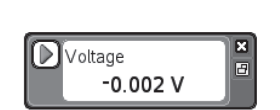

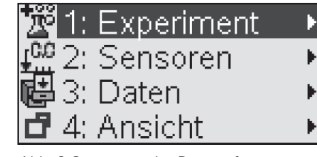

*Abb. 2 Konsole für Messwerterfassung Abb. 3 Steuerung der Datenerfassung*

Die Messparameter können auch per Hand eingegeben werden. Wenn man im Modus der Datenerfassung auf die Taste (menu) tippt, so erscheinen unabhängig von der Applikation, in der man sich befindet, die in Abb. 3 wiedergegeben vier Symbole, mit denen die Datenerfassung gesteuert werden kann. Solange die Datenerfassung eingeschaltet ist, sind nur die beschriebenen Menüpunkte erreichbar und aktiv. Mit einem Klick in die jeweilige Applikation wird diese aktiv und die Daten können nun untersucht und bearbeitet werden.

## *Induktionsgesetz*

Ein Spannungssensor wird an eine Spule mit 12000 Windungen angeschlossen und mithilfe eines Go!™Link Adapters mit dem USB Port eines Notebooks verbunden. Als Applikation für die Darstellung der Daten wird Graphs & Geometry gewählt. Über **1:Experiment, 3:Erfassung einrichten** und 1:Zeitgraph... wird in das Fenster "Zeitabhängige Datenerfassung" als Abfrage 0,005 s und als Länge des Experimentes 1s eingetragen.

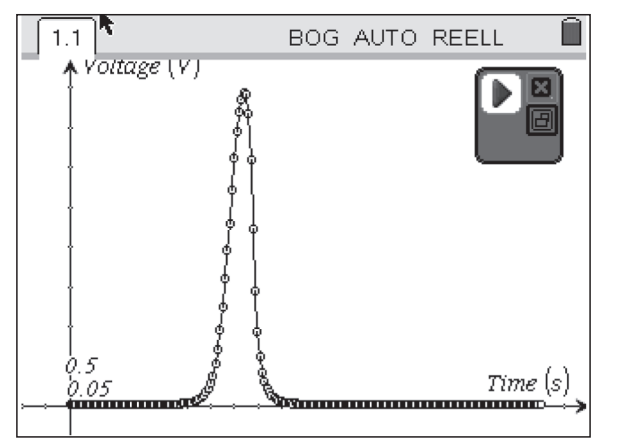

*Abb. 4: Induktionsspannung*

Für das Experiment wird ein Stabmagnet (Flussdichte ca. 1T) in die Spule gelegt. Nach dem Starten der Datenerfassung wird er aus der Spule herausgezogen. Der zeitliche Verlauf der Induktionsspannung ist in Abb. 4 dargestellt. Der Zusammenhang zwischen induzierter Spannung und Magnetfeld ist durch das Induktionsgesetz gegeben:

$$
U_{\text{ind}}(t) = -n \cdot \dot{\Phi}(t) \quad \text{oder} \quad \Phi(t) = -\frac{1}{n} \int_{t_0}^{t_1} U_{\text{ind}}(t_0) \cdot dt \tag{1}
$$

Durch eine numerische Integration der Induktionsspannung hat man die Möglichkeit das zugehörige Magnetfeld zu bestimmen. Um diese Berechnung durchzuführen, ruft man über (menu) die Optionen "Experimente", "Daten anzeigen in" und "Lists & Spreadsheet neu" die Tabellenkalkulation auf. In dieser Applikation werden die Datenlisten **dc01.time** und **dc01.voltage1** angezeigt.

Nach einem Klick in die Applikation ist die Datenerfassung deaktiviert und die Listen können bearbeitet werden. Für die numerische Integration ist die Summe

$$
\sum_{i=1}^{201} U_i \cdot \Delta t
$$

für die gemessenen 201 Spannungswerte U<sub>i</sub> zu berechnen.

|                         | 1.2<br>1.3<br><b>BOG AUTO REELL</b> |          |          |  |
|-------------------------|-------------------------------------|----------|----------|--|
|                         | A dc01.time dc01.vo Int_uint        |          |          |  |
|                         |                                     |          |          |  |
|                         | Ο.                                  | 0.025024 | 0.000125 |  |
|                         | 0.005                               | 0.019836 | 0.000224 |  |
| 3                       | 0.01                                | 0.019836 | 0.000323 |  |
| $\overline{4}$          | 0.015                               | 0.019836 | 0.000423 |  |
| 5                       | 0.02                                | 0.019836 | 0.000522 |  |
| CI<br>$=bI \cdot 0.005$ |                                     |          |          |  |

*Abb. 5: Messdaten (Spalten A, B), numerisches Integral (Spalte C)*

Die Summation erfolgt in Spalte C. In Zelle C1 wird "= b1·0.005" eingegeben. In der nächsten Zelle C2 wird dann bereits summiert mit  $_{r}$  = c1+b2·0.005". Anschließend ist nur noch anzugeben, bis zu welchen Wert diese Berechnungen automatisch fortgesetzt werden sollen. Um das Vorzeichen des Induktionsgesetzes (Gleichung (1)) zu berücksichtigen, werden die Werte der numerischen Integration in Spalte C mit umkehrten Vorzeichen in Spalte D eingetragen. Damit eine grafische Darstellung möglich wird, erhält diese Spalte einen Namen ("magnet").

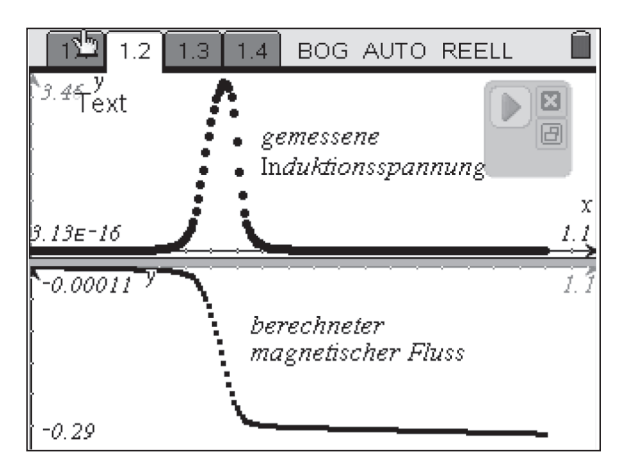

*Abb. 6: Ein Magnet wird aus einer Spule herausgezogen*

In Abb. 6 werden die gemessene Induktionsspannung und der berechnete magnetische Fluss dargestellt. Die Ergebnisse dieses Experimentes und die Auswertung veranschaulichen sehr deutlich den Zusammenhang zwischen Magnetfeldänderung und Induktionsspannung.

Soll eine weitere Messung durchgeführt werden, so startet man wieder die Datenerfassung. Dann wird gefragt, ob die bisherigen Daten gespeichert oder verworfen werden sollen. Wird "Verwerfen" gewählt, so werden die nächsten Daten wieder unter dem gleichen Namen der ersten Messung abgespeichert. Alle Berechnungen in der Tabellenkalkulation werden dann automatisch mit den neuen Daten durchgeführt und in der Applikation Graphs & Geometry erscheinen ebenfalls sofort die neuen Darstellungen. Die Ergebnisse liegen nun ohne jede zusätzliche Bearbeitung vor. Damit hat man sich ein "automatisches Auswertungsprogramm" für weitere Experimente zur Induktion geschaffen. So können Schülerinnen und Schüler ohne zeitaufwändige Wiederholung des Auswerteverfahrens sich ausschließlich physikalischen Überlegungen widmen.

In Abb.7 wird das Ergebnis einer Wiederholung gezeigt. Dabei ist der Magnet in einem ersten Schritt zur Spule geführt worden und dann nach einer kurzen Pause wieder entfernt worden. Es ist nochmals ein eindrucksvolles Beispiel für den Zusammenhang von Magnetfeldänderung und Induktionsspannung.

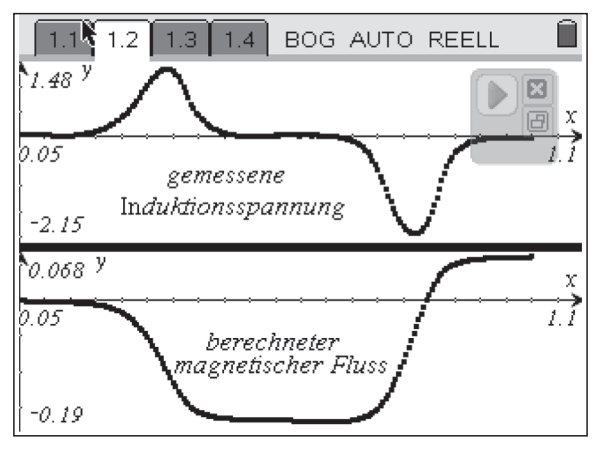

*Abb. 7: Ein Magnet wird zur Spule hin- und wieder davon wegbewegt*

# *Fallexperiment*

Der freie Fall einer Holzkugel mit einem Durchmesser von 8 cm wird mit dem Ultraschallsensor CBR 2™ gemessen und aufgezeichnet. Das CBR 2™ ist oberhalb der Kugel angebracht. Die Messzeit beträgt 1s. Die Daten werden in der Applikation Data & Statistics angezeigt. Dieses Mal ist als Ansicht die Option "TI-Nspire™ Normalansicht" gewählt worden.

Zu Beginn der Messung wird die Kugel noch in einem Abstand von 15 - 20 cm vom Abstandssensor festgehalten. Nach 0,5 s setzt die Fallbewegung ein. Der Aufprall auf den Boden ist deutlich zu erkennen.

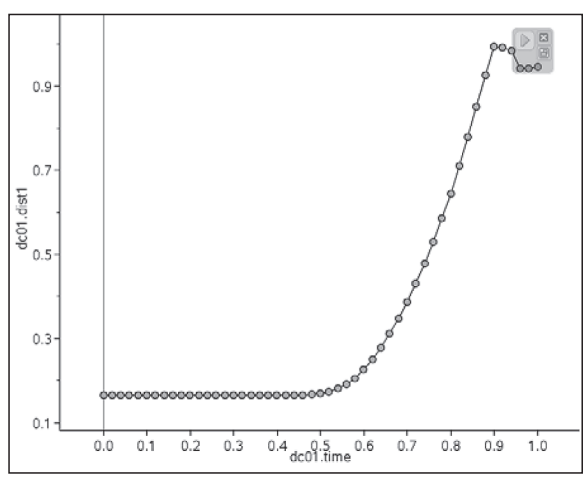

*Abb. 8: ts-Diagramm einer fallenden Holzkugel*

Die Fallkurve ist, wenn keine weiteren Kräfte gewirkt haben, ein Parabel-Ast und der zugehörige Ausschnitt des Grafen im Geschwindigkeit-Zeit-Diagramm ist ein Geradenstück. Das ist in Abb. 9 deutlich erkennbar.

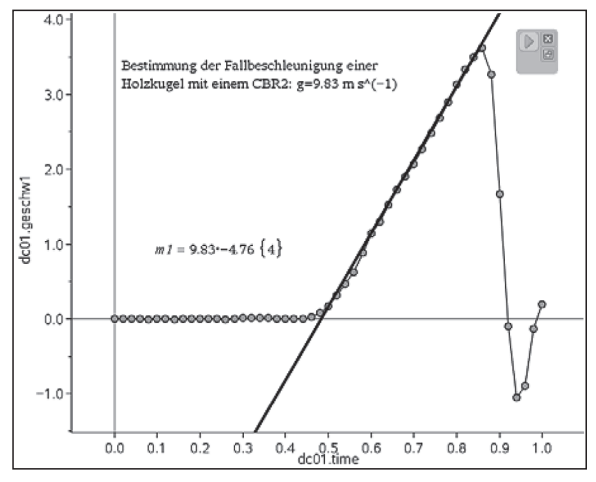

*Abb. 9 :Geschwindigkeit-Zeit-Diagramm der fallenden Holzkugel* 

Für Abb. 9 ist aus dem Menü für Analyse-Tools (Symbol ) die Option "verschiebbare Linie" gewählt worden. Diese verschiebbare Linie zur Bestimmung der Steigung wird durch die Punkte des Geradenstückes hindurch gelegt. Steigung und y-Achsenabschnitt werden dann–etwas gewöhnungsbedürftig durch einen Punkt getrennt – auf dem Bildschirm angezeigt. Für die in Abb. 9 dargestellte Positionierung der Geraden liest man eine Fallbeschleunigung von g=9,83 m/s2 ab.

Es gibt noch weitere Möglichkeiten aus dem Datensatz die Beschleunigung zu bestimmen. Die gezeigte Auswertung ist beschrieben worden, weil diese von Schülerinnen und Schülern intuitiv und schnell durchgeführt werden kann. Allerdings müssen die physikalischen Zusammenhänge bekannt sein, dass nämlich die Steigung der Geraden zur Fallgeschwindigkeit die Beschleunigung anzeigt.

## *Gedämpfte Schwingungen*

An ein Gummiband wird eine Masse von 0,5 kg gehängt und in Schwingung versetzt. In dem Gummiband wird ein Teil der Schwingungsenergie in Reibungsenergie umgewandelt, wodurch die Schwingung gedämpft wird. Die Auslenkung

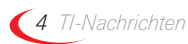

*Dauer der Ausflusszeit und Integral Fortsetzung* wird mit einem CBR 2™ gemessenen, das direkt mit dem USB Port des Handheld oder des PCs verbunden wird. Der Verlauf der gedämpften Schwingung während einer Messzeit von 10 s ist in Abb.10 zu sehen. Hier ist wiederum die Option "TI-Nspire™ Normalansicht" für die Darstellung gewählt worden.

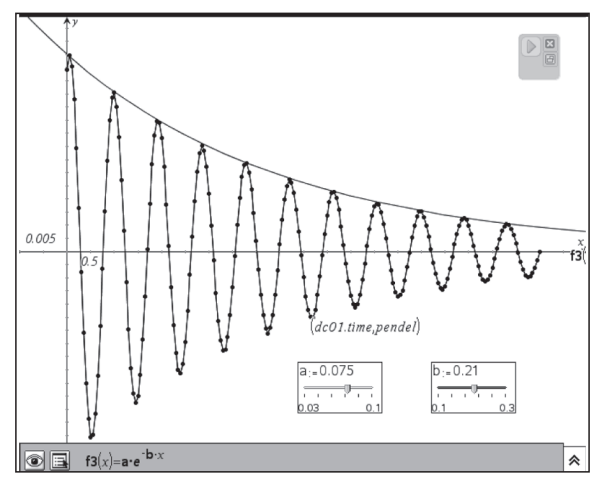

*Abb. 10: Gedämpfte Schwingung, modelliert durch Exponentialfunktion*

Als Auswertung wird gezeigt wie die Abnahme der Schwingung durch eine Exponentialfunktion mit einfachen Mitteln modelliert werden kann. Es wird davon ausgegangen, dass eine Funktion vom Typ a·e–b·t das Abklingen beschreibt. Zur Bestimmung der Parameter a und b werden zwei Schieberegler geöffnet und deren Anfangs- und Endwerte festgelegt. In der Eingabezeile wird die zugehörige Funktionsgleichung eingegeben (vgl. Abb. 10). Durch Ziehen der Regler wird dann eine Funktion gefunden, deren Graf möglichst gut durch die Maxima der Messkurve verläuft. Das Ergebnis ist gemäß Abb. 10

 $f(t)=0.075 \cdot e^{-0.21 \cdot t}$ 

hierin ist als Variable die Zeit t eingesetzt worden.

Bei Messungen mit dem CBR 2™ werden aus den Abstandsmessungen automatisch die Geschwindigkeiten und die Beschleunigungen berechnet. So kann in der Applikation Data & Statistics durch Anklicken der Listen **dc01.time1** und **dc1.dist1** die Geschwindigkeit als Funktion der Auslenkung dargestellt werden (Abb. 11).

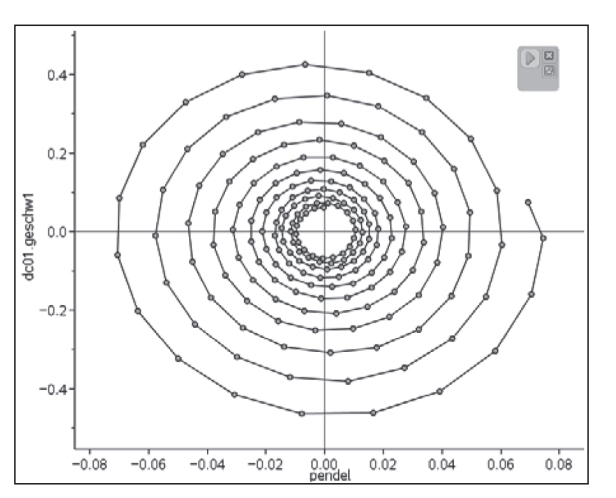

*Abb. 11: Phasendiagramm einer gedämpften Schwingung*

Eine solche Darstellung wird Phasendiagramm genannt. Es ermöglicht die Darstellung auch langer Zeitreihen von Schwingungen. Für eine gedämpfte Schwingung ist die in Abb. 11 gezeigte exponentielle Spirale typisch. Es lässt sich auch einfach mit der hergeleiteten Funktion f(x) in der Polarkoordinatendarstellung nachbilden. Andere Schwingungstypen haben entsprechend ihre charakteristischen Phasendiagramme, die bei der Klassifizierung von Schwingungen helfen. Deshalb sollte man bei computerunterstützten Messungen diese Darstellung nutzen. Außerdem beeindruckt die Ästhetik dieser Figuren und das sollte man nicht außer Acht lassen.

### *Zusammenfassung*

Mit dem Werkzeug Data Collection des TI-Nspire™ sind neue Wege beschritten worden. Die Einstellung der Messparameter und die Ausführung der Messungen können gegenüber bisherigen Handheldsystemen wesentlich einfacher durchgeführt werden. Ein Beispiel ist die gezeigte Automatisierung von häufiger ausgeführten Messungen.

Nach endgültiger Fertigstellung der Hardware wird das neue System auch bezüglich der Messgenauigkeit und der Messgeschwindigkeit überlegen sein. Der entscheidende Vorteil der Datenerfassung mit der TI-Nspire™ Technologie liegt allerdings in der Nutzung der verschiedenen Applikationen für die Bearbeitung der Daten. Sie können in der MS-Excelkompatiblen Tabellenkalkulation bearbeitet werden. Mit Schiebereglern ist auf einfache Weise eine Modellierung möglich. Bei Data & Statistics können über die Standardanwendungen hinaus die Daten durch verschiebbare Grafen modelliert werden.

Schülerinnen und Schülern wird die Anwendung von Experimenten mit der TI-Nspire™ Technologie im naturwissenschaftlichen Unterricht leichter fallen, weil sie ihre im Mathematikunterricht erworbenen Werkzeugkompetenzen nutzen können. Die Auswertung erfolgte früher weitgehend mit speziellen Programmen, nun geschieht sie mit den Werkzeugen, mit denen sie zu arbeiten gewohnt sind.

Mit der TI-Nspire™ Technologie kann sich der Unterricht in den Naturwissenschaften ebenso weiter entwickeln wie zuvor auch der der Mathematik.

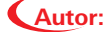

Dr. Karl-Heinz Keunecke, Kiel (D) kh.Keunecke@keukiel.de

# -*Slidershow … – Schieberegler in TI-Nspire™/ TI-Nspire™ CAS*

# *Dr. Andreas Pallack*

Schieberegler sind ein Werkzeug, das mit der neuen Version von TI-Nspire™/ TI-Nspire™ CAS (1.4) zur Verfügung steht. Jedem Schieberegler werden Eigenschaften (Minimum, Maximum, Schrittweite, …) und eine Variable zugeordnet. Anschließend kann der Wert der Variable mit Hilfe des Reglers verändert werden.

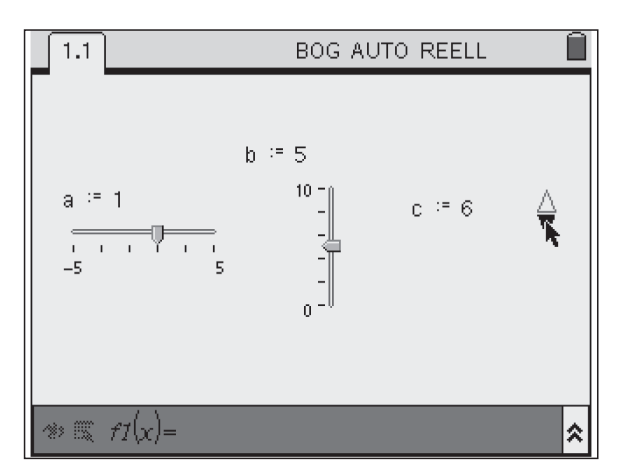

*Abb. 1: Die verschiedenen Designs der Schieberegler*

Doch wofür benötigt man dieses Werkzeug im pädagogischen Alltag eigentlich? Schieberegler (engl.: Slider) kommen dann zum Einsatz, wenn man Parameter ohne großen Aufwand variieren möchte. Ich möchte das an zwei einfachen Beispielen illustrieren:

## *Nullstellen von Funktionsgraphen*

Im Rahmen der Behandlung von Polynomen und ihrer Graphen kommt man irgendwann zu dem Punkt, das Verhalten des Graphen an doppelten Nullstellen zu erklären. Eine Möglichkeit zu zeigen, dass die lokale Extremstellenstelleneigenschaft an doppelten Nullstellen universell ist, ist der formale Beweis mit Hilfe der Ableitung: ((x–a)2·(x–b))' = 2·(x– a)·(x-b)+(x-a)<sup>2</sup>·1, also ist a auch Nullstelle der ersten Ableitung und damit potenzielle lokale Extremstelle. Einsichtiger wird diese Eigenschaft aber für die meisten Schülerinnen und Schüler, wenn man Nullstellen "ineinander überführt".

Die Parameter a, b und c der Funktion f mit  $f(x) = (x-a)$ . (x–b) · (x–c) können mit Hilfe der Schieberegler verändert werden. Der in Abbildung 2 dargestellte Graph hat die Nullstellen –1, –0.5 und 2. Was passiert nun, wenn man z.B. b variiert? Die Variation der Werte kann man unmittelbar als Veränderung am Graphen beobachten. Umso weiter sich die beiden Nullstellen annähern, umso kleiner wird der Hügel zwischen ihnen, bis er schließlich beim Zusammenfallen der beiden Nullstellen verschwindet: Die Nullstelle ist nun auch lokale Extremstelle.

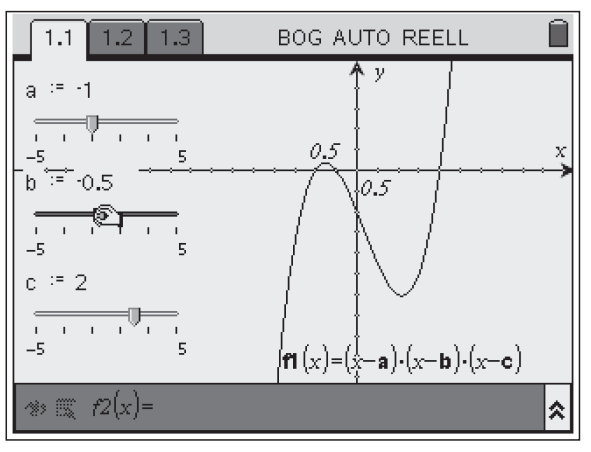

*Abb. 2. Graph einer Funktion dritten Grades mit drei Nullstellen*

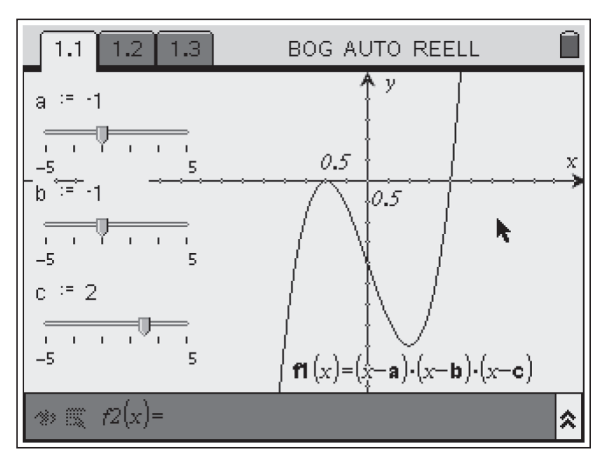

*Abb. 3: Graph mit doppelter Nullstelle*

Dies ist zwar noch kein strenges mathematisches Argument, ein entsprechendes kann aber auf dieser anschaulichen Basis gut aufgebaut werden. Eine gute Überlegung in diesem Zusammenhang ist z. B. sich die unmittelbare Umgebung der Nullstelle anzuschauen (liegt der Graph ober- oder unterhalb der x-Achse?).

## *Treppenregeln*

Die wenigsten werden schon einmal selbst eine Treppe gebaut haben. Sich über Treppen geärgert, die zu kurz, zu steil, zu lang sind, hat sich aber bestimmt schon jeder. Welche Treppen bequem oder überhaupt angemessen begehbar sind wurde, bereits im 17. Jahrhundert, systematisch erforscht. Es entwickelten sich Regeln, die Zusammenhänge zwischen der Breite (dem Auftritt) und der Höhe (der Steighöhe) von Treppenstufen beschreiben. Diese sind im Einzelnen:

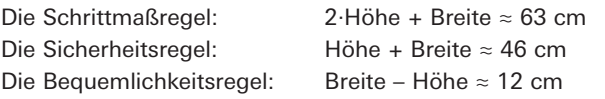

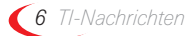

*Dauer der Ausflusszeit und Integral Fortsetzung* Diese (Erfahrungs-) Regeln kann man nun z.B. nutzen, um bekannte Treppen zu analysieren. Man kann auch Fragen zu Sinnhaftigkeit der Regeln stellen: z.B. wann ist eine Treppe eigentlich sicher? Hier gehen wir einen etwas anderen Weg. Es soll herausgefunden werden, ob es so etwas wie eine ideale Treppe gibt, die alle Regeln gleichzeitig erfüllt. Dazu wird mit Hilfe von Schiebereglern ein interaktives Rechenblatt erzeugt.

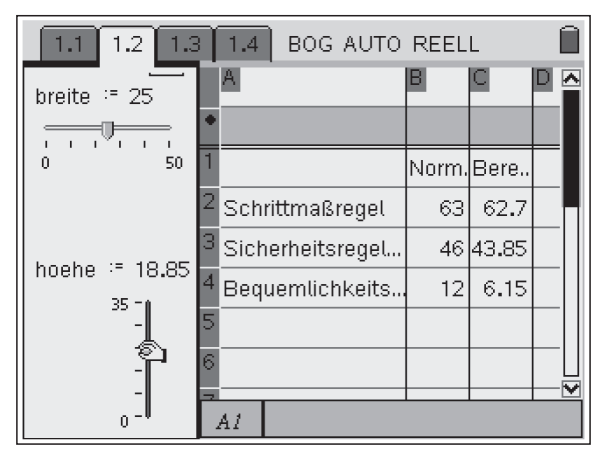

*Abb. 4: Ein interaktives Rechenblatt*

Die Breite und Höhe der Treppen kann im linken Fenster verändert werden. Simultan werden die Werte für die Formeln im rechten Fenster berechnet. So können Höhe und Breite für die Anforderungen der Regeln optimiert werden.

Tatsächlich werden alle drei Regeln nur durch ein einziges Steigungsverhältnis (17/29) erfüllt. Solche "perfekten" Treppen gibt es aber kaum. Entsprechend muss man notwendig – eben aufgrund der Baubedingungen vor Ort – an der einen oder anderen Stellschraube drehen. Die Regeln liefern bei abweichenden Maßen Hinweise, in welchem Maße die jeweiligen Kriterien erfüllt sind.

## *Schieberegler – Manie?*

Schieberegler sind ein nützliches Werkzeug in der Hand des kundigen Nutzers: Soll ein Parameter systematisch und kontinuierlich variiert werden, so kann das mit diesem Werkzeug gut realisiert werden. Aus meinem eigenen Unterricht, allerdings damals noch mit Excel, kenne ich jedoch auch die Schwierigkeiten im Umgang mit diesem Werkzeug: Manche Schülerinnen und Schüler neigen dazu nahezu jeden Wert variabel anzulegen. Was bei einigen wenigen Werten vielleicht noch Sinn macht, führt bei einer Vielzahl von Werten zum undurchdringlichen Wirr-Warr: "Welchen Wert hatte nochmal k?"

Dezent und gezielt eingesetzt sind sie ein mächtiges Werkzeug zur Bearbeitung und zum Explorieren mathematischer Problemstellungen. Entsprechend lohnt es, Lernende über dieses Feature zu informieren und auf die neueste Version von TI-Nspire™/ TI-Nspire™ CAS umzusteigen.

### **Autor:**

Dr. Andreas Pallak, Soest (D) andreas@pallack.de

# - *Eine Unterrichtseinheit zur Herleitung der Flächeninhaltsfunktion*

*Norbert Frost*

**GTR** Der Einstieg wurde zunächst an die "Amalgamaufgabe" (nach einer Idee von S. Stachniss-Carp, vgl. z.B. [1]) angelehnt.

*Amalgamfüllungen können zur Quecksilberbelastung des menschlichen Körpers führen. Manche Zahnärzte vertreten die Ansicht (These 1), die Quecksilberausscheidung sei gleich bleibend und unabhängig von der Menge der vorhandenen Füllungen. Demgegenüber steht die These 2, dass die Quecksilberausscheidung von der Menge der Amalgamfüllungen abhängig sei.*

*Zur wissenschaftlichen Untersuchung der Belastung wurde vor und nach der Entfernung der Füllungen über einen Zeitraum von 6 Monaten die Menge des über den Urin ausgeschiedenen Quecksilbers (Hg) gemessen:*

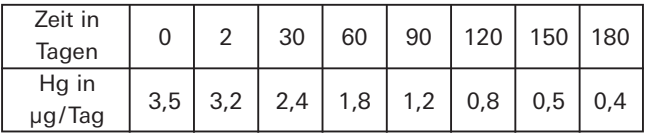

## *1. Teil: Arbeitsaufträge*

- a) Stellen Sie die Daten graphisch dar und schätzen Sie die gesamte ausgeschiedene Quecksilbermenge unter Beachtung der beiden genannten Thesen ab. Geben Sie geeignete Näherungswerte für die Menge an.
- b) Bestimmen Sie zur Annäherung der Daten eine geeignete Ausgleichungsgerade. Bewerten, vergleichen und verbessern sie Ihre Ergebnisse unter Berücksichtigung der Lösungen zu a).
- c) Welche insgesamt ausgeschiedene Menge ergibt sich, falls man zur Annäherung andere optimierte Regressionsfunktionen entwickelt?

#### **Lösungen zu a)**

*TI-Nachrichten 7* Gemäß These 1 ergibt sich die Menge M1 = 180 · 3,5 = 630. These 1 wird von den Schülern sehr schnell verworfen, liefert aber die ersten Ideen zur Flächenberechnung und zur Bestimmung eines Näherungswertes.

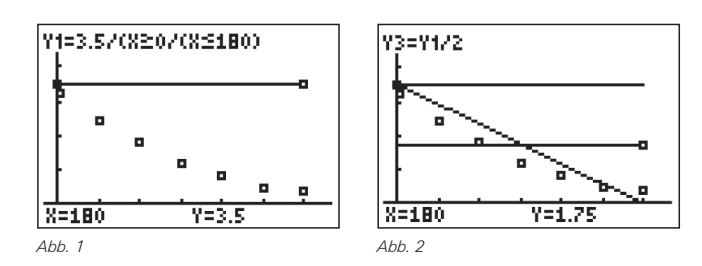

Eine erste Abschätzung zu These 2 könnte zunächst so aussehen:  $M_2 = (180 \cdot 3.5)$ : 2 = 315 = 180 · 1,75. Dabei kann sowohl über die Diagonalteilung in Dreiecke, als auch über die waagerechte Teilung des Ausgangsrechtecks (Vorbereitung des Mittelwertsatzes) argumentiert werden. Die Qualität der Näherungslösung wird im Unterricht diskutiert; ein verbesserter kleinerer Wert wird erwartet.

#### **Lösungen zu b)**

Die mit dem GTR ermittelte Ausgleichsgerade (b1) (vgl. Abb. 3 u. 4.) stellt die Schüler nicht zufrieden, eine weitere von Hand angepasste Geradengleichung (b2) wird ermittelt und in beiden Fällen wird die Gesamtmenge an Quecksilber berechnet.

Als Problem bei (b1) stellt sich, dass die Achsenschnittpunkte ungeeignet sind, der Funktionswert bei  $x = 180$  ist sogar negativ. Mit den Ergebnissen aus Abb. 3 und Abb. 4 ergibt sich:  $M_3 = (309 \cdot 178,78)$ : 2 = 276,22

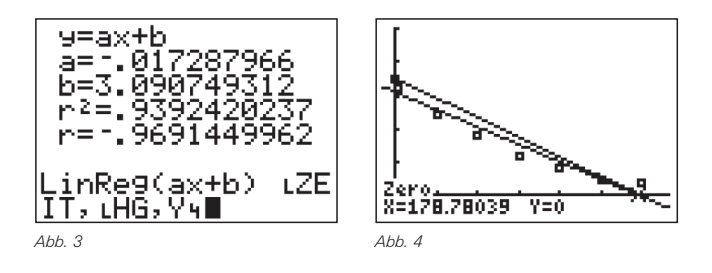

Im Zusammenhang mit der vom GTR berechneten Regressionsgleichung werden auch die Bedeutungen des Bestimmheitsmaßes r2 und des Korrelationskoeffizienten r diskutiert. Die von Hand berechneten Geradengleichungen zu (b2),

$$
\gamma_1=-\frac{3,5}{180}\big(x-180\big)~~bzw.~~\gamma_2=-\frac{3,1}{180}\big(x-180\big)+0,4
$$

passen zwar an den Rändern, liefern aber noch schlechtere Näherungswerte der gesamten Quecksilbermenge, da die Datenpunkte insgesamt schlechter angenähert werden.

### **Lösungen zu c)**

(Hausaufgabe) Mit dem GTR werden verschiedene Ausgleichsfunktionen ermittelt, mit den Datenpunkten verglichen, auf Genauigkeit überprüft und im Zusammenhang mit der realen Situation analysiert.

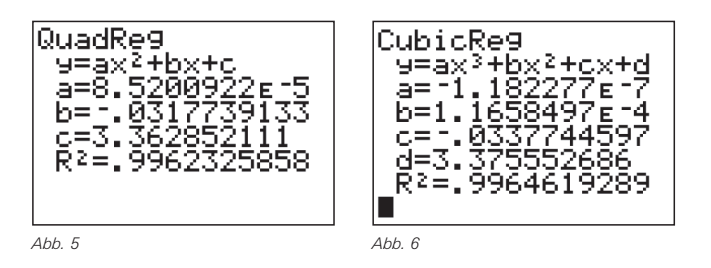

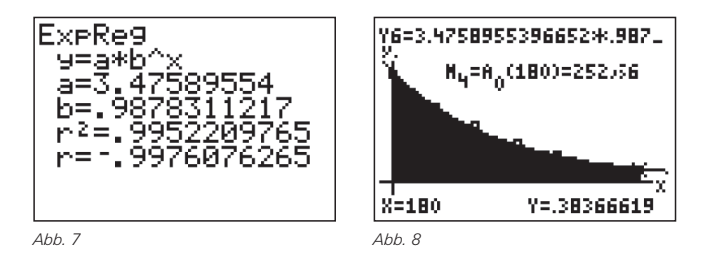

Aufgrund der graphischen Verläufe werden quadratische und kubische Funktionen zur Modellierung verworfen, als Modell für die Realität wird die Exponentialfunktion ausgewählt. Da die Flächenberechnung nicht explizit gelingt, wird das GTR-Modul ∫f(x)dx (2nd Calc) als Blackbox – ohne weitere Diskussion der Symbolik und der Hintergründe – benutzt, um den abgebildeten Näherungswert zu bestimmen.

## *2. Teil Trapezsummenmethode*

Zielsetzung: Das benutzte Modul soll hinterfragt werden, eine eigenständige Handrechnung soll einen Näherungswert der Quecksilbermenge liefern.

Nach kurzer Diskussion entschließen sich die Schülerinnen und Schüler für die näherungsweise Berechnung der Fläche zur "Trapezsummenmethode" auf der Basis der Tabellendaten. Die Flächeninhalte und die Summe werden sowohl von Hand als auch mit dem GTR ermittelt.

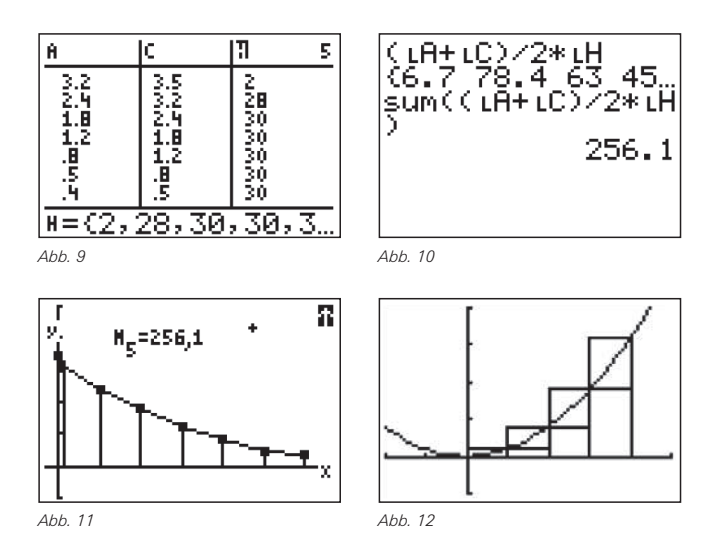

Der Näherungswert (Abb. 11) wird als von den Schülern geeignet erachtet; der reale Wert jedoch wird kleiner sein, da die Datenpunkte linear verbunden wurden.

## *3. Teil Herleitung der Flächeninhaltsfunktion*

Zielsetzung: Das benutzte Verfahren zur Flächenberechnung soll anhand einer neuen Aufgabenstellung weiter verbessert werden (Abb.12).

Nach traditionellem Verfahren wird zunächst zu verschiedenen Randfunktionen  $[f(x) = k,$  (Rechteck);  $f(x) = 2x$  (Dreieck);  $f(x) = 2x+1$  (Trapez)] der Flächeninhalt für konkrete Intervalle [0;b] und die jeweilige Flächeninhaltsfunktion  $A_0(b)$  für eine beliebige Grenze b berechnet. Alle Funktionsgleichungen werden in einer Tabelle notiert; alle konkreten Flächeninhalte

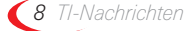

werden mit dem Modul des GTRs überprüft. Für die monoton <u>Im dritten Schritt</u> wird nun die Teilung n durch die Variable x wachsende Randfunktion  $f(x) = x^2$  soll im Intervall [a;b] mit  $a = 0$  und  $b = 4$  und äquidistanter Teilung in  $n = 4$ ; 6; 8, ..., ∞ Teilintervalle der Breite

$$
\frac{b-a}{n} = \Delta x
$$

die Flächeninhaltfunktion entwickelt werden (Abb. 12). Neben dem "Trapezsummenverfahren" wird auch das Rechecksummenverfahren diskutiert, dieses ist einigen Schülerinnen und Schülern bekannt (Herleitung der Kreiszahl π in Klasse 10).

Der Grenzwert der Ober- und Untersummenbildung mit Rechtecken (Riemannsummen) oder Trapezen kann mit dem GTR näherungsweise berechnet werden.

$$
A_0 (b) = \lim_{n \to \infty} \left( \sum_{i=0}^{n-1} \frac{b-a}{n} \cdot f \left( \frac{b-a}{n} \cdot i \right) \right) \text{ (Untersumme)}
$$

$$
A_0 (b) = \lim_{n \to \infty} \left( \sum_{i=1}^{n} \frac{b-a}{n} \cdot f \left( \frac{b-a}{n} \cdot i \right) \right) \text{ (Observumme)}
$$

Im ersten Schritt werden mit Handrechnung und der Teilung n = 4 die Flächeninhalte der drei Untersummen- und vier Obersummenrechtecke sowie der Mittelwert bestimmt. Letzterer wird als Trapezsummenergebnis gedeutet und graphisch veranschaulicht.

Im zweiten Schritt wird das Verfahren mit dem GTR (oder einem CAS) umgesetzt.

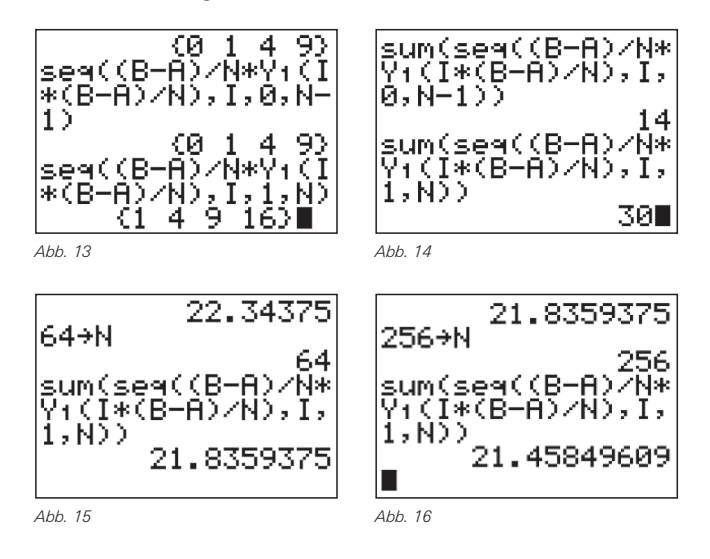

In den Abbildungen 13 und 14 werden die Flächeninhalte zuerst als Listenelemente notiert und dann aufsummiert. Wird nun die Teilung mit Halbierungsschritten (vgl. Abb. 15 und 16 für die Obersummenrechtecke) verfeinert (n = 8, 16, 32 …), so können nun die Näherungswerte für die Ober- und Untersummen schnell ermittelt werden. Für Schülerinnen und Schüler wird durch die Annäherung der Summen an den Grenzwert auch der Grenzwertprozess deutlich. Der Grenzwert selbst ist das Ziel der Berechnung, veranschaulicht wird dieser als Summe von Flächeninhalten von 'unendlich' vielen Rechtecken (Streifen) mit der angenäherten Breite  $\Delta x \rightarrow 0$  und den Funktionswerten der Randfunktion als Höhe; dies entspricht auch der Vorstellung, die mit dem GTR (Modul) bereits vorbereitet wurde.

Im dritten Schritt wird nun die Teilung n durch die Variable x ersetzt. So kann die jeweilige Summe als Funktion in Abhängigkeit der Teilung im y-Editor gespeichert werden (Eingabe mit Anführungszeichen "...").

Die Funktion Y<sub>0</sub> in Abb. 20 stellt die "Trapezsummen" dar, die Trapezsummenfunktion kann natürlich auch in einer einzigen Funktion dargestellt werden in dem man die Terme zu Y $_8$  und Y<sub>9</sub> verknüpft.

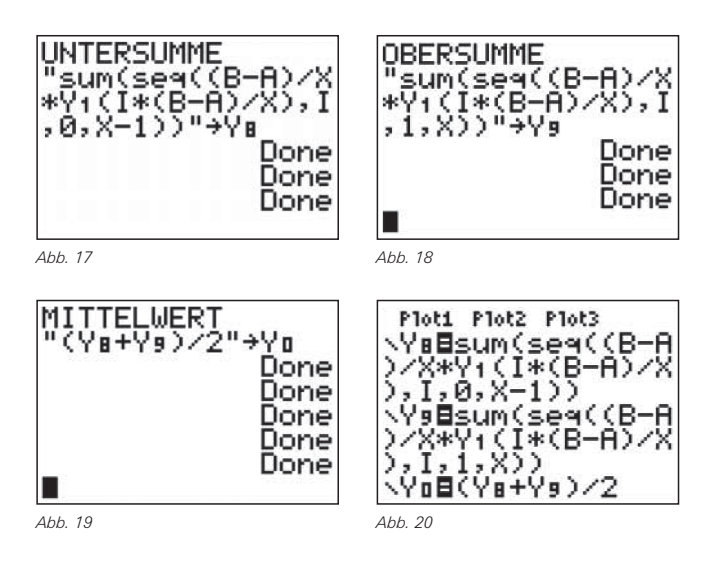

Mit einer Tabelle lassen sich nun die Näherungswerte bestimmen: Stellt man die Wertetabelle im Menü Table Setup (2nd WINDOW) so ein, dass die x-Werte abgefragt werden ("Ask"), so lässt sich die Grenzwertentwicklung mit Ober- und Untersummen und Mittelwerten mit jeweiliger Intervallhalbierung sehr gut darstellen (Abb. 23 / 24).

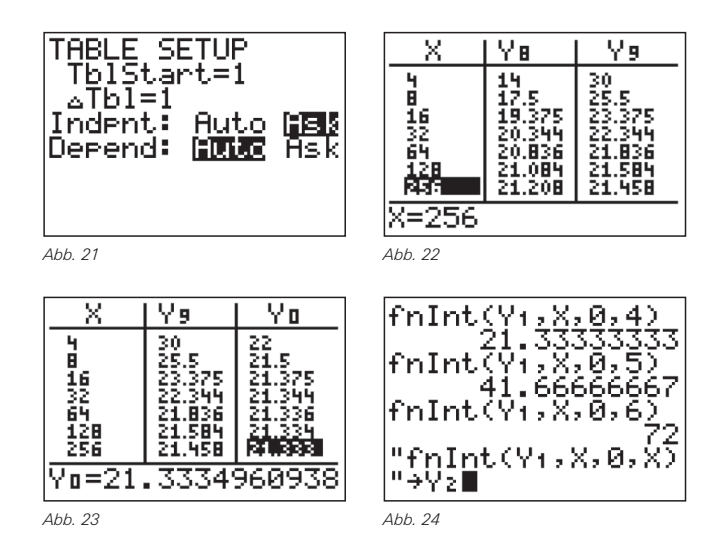

Mit einem CAS-Rechner gelingt eine allgemeine Berechnung direkt, da dieser die Terme und den Grenzwert für die rechte Grenze b = 4 berechnen kann (links- und rechtsseitiger Grenzwert stimmen überein). Als exakte Lösung ergibt sich  $A_0(4) = 64/3$  FE  $\approx 21,3$ .

Im vierten Schritt stellt sich folgendes Problem: Wie erhält man die Flächeninhaltsfunktion, falls b beliebig ist, also für b = 5; 6; 7; ...? Wie erhält man schließlich eine Gleichung für  $A_0(b)$  und somit auch für  $A_0(x)$ ?

Die numerische Grenzwertberechnung kann im GTR mit dem Befehl **fnInt(f(x),x,a,b)** im Menü <MATH:9> abgerufen werden (Abb. 24). Da man jedoch noch immer keine allgemeine Flächeninhaltsfunktion erhält, ersetzt man die konkreten Werte b durch die Variable x und speichert den Term im y-Editor. Nun lässt man sich den Graphen zeichnen, um weitere Erkenntnisse zu gewinnen.

Aufgrund des Graphen und der obigen Zahlenbeispiele kann auf eine Funktion 3. Grades geschlossen werden. Vermutung:  $A_0(x) = 1/3 \cdot x^3$ .

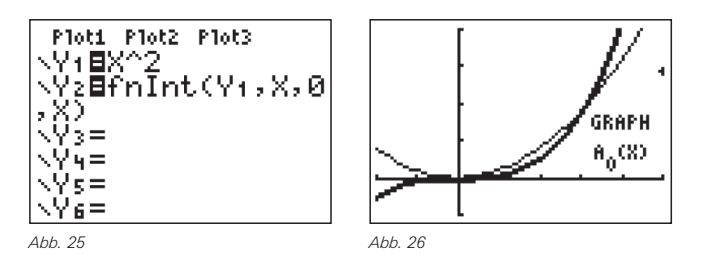

Mithilfe der kubischen Regression kann die gewünschte Gleichung numerisch entwickelt werden, hierzu sind 4 Punkte der numerischen Integralfunktion in  $Y_2$  notwendig (Abb. 27 u. 28). Das Bestimmtheitsmaß  $r^2 = 1$  gibt an, dass die Gleichung exakt (mit Einschränkung der numerischen Fehler, denn es gilt  $b = c = d = 0$ ) bestimmt wurde.

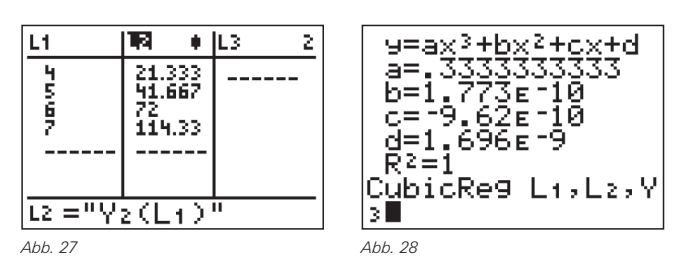

Die Gleichung  $A_0(x) = ax^3 + bx^2 + cx + d$  kann natürlich auch argumentativ entwickelt werden, da Verschiebungen in xund y-Richtung ausgeschlossen sind und aufgrund der Punktsymmetrie des Graphen nur der Streckungsfaktor berechnet werden muss, z. B. aus  $A_0(4) = a \cdot 4^3 = 64/3$ .

Das beschriebene Verfahren kann entsprechend auch mit einer Ausgangsfunktion 3.Grades durchgeführt bzw. wiederholt werden (z.B. als Hausaufgabe).

[1] Knechtel, H. (u.a.): *Mathe >open end<*, Materialien für den Einsatz von Grafikrechnern und Computeralgebra, Teil 2: Integralrechnung, Westermann 3-14-11 2812-X

#### **Autor:**

Norbert Frost, Stadthagen (D) Ratsgymnasium Stadthagen norbert.frost@teleos-web.de

# - *Bungee Jumping Kräfte, Arbeit und Energieerhaltung*

*Michael Roser* 

# *Vorbemerkung*

An den Berufsmaturitätsschulen der Schweiz ist die Differenzial- und Integralrechnung nicht Gegenstand des obligatorischen Stoffplans. Deshalb wird in der folgenden Betrachtung bewusst auf diese Werkzeuge verzichtet und ein anderer Zugang aufgezeigt, um interessante praxisorientierte Fragen beantworten zu können.

Bungee Jumping ist eine Extremsportart, die sowohl bezüglich Sicherheit als auch in physikalischer Hinsicht interessante Fragen aufwirft:

## *Fragestellungen*

- (1) Wie lang darf das Seil höchstens sein, um Sicherheit zu gewährleisten?
- (2) In welchem Punkt wird die maximale Geschwindigkeit des Sprunges erreicht und wie groß ist diese?
- (3) In welchem Punkt des Sprunges verschwindet die resultierende Kraft?
- (4) In welchem Punkt ist die springende Person der größten Beschleunigung ausgesetzt und wie groß ist diese?

Um diese Fragen zu beantworten, werden in den folgenden Betrachtungen vereinfachend und idealisierend zugleich jegliche Reibungskräfte und die Masse des Seiles vernachlässigt. Somit kann im betrachteten Abschnitt der Bewegung (Absprung bis zum ersten Rebound) von der Erhaltung der Energie ausgegangen werden.

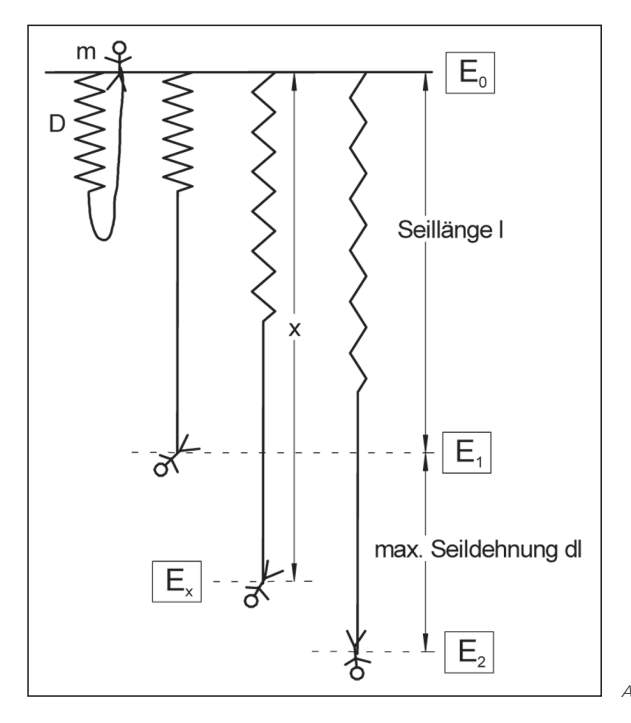

*Abb. 1*

## *1. Die Kräfte und die Arbeit*

Welche Kräfte wirken während des Sprunges? Der Sprung lässt sich wesentlich in zwei Abschnitte (Abb. 1) unterteilen:

- 1. Solang das Seil noch entspannt ist, wirkt im freien Fall die konstante Beschleunigung g und somit die konstante Gewichtskraft G = m·g längs der Strecke l (= Seillänge).
- 2. Das elastische Seil wird nun gedehnt und die Rückstellkraft F = –D·(x–I) wächst gemäß dem Hooke'schen Gesetz proportional zur Dehnungsstrecke x–I an.

## *2. Das Kraft-Weg-Diagramm*

Längs der Fallstrecke l wirkt die konstante Gewichtskraft. Danach wirkt zusätzlich die zu x–I proportional zunehmende Rückstellkraft (Hook'sches Gesetz), die der Gewichtskraft entgegenwirkt (Abb. 2).

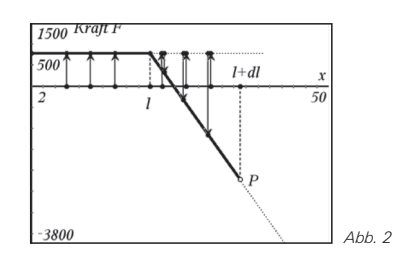

Um welche Länge dl wird das Seil maximal gedehnt? Die Fläche unter dem Funktionsgraphen (Kraft · Weg) entspricht der Arbeit. Im ersten Abschnitt beschleunigt die Gewichtskraft der springenden Person bis das Seil gestreckt ist. Nun nimmt die Rückstellkraft linear zum Weg zu. Als Folge davon existiert im zweiten Abschnitt ein Punkt, in dem sich die Gewichtskraft und die Rückstellkraft kompensieren und somit keine Beschleunigung vorhanden ist. In diesem Punkt hat die springende Person dann die größte Geschwindigkeit, da die resultierende Kraft danach der Bewegungsrichtung entgegenwirkt und somit eine Verzögerung verursacht.

Die Arbeit (Kraft · Weg), die die springende Person aus der Ruhe auf die maximale Geschwindigkeit beschleunigt, ist gleich groß wie die Arbeit, die die Bewegung verzögert und danach wieder zur Ruhe bringt. Deshalb müssen die Flächenstücke über und unterhalb der x-Achse gleich groß sein:

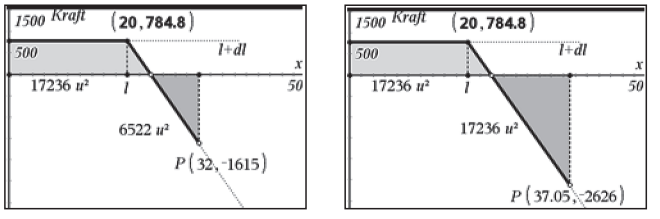

Bei vorgegebener Gewichtskraft G, Seillänge l und Federkonstanten D kann die maximale Seildehnung dl durch die Gleichheit der Flächenteile experimentell angenähert werden, indem in der Graphik (Abb. 3) der Punkt P verschoben wird. Durch direktes Anpassen der Koordinaten im Nachkommastellenbereich kann eine noch bessere Genauigkeit erreicht werden.

Die in der Graphik (Abb. 4) repräsentierte Situation zeigt, dass eine 80 kg schwere Person (G = m·g  $\approx$  785 N) mit einem 20 m langen Seil (D = 200 Nm–1 = Gefälle der Geraden) eine Sprungtiefe von 37 m erreicht. Die vor dem Rebound auftretende maximale Kraft von 2626 N zeigt, dass die Person in diesem Punkt einer maximalen Beschleunigung von etwa 3.3 g (= 2626 N / 80 kg = 32.83 ms–2) ausgesetzt ist.

## *3. Teil Energieformen und Energieerhaltung*

Unter der Voraussetzung der Energieerhaltung kann in drei speziellen Punkten des Sprunges die Energie des Systems einfach beschrieben werden (vgl. Abb. 1):

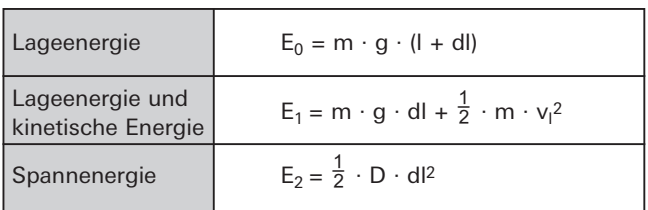

Nach der Fallhöhe x setzt sich die Energie des Systems folgendermassen zusammen:

$$
E_x = m \cdot g \cdot (l + dl - x) + \frac{1}{2} \cdot m \cdot v_x^2 + \frac{1}{2} \cdot D \cdot (x - l)^2
$$

Aus der Energieerhaltung  $E_0 = E_2$  lässt sich die Dehnungsstrecke dl des Seiles berechnen und diese als Funktion in Abhängigkeit der Federkonstanten D, der Fallbeschleunigung g, der Seillänge l und der Masse m definieren (Abb. 5).

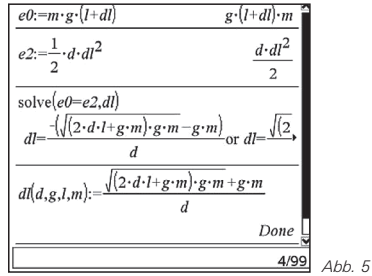

Somit lässt sich die Funktion der Kraft in Abhängigkeit der Höhe definieren:

$$
f1(x) = \begin{cases} m \cdot g, & 0 \le x \le l \\ m \cdot g - d \cdot (x - l), & l \le x \le l + dl(d, g, l, m) \end{cases}
$$

Mit Schiebereglern für die Masse m, die Seillänge l und die Federkonstante D lässt sich im Kraft-Weg-Diagramm deren Einfluss auf die Graphik animativ nachvollziehen (Abb. 6). *Abb. 3 Abb. 4*

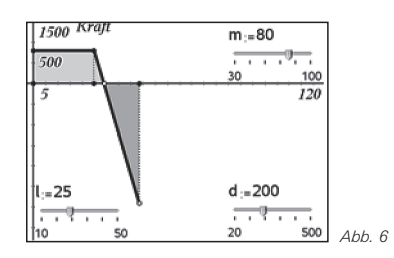

Mit der Energieerhaltung lässt sich auch die Geschwindigkeit v1 berechnen, die der Endgeschwindigkeit des freien Falles aus der Höhe l entspricht.

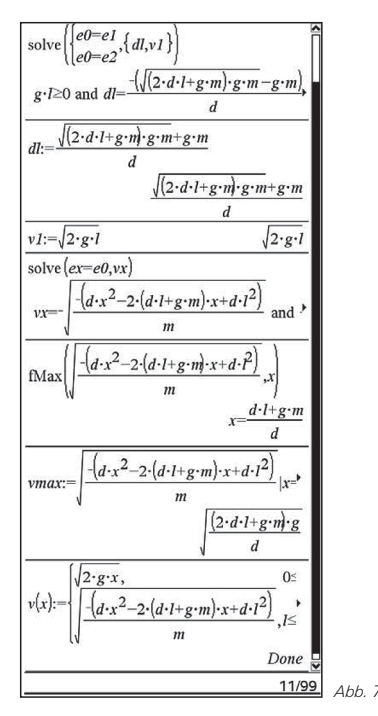

Um die maximale Geschwindigkeit zu ermitteln, wird allgemein aus der Energieerhaltung die Momentangeschwindigkeit  $v_x$  nach der Fallhöhe (I+x) berechnet (Abb. 7). Es gilt:

$$
v_x = \sqrt{\frac{2\cdot(d\cdot l\cdot + g\cdot m) - d\cdot x^2 - d\cdot l^2}{m}}
$$

Mit der Maximumsfunktion lassen sich der Punkt x und die zugehörige maximale Geschwindigkeit  $v_{\text{max}}$  berechnen: Bei

$$
x=\frac{d\cdot l+g\cdot m}{d}
$$

wird folgende Geschwindigkeit erreicht:

$$
v_{max} = \sqrt{\frac{(2 \cdot d \cdot l + g \cdot m) \cdot g}{d}}
$$

Die Momentangeschwindigkeit v(x) lässt sich nun als abschnittsweise definierte Funktion formulieren

$$
v(x) := \begin{cases} \sqrt{2 \cdot g \cdot x}, & 0 \le x \le l \\ \sqrt{\frac{-(d \cdot x^2 - 2 \cdot (d \cdot l + g \cdot m) \cdot x + d \cdot l^2)}{m}}, & l \le x \le l + d \end{cases}
$$

und graphisch darstellen (Abb. 8):

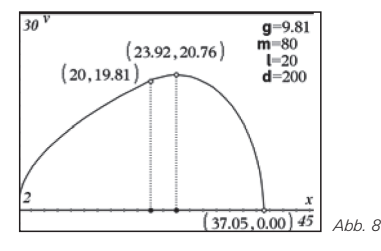

Im Geschwindigkeits-Weg-Diagramm zeigt sich nun deutlich, dass die größte Geschwindigkeit nach der Seillänge l angenommen wird.

Wie ändern sich längs des Fallweges die Anteile der unterschiedlichen Energieformen?

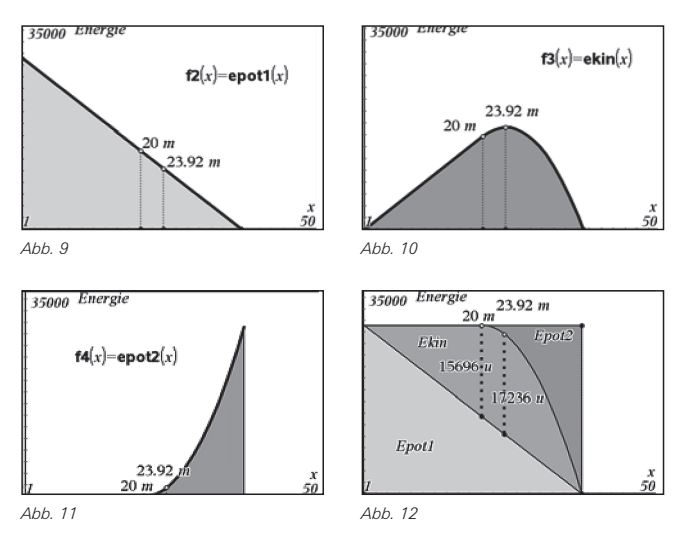

Die kinetische Energie (Abb. 10) und die Spannenergie (Abb. 11) des Seiles sind beide abschnittsweise definierte Funktionen:

$$
ekin(x) := \frac{1}{2} \cdot m \cdot (v(x))^2 |0 \le x \le I + dl
$$

$$
epot2(x) := \begin{cases} 0, & 0 \le x \le l \\ \frac{1}{2} \cdot d \cdot (x - l)^2, & l \le x \le l + dl \end{cases}
$$

Eindrücklich zeigt sich schlussendlich auch graphisch, dass

- 1. die Summe aller Energieformen längs der Fallstrecke in jedem Punkt konstant ist.
- 2. die kinetische Energie und damit die Geschwindigkeit ihr Maximum nicht zu Beginn der Spannphase annimmt.

## **Autor:**

Michael Roser, Neftenbach (CH) Berufsmaturitätsschule Zürich mroser@hispeed.ch

# **Autoren willkommen! Kritik erwünscht!**

Ihr Beitrag zu den TI-Nachrichten ist herzlich willkommen, besonders natürlich Beispiele aus dem Unterricht. Ihre Kritik hilft uns, Ihren Wünschen besser gerecht zu werden. Ihr Lob spornt uns an.

**Senden Sie Ihre Beiträge bitte per E-Mail an unsere Länderredaktion:** Deutschland und Österreich: Herrn Stefan Luislampe: ti-nachrichten@ti.com Schweiz:

Herrn Alfred Vogelsanger: a.vogels@bluewin.ch **oder per Post an** 

Texas Instruments, Education Technology, TI-Nachrichten, Haggertystraße1, 85356 Freising, Deutschland

*12 TI-Nachrichten*

# *Planetenbahnen sind elliptisch*

*Dr. Alfred Roulier* 

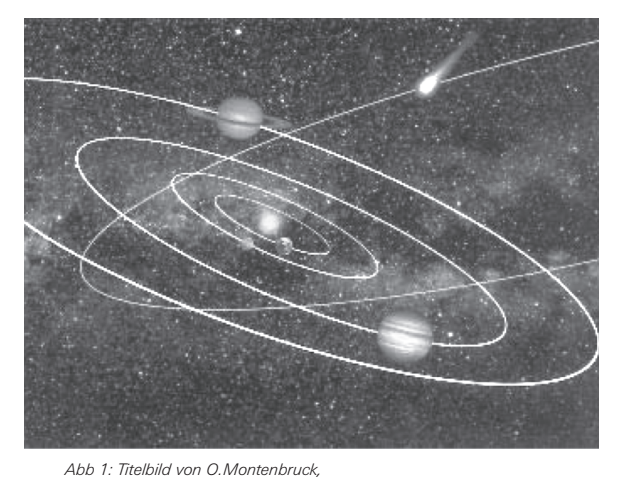

*"Grundlagen der Ephemeridenrechnung"*

Schülerinnen und Schülern auf Gymnasialstufe wird gezeigt, wie das Gravitationsgesetz unter geeigneten Randbedingungen zu elliptischen Bahnen führt. Dazu wird nach einer Vorlage aus "Feynman, Lectures on Physics", Band I, Kapitel 9 [1], eine numerische Methode verwendet. Diese ist – dank der bei TI-Nspire™ enthaltenen Tabellenkalkulation – einfach umzusetzen und graphisch visualisierbar.

Der physikalische Gehalt dieses Ansatzes ist bedeutend, weil damit und mit dem Werkzeug TI-Nspire™ nun schon auf der Gymnasialstufe eine breite Palette von Aufgaben aus der Dynamik studiert werden kann.

Voraussetzungen für das Folgende sind Basiskenntnisse in der Kinematik (v = Δx/Δt, a = Δv/Δt, K = m · a, das Kräfteparallelogramm, das Gravitationsgesetz) und im Umgang mit der Tabellenkalkulation.

### *Anwendung des Gravitationsgesetzes*

*"Planetenbahnen sind elliptisch"*. Das ist die Aussage des 1. Kepler'schen Gesetzes. Kepler hat diese Erkenntnis 1609 auf der Basis der Daten von Tycho Brahe empirisch abgeleitet. Erst 1687 veröffentlichte Newton das Gravitationsgesetz  $K = -G \cdot m \cdot M / r^2$ .

In dieser Übung wird gezeigt, dass eine rückführende Kraft der Masse M auf die Masse m proportional 1/r2 bei entsprechenden Anfangsbedingungen für Ort und Geschwindigkeit zu einer elliptischen Bahn der Masse m führt. Die Masse M (der Sonne) sei sehr viel größer als die Masse m (des Planeten), so dass M als örtlich fix angenommen werden kann. Wir suchen also die Koordinaten x(t) und y(t) des Planeten m in einem ebenen Koordinatensystem mit der Masse M (Sonne) im Ursprung.

Zuerst zerlegt man die Gravitationskraft, die immer von m auf M gerichtet ist, in ihre Komponenten.

Aus der Grafik kann man ablesen:  $K_x / K = x / r \Rightarrow K_x = -G m M \cdot x / r^3$ ;  $K_y = -G m M \cdot y / r^3$ 

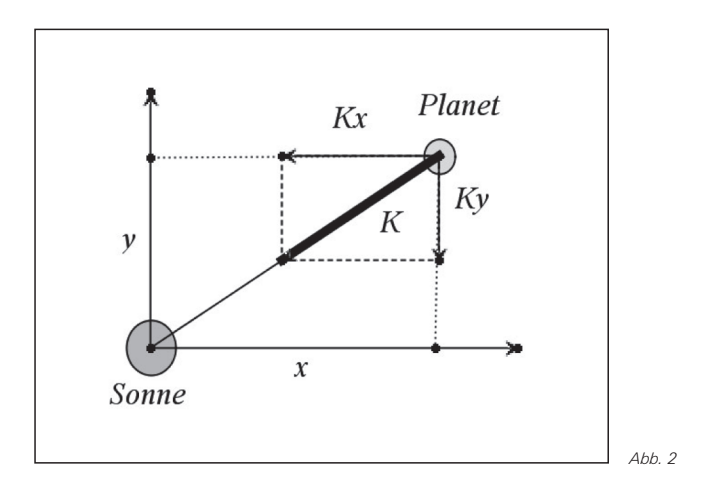

Diese Kraft erzeugt eine Beschleunigung a, welche sich aus dem Newtonschen Grundgesetz berechnen lässt: m·a<sub>x</sub> = K<sub>x</sub>  $\Rightarrow$  a<sub>x</sub> = –G M · x / r<sup>3</sup>; a<sub>y</sub> = – G M · y / r<sup>3</sup>.

Außer G und M sind alle Grössen Funktionen der Zeit. Um  $x(t)$  und  $y(t)$  aus  $a_x(t)$  und  $a_y(t)$  abzuleiten, muss man zwei Differentialgleichungen lösen, was man mit dem TI-Nspire™ ohne weiteres analytisch machen könnte. Wenn man aber dieses Werkzeug noch nicht beherrscht, gelangt man trotzdem mit einem numerischen Verfahren zum Ziel. Das Ergebnis ist vielleicht noch eindrücklicher. Übrigens: dank Computern ist der numerische Ansatz heute die Regel.

## *Numerisches Verfahren*

Von einem Ausgangspunkt mit bekannten oder vorgegebenen Anfangsgeschwindigkeiten  $v_x$  und  $v_y$  aus berechnet man in kleinen Zeitschritten Δt jeweils die Entwicklung der interessierenden Grössen näherungsweise:

$$
x(t+\Delta t) = x(t) + \Delta t \cdot v_x(t); y(t+\Delta t) = y(t) + \Delta t \cdot v_y(t)
$$
  

$$
v_x(t+\Delta t) = v_x(t) + \Delta t \cdot a_x(t); v_y(t+\Delta t) = v_y(t) + \Delta t \cdot a_y(t)
$$

Die Beschleunigungen  $a_x$  und  $a_y$  folgen aus dem soeben beschriebenen Newton'schen Gesetz

 $a_x(t) = - G M \cdot x(t) / r(t)^3$ ;  $a_x(t) = - G M \cdot v(t) / r(t)^3$ .

Das ist alles. In der Tabellenkalkulation kann man jetzt Zeitschritt für Zeitschritt die Entwicklung von Position, Geschwindigkeit und Beschleunigung berechnen. Dabei kann man das Verfahren noch mit einem Trick verbessern, was erlaubt, mit grösseren Δt und daher weniger umfangreichen Tabellen auszukommen: Man rechnet nicht mit der Geschwindigkeit am Anfang des Zeitintervalls Δt, sondern mit jener in dessen Mitte. Das bedeutet, dass die Tabelle nicht mit dem vorgegebenen Wert  $v_x(0)$  startet, sondern mit dem Wert  $v_x(0) + \Delta t/2 \cdot a_x(0)$ . Ebenso für  $v_y$ .

Es verbleibt, die Anfangswerte einzutragen. Für das System Sonne – Erde eignen sich die Einheiten AE (Astronomische Einheit = mittlerer Abstand Erde – Sonne = 150 Mio km) für die Länge,  $M_s$  (Sonnenmasse =  $2 \cdot 10^{30}$  kg) für die Masse, d (Erdtag) für die Zeit. In diesem System nimmt die Gravitationskonstante G den Wert 2.96·10–4 an. (Der Referenzwert im Einheitensystem  $[m, kg, s]$  ist G = 6.67 $\cdot$  10<sup>-11</sup> m<sup>3</sup> kg<sup>-1</sup> s<sup>-2</sup>. Wenn

1 AE =  $1.5 \cdot 10^8$  m beträgt, ist 1 m =  $0.66 \cdot 10^{-8}$  AE, 1 m<sup>3</sup> = 0.287· 10<sup>-24</sup> AE<sup>3</sup>. Entsprechend gilt: 1 kg =  $5.10^{-31}$  M<sub>s</sub> und 1 sec =  $1.16 \cdot 10^{-5}$  d).

Hier eröffnet sich die Gelegenheit, mit den Lernenden den Wechsel zu anderen Einheiten zu üben, z.B. zu den von Feynman verwendeten  $(G = M = 1)$  oder zu den für Erdsatelliten passenden (M<sub>e</sub>, 1000 km, Stunden).

Es wird nun ein Streuplot von x(t) und y(t) erstellt, also die Erdbahn in 50 Zeitschritten von 7.3 Tagen für ein Jahr abgebildet. Die Anfangswerte des Ortes sind  $x(t=0) = 1$ ,  $y(t=0) = 0$ . Jene für die Geschwindigkeit sind  $v_x(t=0) = 0$ ,  $v_y(t=0) = 0.017$ . (Die Erde ist auf ihrer Bahn um die Sonne mit 30 km/s unterwegs. In den hier verwendeten Einheiten sind das 0.017 AE/d – vgl. die Umrechnung für G.) Es resultiert eine fast kreisförmige Bahn; denn in der Tat ist die Exzentrizität der Erdbahn klein. Durch Variation von Abstand und Geschwindigkeit wird die Bahn elliptischer und die Umlaufdauer größer oder kleiner, beispielsweise beim Merkur mit  $x(t=0)$  = 0.466,  $v_y(t=0) = 0.022$ , Zeitschritt = 1.76 d.

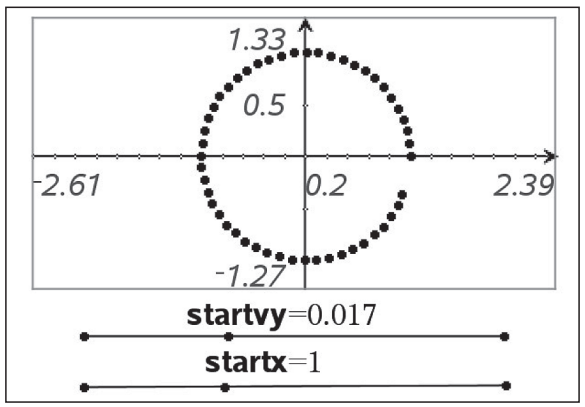

*Abb 3: Streuplot*

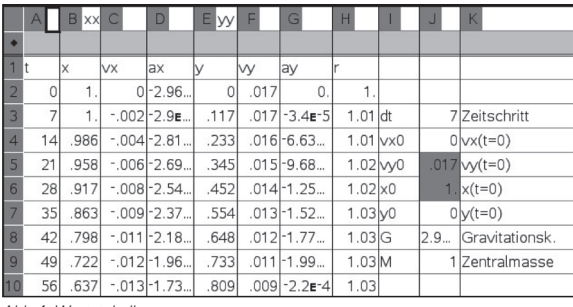

*Abb 4: Wertetabelle* 

Die im Streuplot abzubildenden Spalten x und y werden in der obersten Zeile als Variablen xx und yy deklariert. Diese werden dann in der Eingabezeile des Streuplots angewählt.

Mit zwei Schiebereglern kann man die Anfangsgeschwindigkeit  $v_y(t=0)$  und die Anfangsdistanz  $x(t=0)$ bequem variieren. Die Konstruktion von Schiebereglern ist im Aufsatz "Dynamik dank Variablen und Schiebereglern" von René Hugelshofer [2] beschrieben. Wenn man die Einheiten wechselt, muss man den Gradienten der Schieberegler anpassen.

Die bis dahin beschriebenen Unterlagen eröffnen ein weites Experimentierfeld:

- Nach Wechsel zu den entsprechenden Einheiten und Anpassung der Schieberegler können Aufgaben aus der Satellitenwelt behandelt werden: Umlaufzeiten, Exzentrizitäten, Fluchtgeschwindigkeit, geostationäre Lage, u.s.w.
- Man kann das 2. Keplersche Gesetz demonstrieren, indem in der Tabellenkalkulation in einer weiteren Spalte die in den Zeitschritten überstrichene Sektorfläche f =  $1/2$   $\Delta t$ ·r Sqrt(vx2 + vy2) berechnet wird und man feststellt, dass diese Zellenwerte konstant bleiben.
- Eindimensionale Abläufe (z.B. Federoszillator )
- Einbezug von Reibung und Luftwiderstand. In der Tabellenkalkulation bleiben die Spalten für Ort und Geschwindigkeit unverändert. Nur jene für die Beschleunigung müssen angepasst werden, indem die entsprechenden Kräfte (konstant und/oder geschwindigkeitsabhängig) eingesetzt werden. Anwendungsmöglichkeiten sind der schiefe Wurf mit Luftwiderstand oder der Fallschirmabsprung.

### **Quellen:**

- [1] R.P. Feynman, R.B. Leighton, M. Sands, Vorlesungen über Physik, Oldenbourg 2001, ISBN-13 9786256802 (Taschenbuchausgabe)
- [2] René Hugelshofer, Dynamik dank Schiebereglern, TI-Nachrichten Ausgabe 1/08

### **Autor:**

Dr. Alfred Roulier, Neuenegg (CH) a.roulier@bluewin.ch

# - *Taylorpolynome im Zentralabitur – lästige Pflicht oder Anlass für interessante Experimente*

*Thomas Sperlich* 

Im niedersächsischen Zentralabitur 2008 und 2009 sind Taylornäherungen für gebrochenrationale Funktionen als verpflichtender Schwerpunkt festgelegt worden. Dies führte in den Kollegien zum Teil zur Verwunderung. Wären trigonometrische Funktionen oder die Exponentialfunktion in dem Zusammenhang mit Taylorpolynomen nicht **CAS He** 

eigentlich interessanter, wurde vielerorts gefragt. Auch ich stand in meinem Kurs auf grundlegendem Anforderungsniveau vor dieser Aufgabe und habe dabei die Beobachtung gemacht, dass eine anwendungsorientierte Motivation nicht direkt auf der Hand liegt. Allerdings eignet sich diese Verbindung von Taylorpolynomen und gebrochen rationalen

*Dauer der Ausflusszeit und Integral Fortsetzung* Funktionen als Anlass für einige interessante Experimente recht gut.

Da an unserer Schule der Voyage™ 200 eingeführt ist, ergibt sich im Analysiskurs das Problem, wie man die Betrachtung der Ableitungsregeln motiviert, sind diese doch alle auf dem Rechner implementiert. Die Schülerinnen und Schüler immer wieder zu zwingen, tatsächlich Ableitungen mit dem Bleistift durchzuführen, lässt sich höchstens als Dressurübung vorstellen. Als Werkzeug zur Differentiation von Funktionen sind die Ableitungsregeln nicht mehr nötig, das macht der Rechner. Da ergibt sich durch Betrachtung der Taylorreihen einiger einfacher gebrochen rationaler Funktionen ein neues Feld, auf dem die Ableitungsregel zur Deutung oder auch zur Erzeugung von unversehens auftretenden Mustern genutzt werden können.

### *Einstiegsbeispiel:*

In dieser Darstellung beschränke ich mich auf die Entwicklungsstelle x = 0, also die sogenannte *Mac Laurinsche Formel*. Als Einstiegsbeispiel dient die denkbar einfache gebrochenrationale Funktion mit der Gleichung:

 $f(x) = \frac{1}{1+x}$ 1

Die Taylorpolynome mit der Entwicklungsstelle x=0 lassen sich leicht mit dem CAS erzeugen und zeigen eine einprägsame Struktur, deren Fortsetzung ohne Rechnung intuitiv nahe liegt:

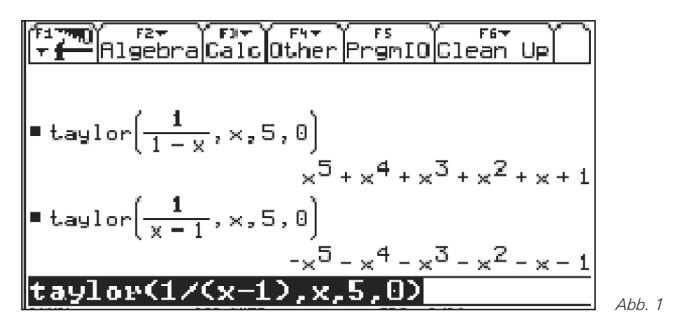

Durch Variation der Aufgabe oder einfach durch Eingabefehler der Schülerinnen oder Schüler ergibt sich das zweite Polynom. Es stellt sich die Frage, aufgrund welcher Eigenschaften der Funktion es zu den Gemeinsamkeiten und den Unterschieden bei den Polynomen kommt. Man kann hier mit der Spiegelung des Graphen an der x-Achse argumentieren oder mit der Faktorregel durch Ausklammern der –1.

Nach diesen beiden Beispielen ergeben sich viele mögliche Anschlussfragen. Zum Beispiel: Wie muss man die gebrochenrationale Funktion abändern, um ein Polynom wie  $p(x) = -x^5 + x^4 - x^3 + x^2 - x + 1$ 

mit alternierenden Vorzeichen zu erhalten? Entweder man lässt dem Spieltrieb freien Lauf und experimentiert mit dem Rechner, oder man überlegt sich anhand der Ableitungsregeln, wie die Vorzeichen zustande kommen: In der obigen Funktion  $f(x) = (1-x)^{-1}$  liefert die äußere Ableitung ein negatives Vorzeichen wegen des negativen Exponenten. Das zweite negative Vorzeichen wird im ersten Fall durch die innere Ableitung und im zweiten beim Einsetzen im Nenner erzeugt. Wenn weder die innere Ableitung – der Vorfaktor vom x – noch der Wert der entsprechenden Ableitungsfunktion ein weiteres negatives Vorzeichen lieferten, hätten wir den gewünschten fortlaufenden Wechsel. Natürlich genau so gut, wenn beide gleichzeitig ein negatives Vorzeichen lieferten. So gelangt man zu den folgenden Beispielen, die beide alternieren:

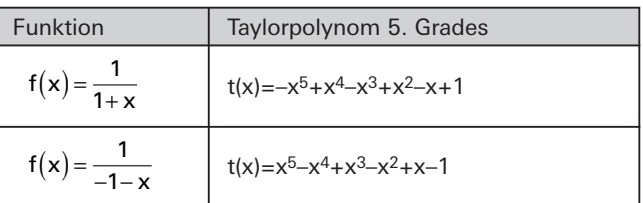

## *Variationen des Funktionsterms:*

Nach diesen ersten Erfahrungen liegt es nahe, in dieser Richtung weiter zu forschen: Wie wirken sich weitere kleine Variationen des Funktionsterms, zum Beispiel das Hinzufügen einer 2, auf das Taylorpolynom aus?

Eine 2 im Zähler sollte in ihrer Auswirkung mithilfe der Faktorregel schnell geklärt sein. Aber was geschieht bei Änderungen im Nenner?

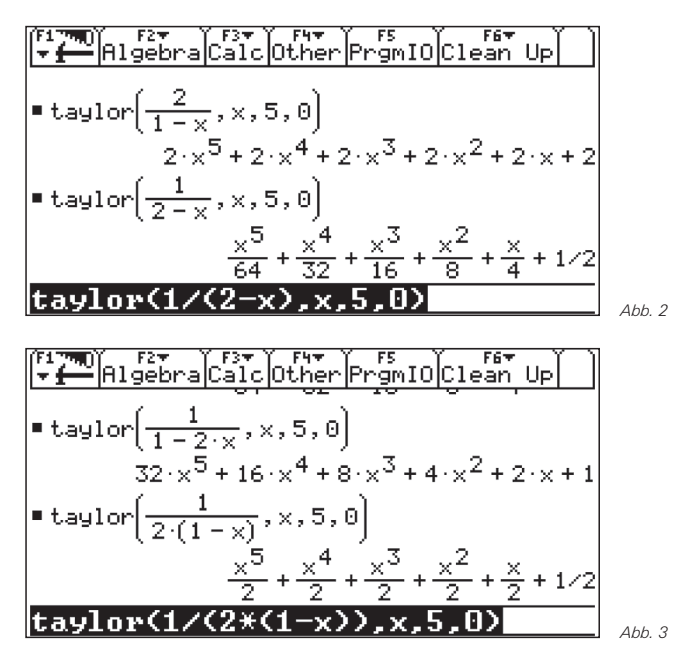

Während sich das letzte Beispiel analog zur Zählerzwei auf die Faktorregel zurückführen lässt, ist die Frage interessant, weshalb man beim zweiten Beispiel die Zweierpotenzen im Nenner und beim dritten im Zähler hat und dann auch noch in gewisser Weise um 1 verschoben!

Hier muss die Kettenregel bemüht werden. So tritt im dritten Beispiel die 2 als innere Ableitung auf (deshalb beim Summanden 1 noch nicht und deshalb auch im Zähler). Im zweiten Beispiel ist es wiederum der Wert der Ableitungsfunktionen, der die Zweierpotenzen verursacht. Weil sie schon beim Funktionswert auftritt, gibt es die "Verschiebung" um eine Stelle im Muster und diese 2 steht im Nenner. Eine denkbare Verständnisfrage zur Sicherung wäre: Was ändert sich in den vier Beispielen, wenn man die 2 durch eine 3 ersetzt?

Als vorläufiger Höhepunkt wandert unsere 2 nun in den Exponenten. Eine mögliche Fragestellung, die von anderer Seite dorthin führt, ist die nach y-achsensymmetrischen Taylorpolynomen. Um diese zu erhalten, versuchen wir es mit einer y-achsensymmetrischen gebrochenrationalen Ausgangsfunktion, etwa

$$
f(x) = \frac{1}{1-x^2},
$$

und tatsächlich ergibt sich ein Polynom mit ausschließlich geraden Exponenten (Abbildung 4), wie erwartet eine y-achsensymmetrische Funktion. Und wie bekommt man das Polynom punktsymmetrisch? Die Multiplikation mit x würde alle Potenzen ungerade machen. Also multipliziert man versuchshalber die Funktion f mit x (Abbildung 4).

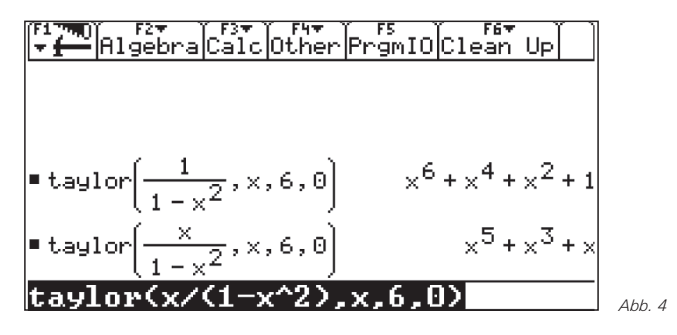

Eigentlich doch verblüffend, wie einfach die Konstruktion ist und das hier eine Multiplikation mit x in der Ausgangsfunktion anscheinend bewirkt, dass auch das mit x multiplizierte Taylorpolynom wieder eine Taylornäherung darstellt (dazu sollte man den zweiten Term bis zum Grad 7 entwickeln). Die Frage nach der Symmetrie führt somit zu einer weiteren Variationsmöglichkeit.

Schließlich noch ein Fall, der einen im ersten Moment in die Irre führen kann. Die Funktion mit der Gleichung

$$
f(x) = \frac{1}{(1-x)^2}
$$

stellt wieder nur eine kleine Variation durch Hinzufügen der Klammern dar. Im ersten Moment könnte man denken, da das ja die erste Ableitung der Ausgangsfunktion sei, wäre man schon einen Schritt weiter beim Taylorpolynom und bräuchte nur die 1 zu streichen. Aber Vorsicht! Das war zu einfach gedacht. Der Rechner liefert Abbildung 5:

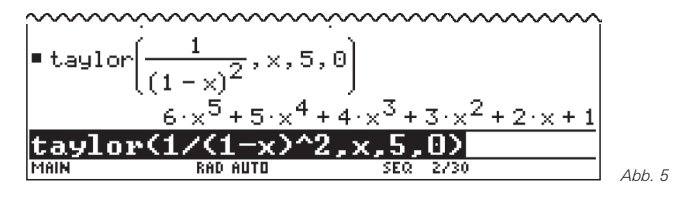

Auch ein denkbar einfaches Muster, aber etwas anders als im ersten Moment erwartet. Wieder stellt sich die Frage, wie es kommt. Dieses Mal lässt die Frage sich besser mit dem Bildungsgesetz der Taylorpolynome beantworten. Hier ist es nämlich wegen der Fakultäten im Nenner der einzelnen Koeffizienten und dem Wert der Funktion an der Stelle 0 nicht einfach mit einem "shift" getan.

### *Ausblick*

Der Schritt zu etwas komplexeren Zählertermen (linear) lässt sich mithilfe der Summenregel auch noch gut nachvollziehen (Abb. 6). Hier wird der Blick für Termstrukturen gefordert, da die Zerlegung des Bruchterms die Erklärung anhand der Taylorpolynome einfacherer, zum Teil bereits bekannter Funktionen liefert.

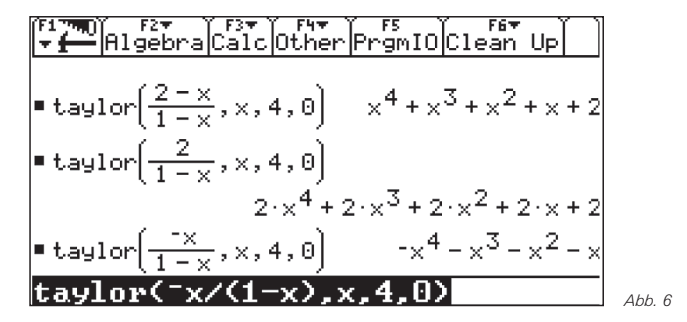

Eine vertiefende Frage wäre, ob und wie sich die folgende, oben getätigte Beobachtung verallgemeinern lässt: Wenn f eine n-fach differenzierbare Funktion ist und t das Taylorpolynom vom Grad n an der Stelle 0, so haben wir gezeigt, dass dann k·t das Taylorpolynom vom Grad n für k·f an der Stelle 0 ist. Wie (in Abb. 4 unten und Abb. 6 unten) gesehen, liegt die Vermutung nahe, dass auch x·t ein Taylorpolynom für x·f ist. Gilt das immer? Gilt das auch für die Multiplikation mit beliebigen linearen Funktionen (Abbildung 6, oberste Zeile)? Und falls es für die Multiplikation mit linearen Funktionen gilt, wie ist es mit Produkten von f mit Polynomfunktionen?

Weitere interessante Muster ergeben sich zum Beispiel bei Betrachtung der Funktionen der Art:

$$
f(x) = \frac{1}{1-x^n} \quad (n = 3, 4, 5, ...)
$$

Vermuten Sie einmal, welche Struktur sich ergeben wird!

Eine weiter in die Tiefe gehende Ausweitung der Betrachtungen bei einigen der Beispiele auf die Stammfunktionen (Logarithmus oder Arcustangens) ist von unseren Vorgaben zum Zentralabitur her nicht vorgesehen.

Man sieht, dass sich hier ein Feld auftut, auf dem man nach Belieben und auf unterschiedlichem Niveau experimentieren kann, da nur kleine Variationen der Funktion f zu ständig wechselnden, aber stets einfach zu durchschauenden Mustern führen. Deren genauer begründete Herleitung führt immer wieder auf die Grundbegriffe des Ableitungskalküls. Man nutzt die CAS-Möglichkeiten zum Experimentieren gründlich aus, ohne dass sie einem das Nachdenken über die zugrunde liegenden Regeln wirklich ersparen. Im Gegenteil, die rechnererzeugten Muster fordern eine mathematische Analyse und ein Training des Grundverständnisses geradezu heraus. Es liegt allerdings am Lehrer, darauf zu achten, dass die Beschleunigung, die diese Untersuchungen durch die Möglichkeiten des CAS-Einsatzes erfahren, nicht zu einem Verlust an Transparenz führt. Er muss (sich) rechtzeitig bremsen, um die Schülerorientierung nicht aus den Augen zu verlieren, denn die Gefahr einer starken und ausschließlichen Sachorientierung ist hier natürlich sehr groß.

### **Autor:**

Thomas Sperlich, Northeim (D) Studienseminar Hildesheim TSperlich@t-online.de

# *Modellierung eines parabelförmigen Wasserstrahls – Anwendungsbeispiel in einer 11. Klasse*

*Dr. Ulrich Döring* 

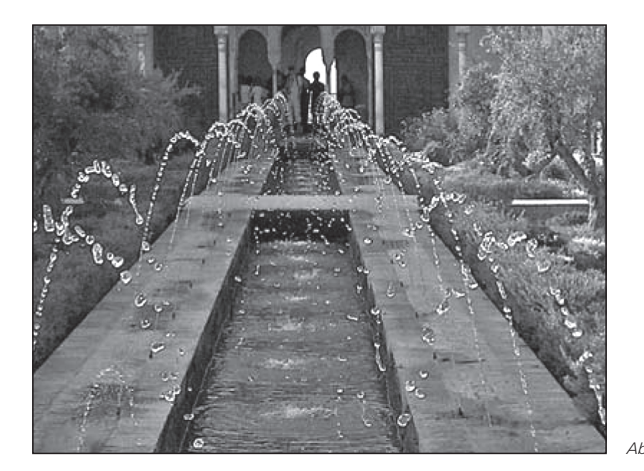

# *Vorbemerkung*

Viele Gartenarchitekten nutzen die Tatsache, dass Wasserstrahlen, die schräg nach oben aus einer Düse austreten, unter dem Einfluss der Schwerkraft eine parabelförmige Flugbahn aufweisen. Besonders eindrucksvolle Wasserspiele, die darauf basieren, kann man in den Gärten der Alhambra (Granada, Spanien) beobachten (s. Abb. 1). Auch neuzeitliche Architekten nutzen solche Effekte. So kann man z.B. auf dem Potsdamer Platz in Berlin Wasserspiele sehen.

Die nachfolgend beschriebene Modellierungsaufgabe wurde als anwendungsorientiertes Beispiel gestellt, nachdem die mathematischen Grundlagen zur quadratischen Funktion (insbesondere Erzeugen des Graphen durch Verschieben und Strecken bzw. Stauchen der Normalparabel, Scheitelpunktsform, Ermittlung der Funktionsgleichung einer Parabel, die durch 3 vorgegebene Punkte verläuft) behandelt wurden. Man kann daran sehr schön zeigen, dass mehrere Lösungsansätze zum Ziel führen (insbesondere bezüglich der Positionierung des Funktionsgraphen im Koordinatensystem) und dass diese Lösungen gleichwertig sind. Allerdings ist ein Lösungsansatz unter dem Gesichtspunkt des geringeren Rechenaufwandes zu bevorzugen.

## *Aufgabenstellung*

(nach [1]): Der Wasserstrahl auf dem Potsdamer Platz ist parabelförmig. Bestimme die Gleichung einer quadratischen Funktion, deren Graph mit der Bahn des Wasserstrahls übereinstimmt. Der Strahl hat die maximale Höhe von 2 m und die Wurfweite 4,5 m.

## *Lösungsskizze*

Fordert man die Schülerinnen und Schüler auf, sich die Aufgabenstellung mithilfe einer Skizze zu veranschaulichen, so werden in der Regel mindestens die in Abb. 2 und Abb. 3 dargestellten Lösungsansätze angeboten.

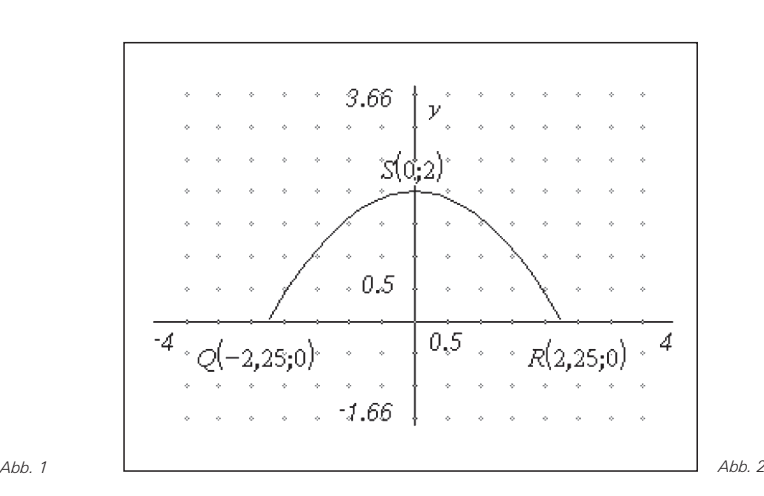

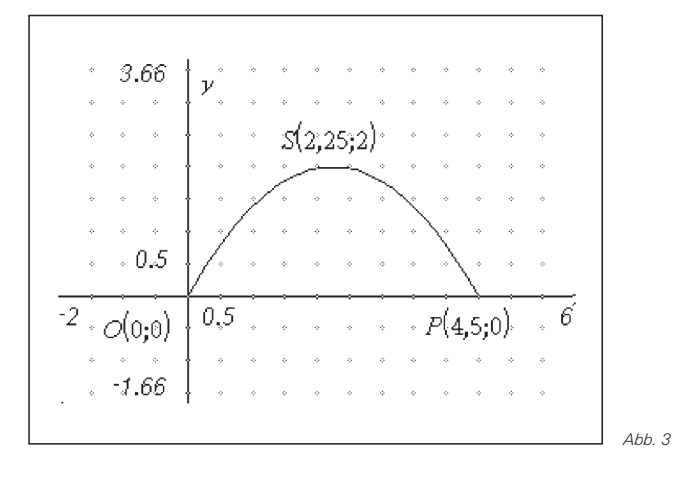

Für beide Ansätze werden nachfolgend die Funktionsgleichungen ermittelt.

Im ersten Beispiel geht man von der Gleichung

$$
f(x) = ax^2 + b
$$

aus. Aus der Bedingung  $f(0) = 2$  folgt b = 2. Daher muss man nur noch die Gleichung f(2,25) = 0 lösen, vgl. Bildschirmausdruck des TI-Nspire™ CAS in Abbildung 4. In der zweiten Zeile erfolgt die Definition der resultierenden Funktionsgleichung.

solve 
$$
\left\{0=a \cdot \left(\frac{9}{4}\right)^2 + 2, a\right\}
$$
  

$$
\frac{a = \frac{-32}{81}}{x^2 + 2}
$$
  

$$
f(x):=\frac{-32}{81} \cdot x^2 + 2
$$
  
*Pertig*

Die Einschränkung des Definitionsbereiches kann man bei der Definition auch durch folgende Eingabe berücksichtigen:

$$
f(x) = -\frac{32}{81}x^2 + 2 \Big| -2, 25 \leq x \leq 2, 25.
$$

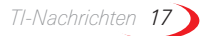

Im zweiten Beispiel muss man von der allgemeinen Gleichung für die quadratische Funktion

$$
f(x) = ax^2 + bx + c
$$

ausgehen. Da der Graph durch den Koordinaten-Ursprung verläuft, folgt  $c = 0$ . Es ist also nur noch ein lineares Gleichungssystem für zwei Unbekannte zu lösen (siehe Bildschirmausdruck in Abb. 5):

 $f(2,25) = 2 \wedge f(4,5) = 0$ 

solve 
$$
\begin{pmatrix} 2=a \cdot \left(\frac{9}{4}\right)^2 + \frac{b \cdot 9}{4} \\ 0 = a \cdot \left(\frac{9}{2}\right)^2 + \frac{b \cdot 9}{2} \end{pmatrix}
$$
  

$$
a = \frac{-32}{81} \text{ and } b = \frac{16}{9}
$$

Es resultiert die Funktionsgleichung, die in der ersten Zeile der Abb. 6 ersichtlich ist.

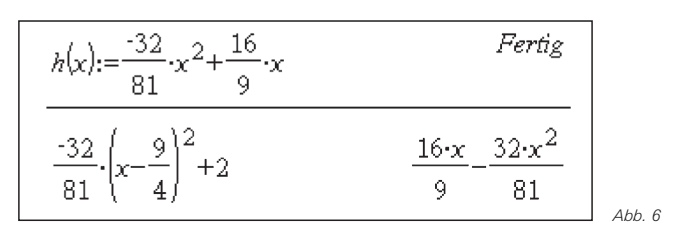

Die Gleichwertigkeit beider Lösungen kann man zeigen, indem man z. B. den Funktionsgraphen der Funktion f, dessen Scheitelpunkt auf der y-Achse liegt, um 2,25 Einheiten nach rechts verschiebt. Es resultiert natürlich der Funktionsterm der Funktion h, wie es in der zweiten Zeile in Abb. 6 zum Ausdruck kommt.

Bei der Lösung der Gleichungen bzw. des Gleichungssystems mithilfe des Solve- Befehls ist es von Vorteil, dass die Zahlenwerte als Brüche und nicht als Dezimalzahlen eingegeben werden. Letzteres wäre insbesondere bei der Berechnung der Verschiebung didaktisch von Nachteil, weil selbst beim Verwenden von z. B. auf 6 Nachkommastellen gerundeten Werten keine Übereinstimmung bei den Funktionstermen resultieren würde. Man könnte auch in dem Dokument vorher die Einstellung für Berechnungen auf "Exakt" ändern.

### **Quellen**

[1] Elemente der Mathematik, Band 11 Berlin; Schroedel-Verlag 2004, S. 105 (ISBN-Nr. 3-507-83970-9)

## **Autor:**

Dr. Ulrich Döring, Berlin Willi-Graf-Gymnasium doc.doe@gmx.de

# - *Ein bekanntes Problem, neu gesehen durch Anwendung der TI-Nspire™ Technologie*

*Dieter Stirn* 

# *Problemstellung*

In einem Rechteck mit den Seitenlängen 12 cm und 7 cm wird auf jeder Seite die Strecke x abgetragen. Die Teilpunkte werden zu einem Parallelogramm verbunden. **Aufgabenstellung:** Bestimme die Länge von x so, dass der Flächeninhalt des Parallelogramms möglichst klein ist.

## *Einordnung*

Diese Formulierung der Aufgabenstellung ist bekannt, man findet sie in einschlägigen Mathematik-Lehrbüchern als Anwendung zu quadratischen Gleichungen. Auf der Basis einer offenen Formulierung der Aufgabe sollen die nachfolgenden Ausführungen verschiedene Zugänge aufzeigen und eine Lösungsvielfalt verdeutlichen.

**Neue Formulierung der Aufgabenstellung:** Untersuche den Flächeninhalt des Parallelogramms. Die Aufgabe ist im Themenkreis *Parabeln* einzuordnen. Die

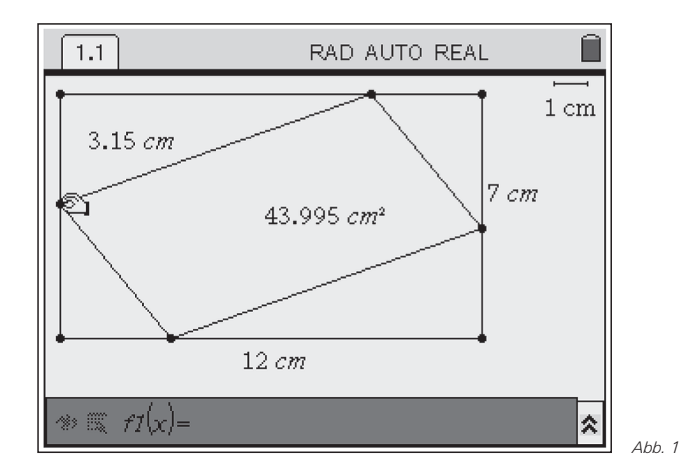

Lerngruppe sollte für eine vollständige Bearbeitung die allgemeine Form der quadratischen Funktion kennen. Zudem sollte die Lerngruppe mit dem Umgang des TI-Nspire™ erfahren sein.

*18 TI-Nachrichten*

Die Konstruktion der Figur dauert selbst für erfahrene TI-Nspire™-Benutzer auf dem Handheld mehrere Minuten, sie ist den Schülerinnen und Schülern eigentlich nur in der Form einer Hausaufgabe zuzumuten. Zur Unterrichtsstunde sollte jeder aus der Lerngruppe sein Bild auf dem Rechner haben. An dieser Stelle zeigt sich der Vorteil des Gerätes: Als Lehrer kann man jedem Schüler das Bild als Dokument auf seinen Rechner kopieren. Methodisch ist dieses Vorgehen durchaus sinnvoll, denn es kommt bei diesem Unterrichtsziel nicht auf die Konstruktion der Figur an.

## *Lösungs-Möglichkeiten*

Welches Schülerverhalten kann erwartet werden?

Generell wird die Aufgabe alle Schülerinnen und Schüler ansprechen, denn sie ist offen formuliert und lässt dadurch sehr unterschiedliche Kompetenzen zur Entfaltung kommen. Dadurch ist eine Differenzierung innerhalb der Lerngruppe möglich, die letztlich auch zu einem interaktiven Lernverhalten innerhalb der Gruppe führt.

Zunächst wird ein Schüler mit der Maus die Strecke ax, es ist günstig die Variable x durch ax zu ersetzen, verändern und beobachten, wie sich der Flächeninhalt des Parallelogramms verändert. Seine Beobachtungen sollte er in schriftlicher Form festhalten. Wenn er dabei auf die Problematik der Genauigkeit eingeht, ist die so gefundene Lösung der Aufgabe durchaus zu akzeptieren.

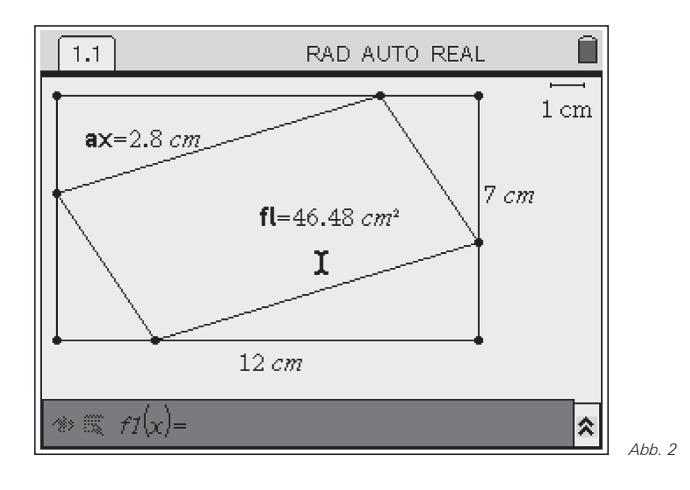

Nachdem der Schüler die Veränderung des Flächeninhalts wahrgenommen hat ist für ihn die weiterführende Frage naheliegend, in welcher Weise sich die Abhängigkeit gestaltet. Ihm reicht die rein verbale Beschreibung der Beobachtung nicht.

Er kann die beiden Größen ax und fl speichern und in eine Tabelle übertragen. Die Datenpunkte stellt er grafisch dar. Er erkennt, dass die Punkte für ihn offensichtlich auf einer Parabel liegen. Mit Hilfe der TRACE Funktion bestimmt er den tiefsten Punkt oder aber er bestimmt anhand der Tabelle die gesuchte Größe. Je nach Einstellung der WINDOW-Parameter oder der Schrittweite in der Tabelle gelangen die Schülerinnen und Schüler so zu unterschiedlichen Ergebnissen, die Anlass für weiterführende Diskussionen geben.

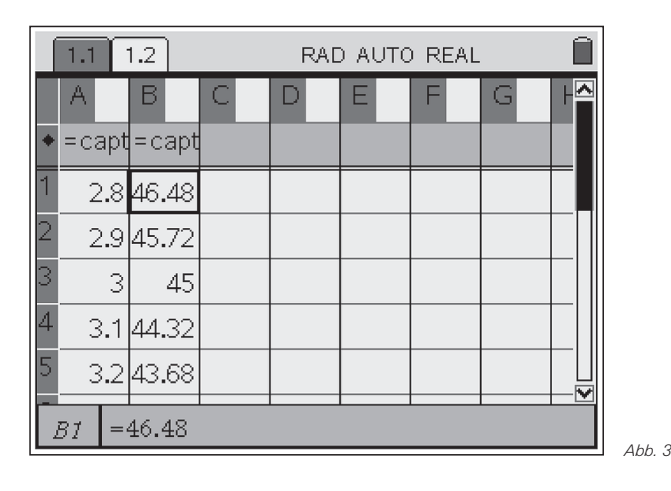

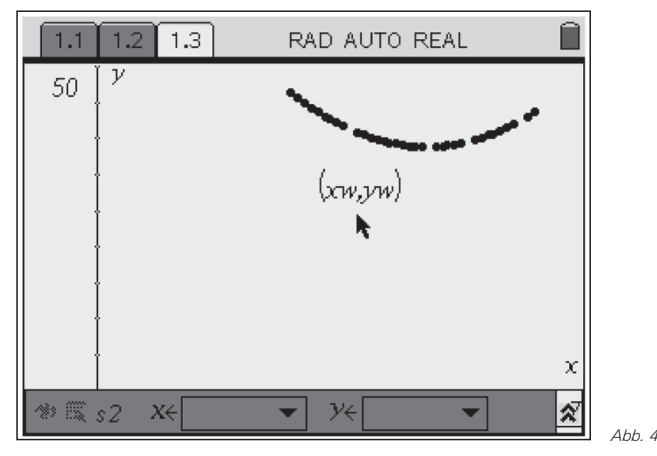

Ein Schüler kann die Frage nach der Gleichung der Parabel z.B. ausgehend von einem allgemeinen Ansatz untersuchen. Er bestimmt die Koordinaten dreier Punkte und löst das entsprechende Gleichungssystem im Calculator. Die Schülerinnen und Schüler können durch die Verwendung des Rechners ihre Lösungsideen verwirklichen, ohne ggf. an algebraischen Schwierigkeiten zu scheitern.

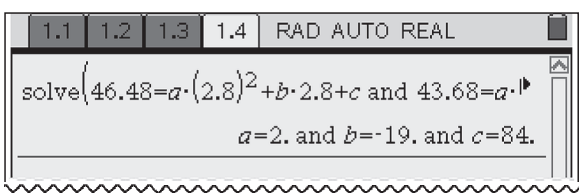

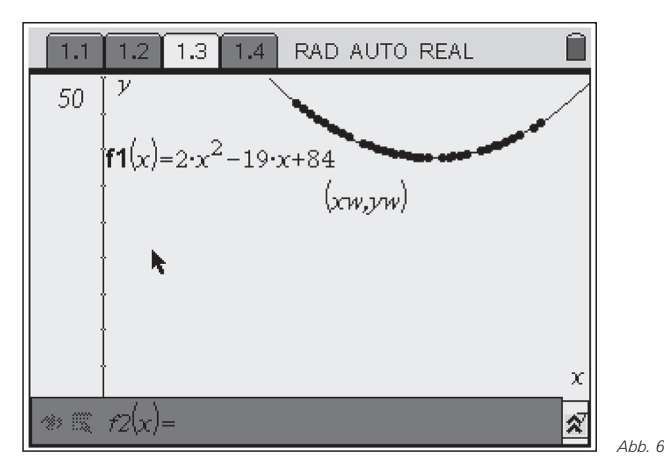

*Abb. 5*

Die Darstellung der Funktion führt zu einem visuellen Erlebnis der besonderen Art, dies kann man im Unterricht immer wieder in ähnlichen Situationen beobachten. Die Bestätigung durch den Rechner, dass man richtig überlegt hat, erstaunt Schülerinnen und Schüler immer wieder. Die damit verbundene Freude über das Verstehen und den Erfolg ist nicht zu erreichen, wenn man die eingebaute Funktion *Anpassung einer Parabel* an die Datenpunkte benutzt.

Aufgrund der gefundenen Parabelgleichung gelangt er über eine Umformung zur Scheitelpunktsform, anhand derer er den minimalen Flächeninhalt bestimmen kann.

Einen anderen Zugang stellt die Bestimmung des Flächeninhaltes über die Teilflächen dar, vgl. Abb. 7, 2. Zeile. Der Schüler kann dabei erkennen, warum dies eine Parabel ist und das Problem algebraisch analysieren. Die Bestätigung findet er, in dem der Rechner den Term automatisch in die allgemeine Form der quadratischen Gleichung transferiert.

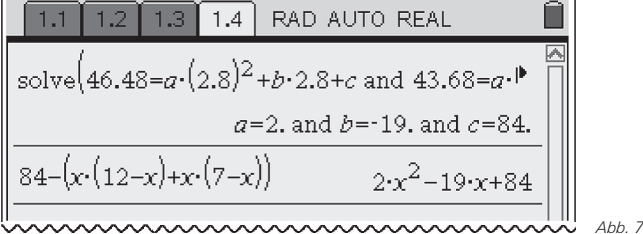

Offene Aufgabenstellungen gelten allgemein als schwierig. Einmal sind die Schülerinnen und Schüler ggf. verunsichert, weil sie nicht wissen, was von ihnen verlangt wird, zum anderen sieht der Lehrer oft Schwierigkeiten in der sachgerechten Beurteilung der erbrachten Leistung. Die Ausführungen zeigen aber, dass jeder Schüler, seinem Leistungsstand und seinen Ideen entsprechend, zu einem aktiven Verhalten motiviert wird und zu einem Ergebnis kommt. Der Lehrer muss in seiner Rolle als Moderator dafür sorgen, dass verschiedene Zugänge und Lösungswege präsentiert werden, eine sachgerechte Beurteilung ist dabei ohne weiteres möglich. Die Schülerinnen und Schüler lernen auf diese Weise, dass es noch weitere Schritte gibt, die im Rahmen der Untersuchung möglich sind. Dies führt zur Interaktion innerhalb der Lerngruppe, dies wird sie bei zukünftigen Aufgaben motivieren, den Blick für weitere Schritte zu öffnen.

Es wird deutlich, dass die offene Formulierung der Aufgabenstellung und die Verwendung der TI-Nspire™Technologie die ganze Lerngruppe anspricht. Die klassische Formulierung der Aufgabe aktiviert nur die Schülerinnen und Schüler, die den algebraischen Lösungsweg umsetzen können.

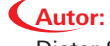

Dieter Stirn, Gladenbach (D) d.stirn@online.de

# - *Programme für den Stochastik-Unterricht*

# *Karlo Achilles*

Durch verschiedene Programme kann die Funktionalität der Graphikrechner für den Einsatz im Stochastik-Unterricht sinnvoll erweitert werden. Die nachfolgend vorgestellten, in TI-Basic verfassten Programme sind für die Hand des Lehrers geeignet. Die Programme können aber auch von Schülerinnen und Schülern benutzt und im Unterricht verwendet werden. Alle Materialien wurden im Unterricht erprobt. GTR

In diesem Artikel wird ein Programm für den TI-84 Plus (auch TI-83 Plus) zur gleichzeitigen Darstellung zweier Histogramme vorgestellt. Beschrieben wird darüber hinaus ein weiteres Programm, das die Berechnungen zu allen Testverfahren auf der Grundlage der Binomialverteilung B<sub>n;p</sub> durchführt (Alternativtest, rechtsseitiger- , linksseitiger- , zweiseitiger Test) und soweit möglich auch eine grafische Darstellung liefert. Die entsprechenden Programme können zusammen mit diesem Artikel von der Materialdatenbank herunter geladen werden. Dort finden sich auch weitere Beispiel-Programme mit erläuternden Beschreibungen zu anderen Themenbereichen.

## *Zwei Listen mit dem TI-84 Plus darstellen*

Der Rechner bietet zunächst nicht die Möglichkeit, 2 Histogramme gleichzeitig darzustellen. Man kann sich mit einer "Pixel-Lösung" per Programm behelfen. Der entsprechende Befehl aus dem DRAW-POINTS-Menü lautet Pxl-On(Zeile,Spalte). Dabei ist die Anzahl der "Doppelrechtecke" wegen der Auflösung auf 19 beschränkt. Ein Beispiel für die Verwendung der Pxl-On - Anweisung ist

das Zeichnen der x-Achse mit zugehöriger Skalierung und Beschriftung:

x-Achse: For(S,0,94):Pxl-On(55,S):End Skalierung: For(K,0,18):Pxl-On(56,2+5K) Text(57,5K,K):End

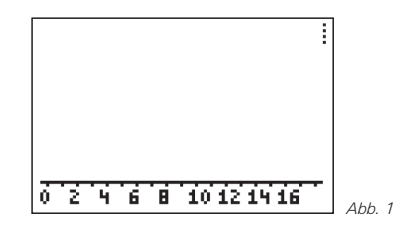

Das Ergebnis zeigt die Grafik in Abb. 1, wobei dort die Ausgabe der Zahl 18 noch unterdrückt wurde, weil diese Zahl sonst nur teilweise dargestellt würde (die "8" überschreitet die rechte Grenze 94).

Für die Ausführung des Programms ZWLISTEN.8xp wird vorausgesetzt, dass in den Listen L2 und L3 zwei Verteilungen (mit k=0 bis maximal 18) vorliegen. Die Histogramme werden dann vom Programm automatisch unter Verwendung des Pxl-On - Befehls erzeugt. Als Maximum für die Darstellung wird der größte Wert unter beiden Listen angenommen mittels max(L2) STO A, max(L3) STO B und max(A,B) STO C. Dieses C wird der obersten Pixelzeile des Bildschirms zugeordnet. Diese Zeile hat die y-Pixel-Koordinate 0.

In den folgenden Beispielen wird die Hypergeometrische Verteilung mit der Binomialverteilung verglichen. Die Hypergeometrische Verteilung ist die dunkel dargestellte.

Dabei ist G die Gesamtzahl der Kugeln (in Formeln oft mit N bezeichnet); M ist die Anzahl der Kugeln der untersuchten Ausprägung und n ist die Anzahl der Ziehungen.

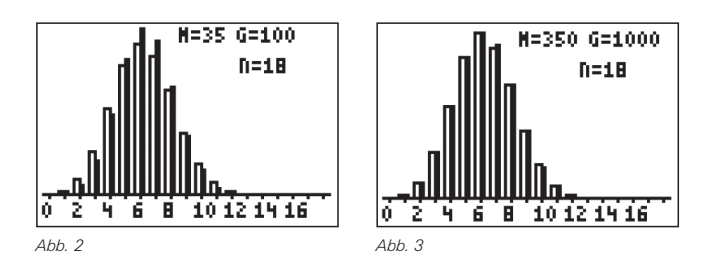

Man sieht in den Abb. 2 bzw. 3, dass sich beide Verteilungen bei großen Werten für G (bzw. N) einander annähern. In den Abb. 4 und 5 ist hingegen zu sehen, dass eine Erhöhung der Zahl n (Anzahl der Ziehungen) keine Angleichung der Verteilungen bewirkt.

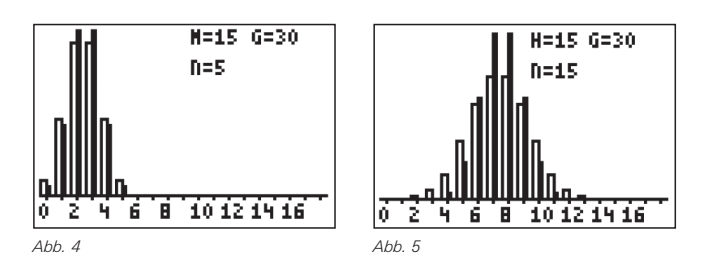

Im Unterricht kann auf diese Weise die Formulierung der nachfolgenden Regel motiviert werden:

*Die Binomialverteilung approximiert die Hypergeometrische Verteilung umso besser, je größer N (Gesamtzahl der Kugeln) gegenüber n (Anzahl der gezogenen Kugeln) ist.*

## *TI-84 Plus Programm zum Hypothesen-Test*

Das Programm HYPOTST.8xp führt die Berechnungen zu gängigen Testverfahren (Alternativtest, rechtsseitiger- , linksseitiger- , zweiseitiger Test ) auf der Grundlage der Binomialverteilung  $B_{n;p}$  durch und liefert soweit möglich auch eine grafische Darstellung.

# *Eingabe- und Ausgabe*

Eingegeben werden müssen für den Programmablauf zunächst der Stichprobenumfang n, die Wahrscheinlichkeit po der Nullhypothese H<sub>0</sub> sowie die Wahrscheinlichkeit p<sub>1</sub> der Alternativhypothese H<sub>1</sub>. Der Stichprobenumfang n darf maximal 998 betragen, denn mit n=998 erhält man eine Tabelle mit 999 Elementen, da auch k=0 tabelliert werden muss. Der TI-84 erlaubt nur 999 Listenelemente.

Mit Alfa-li wird die Schranke für einen linksseitigen Test (z.B.  $\alpha$ <sub>i</sub>≤0,05) und mit Alfa-re die Schranke für einen rechtsseitigen Test (z.B.  $\alpha_{re} \le 0.05$ ) abgefragt. Bei einem zweiseitigen Test gibt man beide Schranken ein (z.B. 0,25 und 0,25).

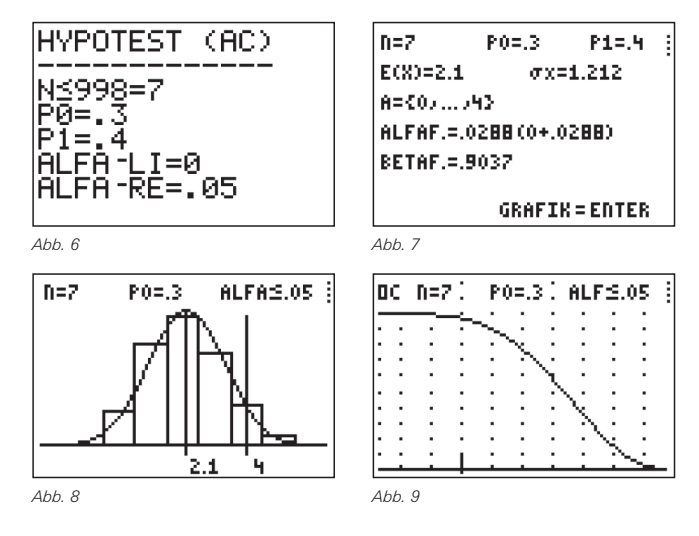

Berechnet werden der Annahmebereich A sowie der α-Fehler und β-Fehler, ferner der Erwartungswert μ=E(X) und die Standardabweichung σ. In der graphischen Darstellung sind μ sowie die Grenzen des Annahmebereichs A als vertikale Linien zu sehen.

Auf Wunsch kann eine Normalverteilungskurve über die graphische Darstellung der Binomialverteilung gelegt werden. Am Schluss wird noch eine OC-Kurve gezeichnet. Hierbei werden die 95 Pixels des x-Bereichs so verwendet, dass bei einer Schrittweite von  $\Delta p_1 = 0.01$  gilt:  $0.03 \le p_1 \le 0.97$ .

# *Einschränkungen bei der grafischen Darstellung:*

Da beim TI-84 Plus in der Horizontalen 95 Pixel zur Verfügung stehen, kann eine Grafik nur dann gezeichnet werden, wenn die Anzahl der darzustellenden Rechtecke kleiner oder gleich 47 (= 95 DIV 2) ist. Aus Gründen der Übersichtlichkeit wird in der Grafik nur die 3-fache σ-Umgebung dargestellt (Breite 6σ), weil außerhalb dieser Umgebung die Rechtecke verschwindend klein werden.

Zu bedenken ist aber, dass der TI-84 Plus die Histogramme immer abhängig von Xmin, Xmax und Xscl zeichnet. So kann es passieren, dass der jeweilige k-Wert sich nicht in der Mitte des zugehörigen Rechtecks befindet. Ein Beispiel zeigt Abb. 10 mit n=4,  $p_0$ =0.6, Xmin = -1.3, Xmax = 5.1, Xscl = 1.

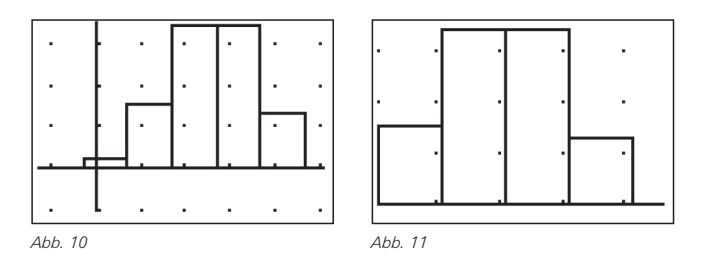

Der Rechner geht dabei offenbar so vor: Das erste Rechteck (k=0) beginnt genau dann bei Xmin (ganz links), wenn –1<Xmin≤0 ist. Ist Xmin≤–1, so werden links 1 oder mehrere Rechtecksplätze "freigehalten". Umgekehrt werden Rechtecksplätze entfernt, sofern Xmin>0 ist. Dies zeigt die Abb. 11 mit Xmin=0.1, Xmax=4.6, Xscl=1.

Eine übersichtliche Darstellung erhält man also dann, wenn Xmin genau zwischen zwei ganzen Zahlen lieg. Will man das Rechteck zu k=0 am linken Rand beginnen lassen, so wählt man Xmin=–0,5. Bei k=17 wählt man Xmin=16,5 . Für die 3σ-Umgebung bedeutet dies: Der gesamte Bereich der x-Achse wird festgesetzt auf das Intervall [round(μ–3σ)–0,5; round(μ+3σ)+0,5]. Durch diesen Trick gelingt es die Histogramme wunschgemäß zu zeichnen.

Die Intervallbreite darf nun höchstens 47 Pixeleinheiten betragen, d.h. es gilt stets round( $\mu$ +3σ)+0,5 – (round( $\mu$ –3σ)–0,5)  $\leq$  47, was identisch ist mit:

round( $\mu$ +3σ) – round( $\mu$ –3σ) – 46  $\leq$  0.

Dies stellt eine Bedingung für die Wahl der Werte zu n und  $p_0$ dar. Gibt man die Werte für  $p_0$  vor, so lassen sich mittels Tabellen die für eine Grafik "zulässigen" n-Werte ermitteln. Wegen der Symmetrie von  $\sigma$  gilt dabei für p<sub>0</sub>=0,6 die gleiche Einschränkung wie für  $p_0=0.4$  (etc.). Einige Beispiele:

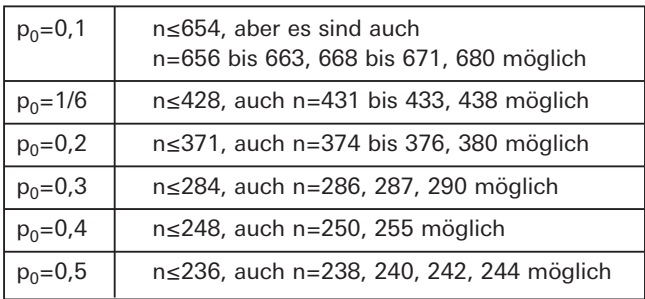

Bei großen Werten für n (etwa n=654 bei  $p_0=0.1$  - vgl. Abb. 12) gibt es in der Regel einen MEMORY-Error, weil die für die Grafik erforderlichen Listen der Werte zu k und den zugehörigen Wahrscheinlichkeiten P(X=k) zu viel Speicherplatz belegen.

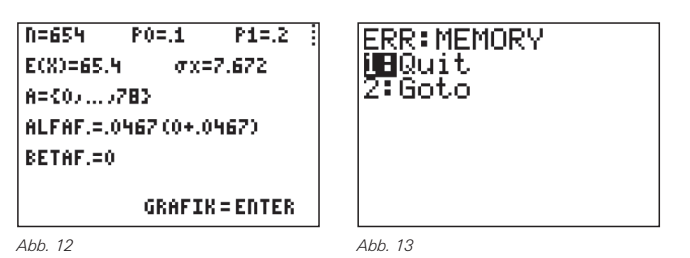

# *Beispiele zum Programmablauf*

Die nachfolgenden Abbildungen zeigen einige typische Programmdurchläufe. Abb. 14 bis 16 zeigen die Berechnungen zu einem zweiseitigen Test, die Abb. 17 bis 18 zeigen einen linksseitigen Test.

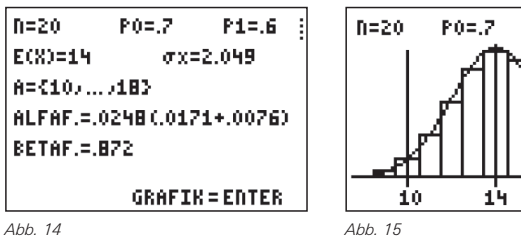

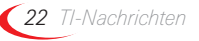

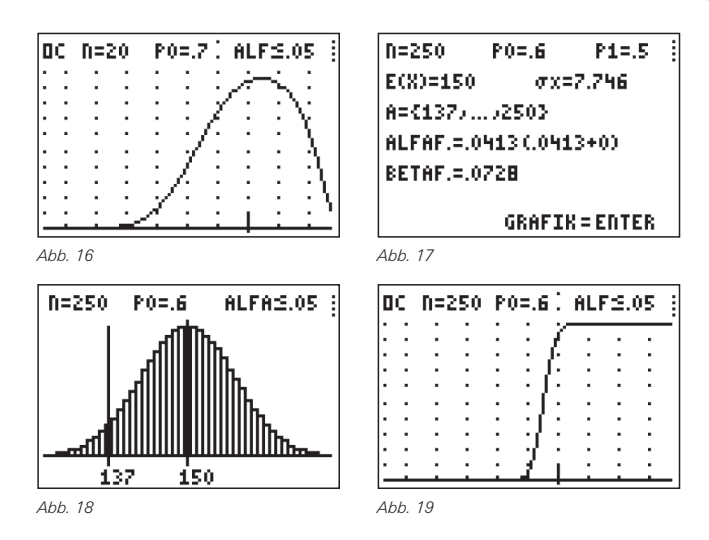

Das Programm berechnet auch für größere Werte für n einen Annahmebereich. Da die Anzahl der Rechtecke zu groß ist, wird aber keine Graphik angezeigt.

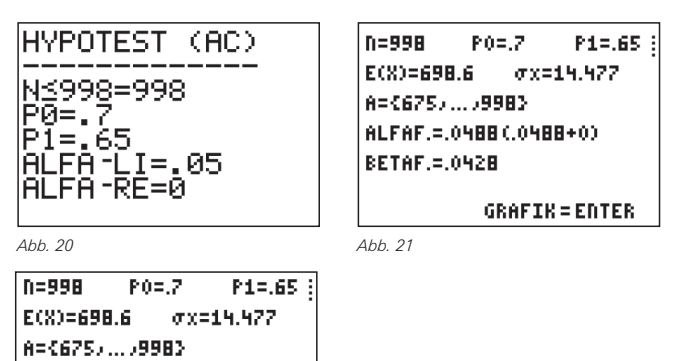

<u>|KEINGRAFJDA>47 RECHTECKE |</u> *Abb. 22*

## **Übersicht über die im Programm verwendeten Variablen**

N Stichprobenumfang n

ALFAF.=. 0488 (.0488+0)

BETAF.=.042B

- $P / Q$  p<sub>0</sub> (Nullhypothese H<sub>0</sub>), p<sub>1</sub> (Alternativhypothese H<sub>1</sub>)
- $A / B$   $\alpha$  linksseitig (z.B. 0,05),  $\alpha$  rechtsseitig
- W / Z linke / rechte Grenze des Annahmebereichs A
- C / D α-Fehler, β-Fehler
- $I/J$   $\alpha$ -Fehler links / rechts
- M μ (Erwartungswert)
- S σ (Standardabweichung)
- F Maximum der Verteilung (max(L3))
- H / L Pixelposition von W / Z (linke / rechte Grenze)
- R Pixelposition von M (Erwartungswert)
- U / V round(μ+3σ) bzw. round(μ–3σ)
- L1 k-Werte von 0 bis n
- L2 Wahrscheinlichkeit P(X≤k)
- L3 Wahrscheinlichkeit P(X=k)

## **Autor:**

 $ALFAS.05$ 

Karlo Achilles, KGS Weyhe-Leeste karlo.achilles@gmail.com

# *Dauer der Ausflusszeit und Integral Programme für den Stochastik-Unterricht Karlo Achilles Fortsetzung* - *Das m&m-Experiment*

*Henning Körner*

# *Spielregeln*

Wir spielen ein Spiel mit folgenden Regeln:

- (1) Vier m&m werden auf den Tisch 'gewürfelt'.
- (2) Zu jedem m&m mit obenliegendem m wird ein m&m dazugelegt.
- (3) Alle m&m zusammen werden wieder auf den Tisch 'gewürfelt'.

(4) Siehe (2)

Wir spielen in 5 Gruppen; hier die Ergebnisse:

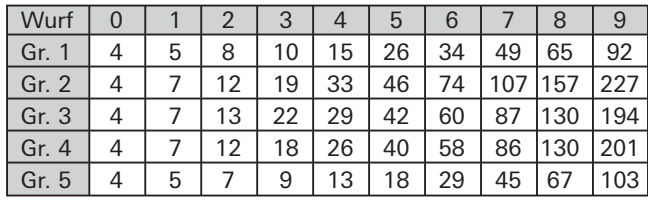

## *Fragen*

- (A) Wie viele m&m braucht man, wenn man 30-mal spielen ("würfeln") will?
- (B) Wie lange kann man mit 5000 m&m spielen?

Eine Möglichkeit wäre, sich genügend m&m zu besorgen und einfach zu spielen. Aber wenn man 100-mal spielen will? Das dauert! Und das Zählen wird immer öder! Aber warum sollte das wichtig sein?

Nehmen wir an, jedes Mal würfeln ist ein Jahr, und die Anzahl der m&m sind (gemessene) Anzahlen von BSE-infizierten Rindern oder AIDS-Infizierten Menschen oder erwirtschaftete EURO oder Wattwürmer im Schlick oder, oder, ... . Dann ist wohl schon interessant, wie viele es z.B. in 30 Jahren sind oder wie lange es dauert bis es 5000 sind, und wenn man immer erst warten muss, bis die 30 Jahre vergangen sind... Nein, wenn man es vorher "ausrechnen" könnte, wäre das schöner. Dazu braucht man aber eine "Formel". Mathematik muss her!

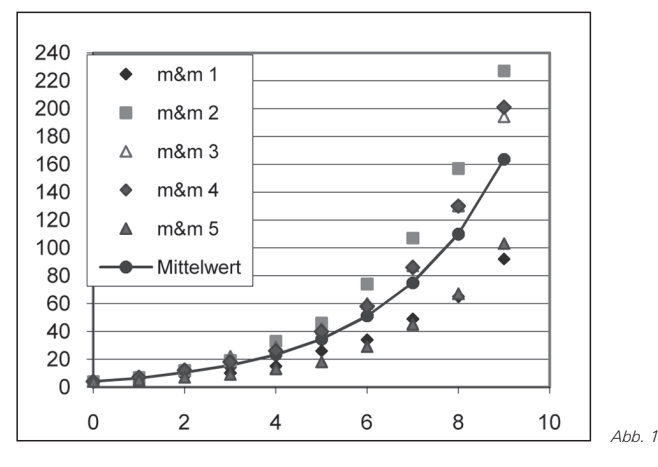

Zurück zum Experiment: Die Ergebnisse der einzelnen Gruppen sind sehr unterschiedlich, der qualitative Verlauf der Messwerte ist aber immer gleich: Es werden zunehmend mehr m&m. Wenn wir nicht weiter werfen und zählen wollen, müssen wir uns überlegen, wie es weitergehen könnte. Es gibt zwei Ideen:

- (1) Inga: Die Messpunkte sehen so aus, als ob sie auf einer Parabel liegen.
- (2) Steffen: Bei jedem Wurf kommen ungefähr die Hälfte der auf dem Tisch liegenden m&m dazu.

## *Modell "Parabel"*

Wir fangen mit Ingas Idee (1) an. Warum ist diese Idee gut? Wenn wir eine Funktionsgleichung  $y = f(x)$  haben, die zu den Messwerten passt, können wir die beiden Fragen rechnerisch beantworten; wir müssen dann nicht warten, bis 5000 m&m verbraucht sind oder 30-mal spielen, sondern können das Ergebnis voraussagen, wir machen eine Prognose.

- (A) Wir brauchen nur f(30) zu berechnen, "Welcher Funktionswert (y-Wert) gehört zum x-Wert 30?".
- (B) Wir lösen die Gleichung f(x)=5000, "Welcher x-Wert gehört zum Funktionswert (y-Wert) 5000?".

Weil die Messreihen verschieden sind, wird auch jede Gruppe eine andere Parabelgleichung erhalten. Wenn wir eine Art "mittlere" Messreihe benutzen, passt diese wohl einigermaßen zu allen Messreihen.

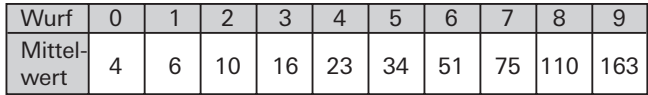

Wie finden wir eine geeignete Parabel? Wir überlegen zuerst: Da es ja immer mehr m&m werden, muss der Scheitelpunkt auf der y-Achse oder links von der y-Achse liegen (der negative Bereich interessiert uns hier nicht, er macht bei unserem Problem keinen Sinn). Am einfachsten ist es, wenn wir die sinnvolle Annahme machen, dass der Scheitelpunkt auf der y-Achse liegt. Da der erste Messwert (0|4) ist, setzen wir mit folgender Gleichung an:  $f(x) = a \cdot x^2 + 4$ .

Wie bekommen wir jetzt einen sinnvollen Wert für a? Wir können natürlich einfach probieren, wir können aber auch wieder überlegen. Wenn wir noch zusätzlich fordern, dass die Parabel durch einen weiteren Messpunkt z.B. (1|6) verläuft, können wir a ausrechnen, nämlich so:  $6 = a \cdot 1 + 4 \Rightarrow a = 2$ , also  $f_1(x) = 2x^2 + 4$ . Für die anderen Messpunkte erhält man:

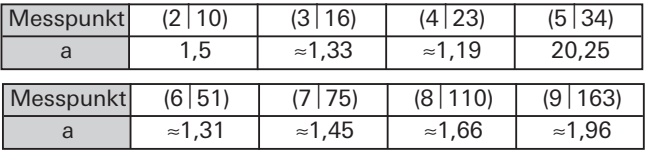

Alle Parabeln verlaufen (natürlich) durch 2 Messpunkte, aber durch keine anderen exakt. Alle Parabeln passen ganz gut zu der Messreihe, wobei augenscheinlich die Parabeln besser passen, die die letzten Messpunkte benutzen. Exakt müssen unsere gesuchten Funktionen auch gar nicht durch die Messpunkte verlaufen, Messwerte sind ja auch immer ungenau.

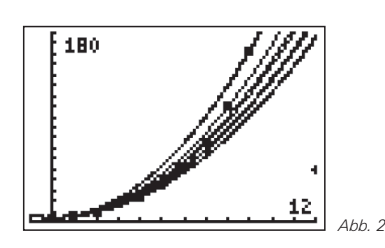

Wir merken: Immer wenn die Realität mit im Spiel ist, gibt es nicht mehr genau ein richtiges Ergebnis, sondern oft mehrere mehr oder weniger gut passende Ergebnisse.

Wie sieht es denn nun mit den Fragen (A) und (B) aus? Die Prognosen zu (A) schwanken ziemlich stark zwischen ca. 1000 und 1800 m&m für 30 Würfe.

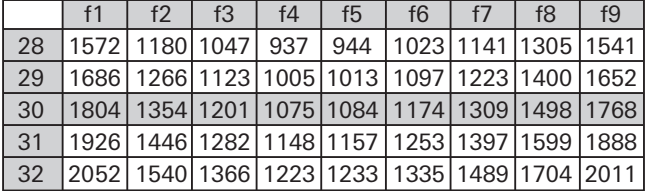

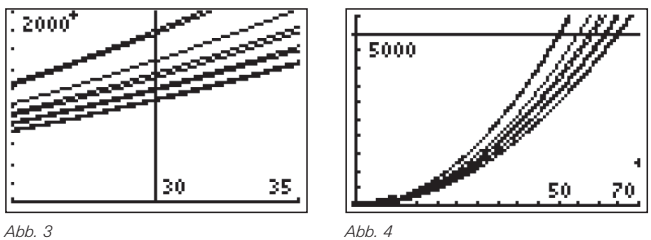

Auch zu (B) schwanken die Prognosen stark. Sie liegen zwischen 50 und 65 Würfen. Wir haben hier die , mittlere Messreihe' benutzt, wenn wir die Messreihe mit den höchsten Anzahlen m&m und die mit der niedrigsten Anzahl m&m vergleichen, schwanken die Prognosen noch wesentlich stärker!

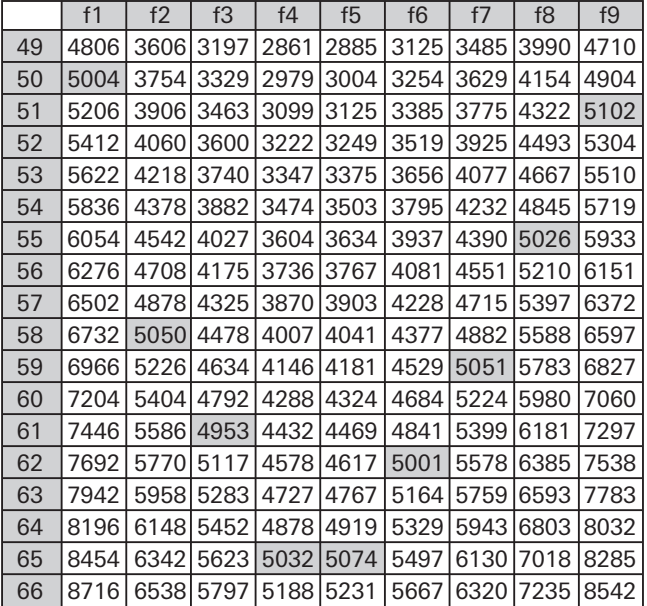

Mit den Grafiken bekommen wir einen guten Überblick, mit den entsprechenden Tabellen erhalten wir schnell konkrete Ergebnisse, wir können die Werte aber natürlich auch ,zu Fuß' berechnen. Für  $f_4$  erhält man z.B.

$$
f_4(30) = \frac{19}{16} \cdot 30^2 + 4 = \frac{4291}{4} = 1072,5
$$

$$
5000 = \frac{19}{16} \cdot x^2 + 4 \implies x = \sqrt{\frac{79936}{19}} \approx 64,863
$$

Wenn wir uns für eine Parabel entscheiden müssen, nehmen wir wieder den Mittelwert der Streckfaktoren a ≈ 1,5077. Damit ist  $f_p(x) = 1.5 \cdot x^2 + 4$ , also in diesem Fall  $f_2$  eine sinnvolle Parabel.

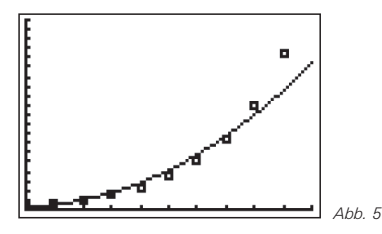

Wir erhalten: (A) Für 30 Würfe benötigt man ca. 1350 m&m. (B) Mit 5000 m&m kann man knapp 60-mal werfen. Wir wissen aber auch, dass die Ergebnisse von Fall zu Fall stark schwanken können.

## *Modell "Zuwachs um die Hälfte"*

(2) Wir beschäftigen uns nun mit Steffens Idee "Es kommt immer ungefähr die Hälfte an m&m dazu." Als Begründung gibt er an, dass die Wahrscheinlichkeit, dass das Zeichen m&m oben liegt, 0,5 ist, dass man also durchschnittlich bei einem Wurf die Hälfte mit oben liegendem Zeichen erhält. Es ist klar, dass dies in den allermeisten Fällen natürlich nicht exakt stimmt, aber wohl ungefähr. Ingas Lösungen waren ja auch nicht exakt! Eine erste Auswertung ,zu Fuß' liefert:

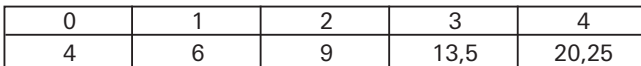

Steffen und seine Gruppe (eine andere Gruppe hat dasselbe gemacht), hat mit dem GTR ausgewertet. Es wiederholt sich ja immer das Gleiche, es wird iteriert, also:

 $x_0 = 4$  und  $x_{neu} = x_{alt} + 0.5 \cdot x_{alt}$ 

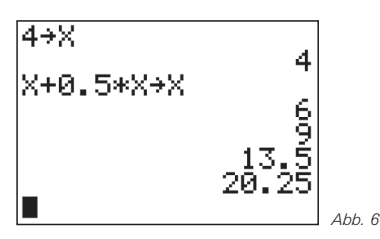

Die "Kommazahlen" machen natürlich keinen Sinn. Wir lassen den GTR ganzzahlig rechnen ([MODE][FLOAT][0]) Durch wiederholtes Betätigen von [ENTER] können wir die Fragen (A) und (B) schnell beantworten.

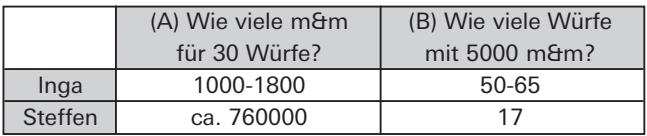

Das Ergebnis überrascht total! Für 30-mal Werfen benötigen wir 767000 m&m und mit 5000 m&m können wir nur 17-mal *Dauer der Ausflusszeit und Integral Fortsetzung* spielen. Kann das stimmen? Mit einer Tüte (ca. 250 m&m) konnten wir ca. 10-mal spielen. Wenn wir nur dreimal so lange spielen wollen, brauchen wir nach Steffens Modell ca. 3000 Tüten. Einigen erscheint dies zu extrem, da scheinen die Werte des Modells von Inga doch plausibler. Anderseits ist die Argumentation von Steffen auch plausibel. Hanno bemerkt, dass die Werte, die sich aus Steffens Ansatz ergeben, gut zu der 'mittleren Messreihe' (Tabelle S. 23, rechts) passen. Was nun?

Vergleichen wir einmal die beiden Ideen. Inga hat sich die Grafik zu den Messwerten angeschaut und sofort an eine Parabel gedacht. Steffen braucht eigentlich gar keine Messwerte, er hat seine Idee durch eine theoretische Überlegung gewonnen. Dass diese theoretische Überlegung auch zu den Messwerten passt, hatte Hanno zuerst bemerkt. Wir schauen noch einmal genauer auf die Messreihen der einzelnen Gruppen. Es muss ja immer nur ungefähr die Hälfte dazukommen. Und tatsächlich, die Gruppen 2, 3 und 4 liegen etwas unterhalb der berechneten Werte, die beiden anderen Gruppen etwas oberhalb. Steffens Idee ist somit theoretisch einsichtig und praktisch (im Experiment) bewährt. Wie sieht das bei Ingas Idee aus? Sie kann als einziges Argument für die Parabel das Aussehen der Messreihe benutzen, aber warum es gerade eine Parabel sein soll, kann nicht weiter begründet werden. Andere Gruppen hatten ja auch schon vorgeschlagen, dass eine Funktion mit x4 gut passt.

Schaut man sich die , mittlere Parabel' (Abb. 5) an, dann fällt auf, dass diese am Anfang gut passt, die letzten Messwerte aber schon zunehmend oberhalb der Parabel liegen, eine etwas ,steilere' Funktion könnte sinnvoll sein. Wir erhöhen mit den Ansätzen  $f(x) = a \cdot x^3 + 4$  bzw.  $f(x) = a \cdot x^4 + 4$  den Exponenten. Mit dem Messpunkt (8|110) erhalten wir:

$$
f(x) = \frac{106}{512}x^3 + 4; \quad (A): 5594 \text{ m} \& \text{m}, \quad (B): 29 - \text{mal}
$$
\n
$$
f(x) = \frac{106}{4096}x^4 + 4; \quad (A): 20966 \text{ m} \& \text{m}, \quad (B): 21 - \text{mal}
$$

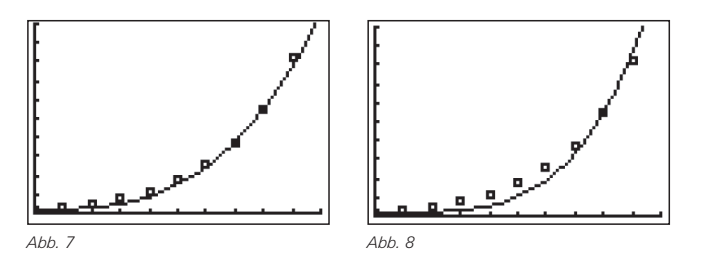

Wir erhalten wieder ganz andere Werte und damit Prognosen, irgendwo zwischen Ingas und Steffens. Es gibt eben ganz viele Funktionen, deren Aussehen in dem Bereich zwischen  $x = 0$  und  $x = 10$  zu den Messwerten passt. Steffens Idee zeigt dagegen einen inneren Zusammenhang zwischen den Messwerten und ist deswegen überzeugend. Aber sie hat einen Nachteil. Wir können die Werte immer nur schrittweise bestimmen, wir müssen immer wieder [ENTER] drücken, und wenn wir 100-mal spielen wollen, nervt das ganz schön.

Eine direkte Zuordnungsvorschrift, eine Funktionsgleichung y = f(x) wäre schön. Wir konnten durch Nachdenken eine Iterationsformel finden, aber keine Funktionsgleichung zur direkten Bestimmung der gesuchten Werte (30-mal spielen/5000 m&m). Wir müssen wohl noch einmal nachdenken, um vielleicht auch eine Funktionsgleichung zu finden. Vorher nutzen wir aber noch einmal die Fähigkeiten des GTR aus, er kann nämlich auch die Iterationsformel direkt auswerten, er drückt quasi automatisch ganz schnell hintereinander [ENTER].

Wir erzeugen eine Folge ("sequence") von Zahlen [MODE][SEQ].

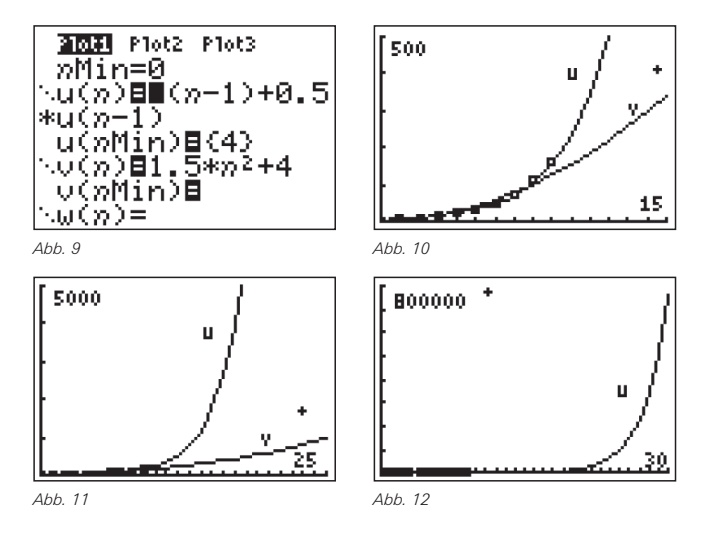

In der Grafik sind eigentlich nur Punkte ("dot") sinnvoll, für eine bessere Anschaulichkeit kann man aber auch verbinden ("connected"). Im Bereich der Messreihe ist eine gute Übereinstimmung zu erkennen, unmittelbar außerhalb der Messreihe eine starkes Auseinandergehen.

Die Ergebnisse zeigen, dass eine viel ,steilere' Funktion als eine Parabel gesucht ist. Wir wissen, dass mit wachsendem Exponent n die Potenzfunktionen immer steiler anwachsen, also versuchen wir es einmal mit  $f(x) = a \cdot x^{16} + 4$ . Mit (8|110) erhält man dann:

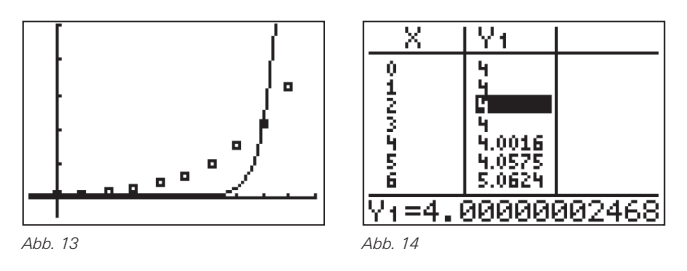

Schon die Grafik zeigt, dass diese Funktion schlecht passt, aber auch an der Tabelle sieht man, dass nicht immer "die Hälfte dazu kommt". Eine Potenzfunktion kommt damit wohl nicht in Frage, denn mit wachsendem Exponent werden die zwar immer steiler, aber zu Beginn wachsen sie dafür auch umso langsamer.

Wir müssen wieder überlegen. Vorher fassen wir aber noch einmal zusammen:

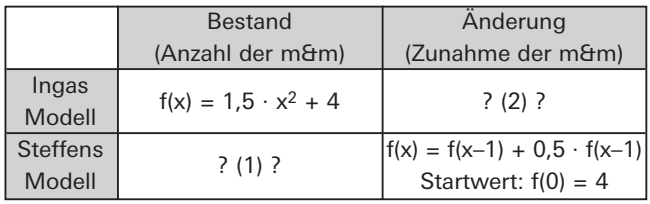

Einmal kennen wir eine direkte Formel zur Bestimmung des *Bestandes*, also der Menge m&m, das andere Mal kennen wir eine Formel zur Bestimmung der *Änderung*, also für die Zunahme der m&m. Wie bestimmt man die Änderung? Wie hat sich die Anzahl der Schlickwürmer im Watt im letzten Jahr verändert? Man zieht die Menge Wattwürmer des letzten Jahres  $x_{alt} = f(x-1)$  von der Menge dieses Jahres  $x_{neu} = f(x)$  ab, also hier: f(x) – f(x–1) = 0,5 · f(x). *"Die Änderung ist die Hälfte des Bestandes."*

Man kann die Formel auch so schreiben:  $f(x) = 1.5 \cdot f(x-1)$ . *"Der neue Bestand ist das 1,5-fache des alten Bestandes".*

Zwei Fragen drängen sich auf:

- (1) Für welche Funktionen gilt die Iterationsformel für die Änderung?
- (2) Was gilt für das Änderungsverhalten einer Parabel?

### *Exponentialfunktion*

Bevor wir uns Frage (1) zuwenden, überlegen wir uns, ob wir vielleicht schon eine Funktion kennen, bei der wir auch eine Formel für die Änderung kennen. Die Änderung ist einfach, wenn sie immer konstant ist, und dies ist bei Geraden der Fall, also:

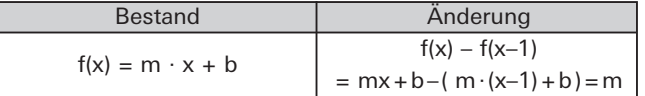

Nun zu Frage (1): Wir rechnen noch einmal ganz langsam, mit allen Rechenschritten:

 $f(0) = 4$ 

 $f(1) = 1, 5 \cdot f(0) = 1, 5 \cdot 4$ 

 $f(2) = 1.5 \cdot f(1) = 1.5 \cdot [1.5 \cdot f(0)] = 1.5^2 \cdot 4$ 

 $f(3) = 1,5 \cdot f(2) = 1,5 \cdot [1,5^2 \cdot f(0)] = 1,5^3 \cdot 4$ 

Schnell gibt es ein Ergebnis:  $f(x) = 4 \cdot 1.5^x$ . Wir überprüfen das Ergebnis natürlich sofort. Es passt!

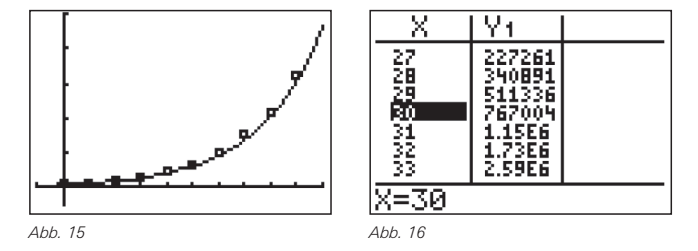

Damit ist Frage (1) beantwortet. Mit dieser Funktion und ihrer Herleitung können wir sofort auch einige Variationen zu unserem Experiment beantworten:

Wir werfen zuerst 6 m&m auf den Tisch:  $f(x) = 6 \cdot 1.5^x$ . Es wird jedes Mal nur die Hälfte der m&m mit oben liegendem Zeichen dazugelegt:  $f(x) = 4 \cdot 1.25^x$ .

Wir haben eine Funktion für den Bestand an m&m gefunden, so dass wir nun direkt ausrechnen können, wie viele m&m man z.B. für 30 Würfe benötigt. Aber es ist eine neuartige Funktion. Bisher haben wir nur Funktionen untersucht, bei denen *x* die Basis ist, also Funktionsterme der Art xirgendwas. Jetzt ist es aber genau umgekehrt, wir haben eine Funktion der Art irgendwasx, *x* ist also Exponent. Eine neue Funktion ist damit nicht einfach vom Himmel gefallen (oder von Herrn Körner an die Tafel geschrieben worden), sondern hat sich aus einem Problem und seiner Lösung ergeben. Wenn eine

solche Funktion nur beim Werfen von m&m auftreten würde, wäre sie recht uninteressant. Aber dem ist natürlich nicht so, wie wir bald sehen werden. Wir haben also einen neuen Funktionstyp kennen gelernt mit der allgemeinen Gleichung  $f(x) = a \cdot b^x$ . Diese Funktionen heißen *Exponentialfunktionen*. Für weitere Untersuchungen muss jetzt unser Funktionenlabor wieder tätig werden:

Welches Aussehen und welches Verhalten können Exponentialfunktionen haben?

Die ,ideale' Funktion von Steffen passt sehr gut. Wir können aber natürlich jetzt auch, wie bei der Auswertung von Ingas Idee, passende Exponentialfunktionen durch Benutzung von Messwerten berechnen: Der Ansatz  $f(x) = 4 \cdot b^x$  führt mit (8|110) auf

$$
110 = 4 \cdot b^8 \implies b = \sqrt[8]{27.5} \approx 1.5133.
$$

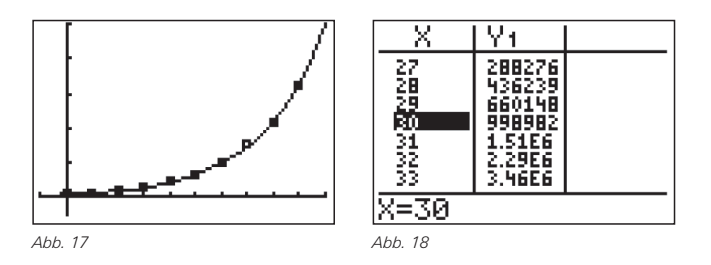

Interessant ist, dass die Funktion  $f(x) = 4.1,5133^x$  genauso gut passt wie  $f(x) = 4.1,5^x$ , aber trotzdem schwankt die Prognose für die Anzahl der m&m bei 30 Würfen stark! Mit den anderen Messpunkten erhalten wir:

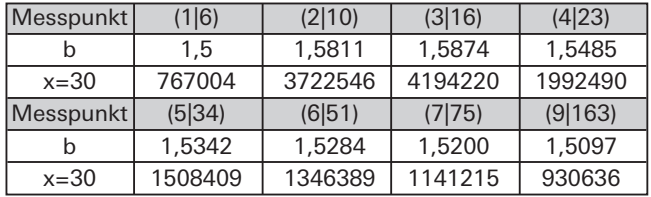

Die Modelle passen alle gut zu den Daten, aber die Prognosen schwanken auch hier sehr stark, zwischen 770000 und 4,2 Millionen!

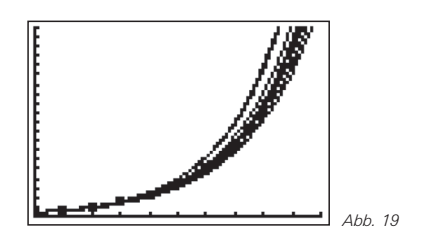

Obwohl das Modell den Zusammenhang zwischen Wurfzahl und Anzahl der m&m angemessen beschreibt, können Anpassungen an die konkreten Daten zu sehr unterschiedlichen Prognosen führen. Unsere "mittlere Messreihe" wächst durchweg etwas stärker als die ideale Reihe, die man ohne Einfluss von Zufall erhält. Können wir dies dem Wirken des Zufalls zuschreiben, oder ist das Modell doch nicht angemessen?

Nun zu Frage (2): Bei linearen Funktionen sind die Differenzen aufeinander folgender Werte konstant, f(x+1)–f(x)=m, die Änderung ist konstant.

*Dauer der Ausflusszeit und Integral Fortsetzung* Bei Exponentialfunktionen sind die *Quotienten* aufeinander *Das m&m – Experiment Henning Körner* folgender Werte konstant. Der nächste Wert ist ein Vielfaches des jetzigen Wertes. Die Änderung ist proportional zum Bestand.

$$
\frac{f(x+1)}{f(x)} = \frac{4 \cdot 1.5^{x+1}}{4 \cdot 1.5^x} = 1.5 \text{ bzw.}
$$
  
f(x+1) = 1.5 \cdot f(x) \implies f(x+1) - f(x) = 0.5 \cdot f(x)

Was gilt nun für Parabeln, also z.B. unsere m&m – Parabel f(x) = 1,5 · x2 + 4 ? Weder die *Differenzen* sind konstant noch die *Quotienten*, wie man leicht nachrechnen wird. Das Wachstum ist wirklich von anderer Qualität. Die Differenzen werden größer, also wachsen Parabeln stärker als Geraden (naja, das wussten wir schon lange, wir sehen es aber jetzt auf eine andere Weise). Die Quotienten werden kleiner, also wächst eine Parabel schwächer als eine Exponentialfunktion. Naja, dies haben wir auch schon beim Vergleich von Ingas und Steffens Modell stark vermutet. Können wir nichts Neues entdecken? Doch! Wenn man die Differenzen der Differenzen betrachtet, fällt auf, dass dies eine konstante Folge von Werten ergibt, nämlich 3, 3, 3, ... . Die Differenzen wachsen also wie eine Gerade, nämlich konstant.

Bei quadratischen Funktionen ist die Änderung der Änderung konstant, die Differenzen (Änderungen) erzeugen eine lineare Funktion.

#### **Anmerkungen:**

Der Bericht ist die Darstellung einer konkreten Unterrichtssequenz, wie sie in genau der Form sicher nicht oder nur abgewandelt realisiert werden kann (und sollte). Ein etwas anders verlaufender Unterrichtsgang beim selben Lehrer ist in [1] veröffentlicht, wo die Unterrichtssequenz auch in einen weiteren Kontext eingebettet ist. Das Experiment (Spiel) sollte zur Einführung in den Themenbereich "Wachstum", noch vor der expliziten Thematisierung von Exponentialfunktionen, behandelt werden. Wenn das Charakteristische des exponentiellen Wachstums schon bekannt ist, wird die produktive Spannung zwischen deskriptiver Modellierung mit einer, den Schüler vertrauten, Parabel einerseits und dem zugrunde liegenden Wirkzusammenhang vermutlich nicht entstehen, das Experiment wird dann vermutlich zu einer .reinen' Anwendung, weil das Wachstumsprinzip der m&m wohl unmittelbar erkannt wird.

#### **Literatur:**

[1] H. Körner-Modellbildung mit Exponentialfunktionen, in: Henn/Maaß (Hrsg.)-Materialien für einen realitätsbezogenen Mathematikunterricht (ISTRON), Bd.8, S.155-177

### **Autor:**

Henning Körner, Oldenburg (D) Studienseminar Oldenburg hen.koerner@t-online.de

# -*Wanderungen*

*Dr. Wolfgang Moldenhauer, Dr. Wilfried Zappe*

**Reisen heißt, an ein Ziel kommen; wandern heißt, unterwegs sein**. *Theodor Heuss (1884-1963), dt. Politiker (FDP) u. Schriftsteller, 1949-59 Bundespräsident*

Wandert der Punkt C eines Dreiecks ABC auf einer Parallelen zur Geraden g(AB), so erzeugt der Schnittpunkt der Dreieckshöhen eine Parabel. Auch die Ortskurven der Schnittpunkte von Seitenhalbierenden, Mittelsenkrechten und Winkelhalbierenden bei dieser "Wanderung" wurden untersucht (s. TI-Nachrichten 1/07, S. 26-28).

Wir wollen untersuchen, wie die geometrischen Orte der Schnittpunkte folgender Dreieckstransversalen aussehen und algebraisch beschrieben werden können, wenn C auf einer Parallelen zu g(AB) wandert:

- (1) Seitenhalbierende und Höhe
- (2) Winkelhalbierende und Höhe
- (3) Seitenhalbierende und Winkelhalbierende

## *(1) Seitenhalbierende und Höhe*

Zunächst konstruieren wir diese Ortskurve. Für die anschließende Rechnung haben wir die Konstruktion in ein kartesisches Koordinatensystem gelegt. Die Koordinaten der Eckpunkte des Dreiecks seien o.B.d.A. A(0|0), B(1|0) und  $C(t|1)$  mit tel<sub>R</sub>.

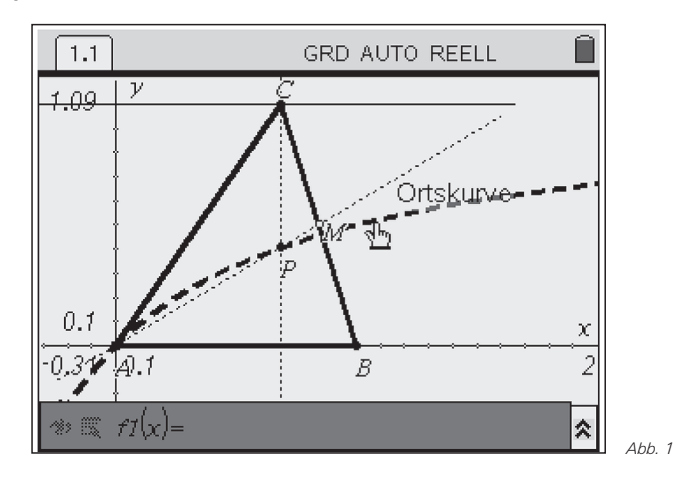

Die Höhe h<sub>c</sub> hat die Gleichung  $x = t$ . Für den Mittelpunkt M der Seite  $\overline{BC}$  und den Anstieg der Seitenhalbierende s<sub>a</sub> gilt

$$
M\left(\frac{t+1}{2};\,\frac{1}{2}\right) \text{ bzw. } m = \frac{\frac{1}{2}}{\frac{t+1}{2}} = \frac{1}{t+1}
$$

mit t ≠ -1. Mit der Gleichung für die Ursprungsgerade s. ergibt sich der Schnittpunkt  $P_t$  von s<sub>a</sub> und h<sub>c</sub>

$$
y = f_t(x) = \frac{1}{t+1} \cdot x \implies P_t\left(t; \frac{t}{t+1}\right).
$$

Die Punkte P<sub>t</sub> liegen auf der Ortskurve

$$
x = t
$$
;  $y = \frac{t}{t+1} = \frac{x}{x+1} = 1 - \frac{1}{x+1}$  mit  $x = t \neq -1$ .

Dieses Ergebnis verifizieren wir mit dem TI-Nspire™ durch Eingabe der Gleichung der Ortskurve und erkennen eine Übereinstimmung.

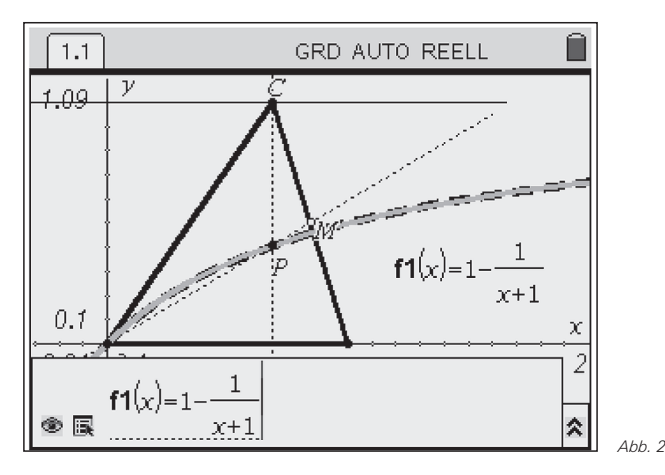

Einen größeren Teil der Schönheit der Ortskurve erhalten wir durch "Herauszoomen". Nun ist die Hyperbel deutlich zu erkennen. Für t = -1 sind  $s_a$  und  $h_c$  parallel zueinander.

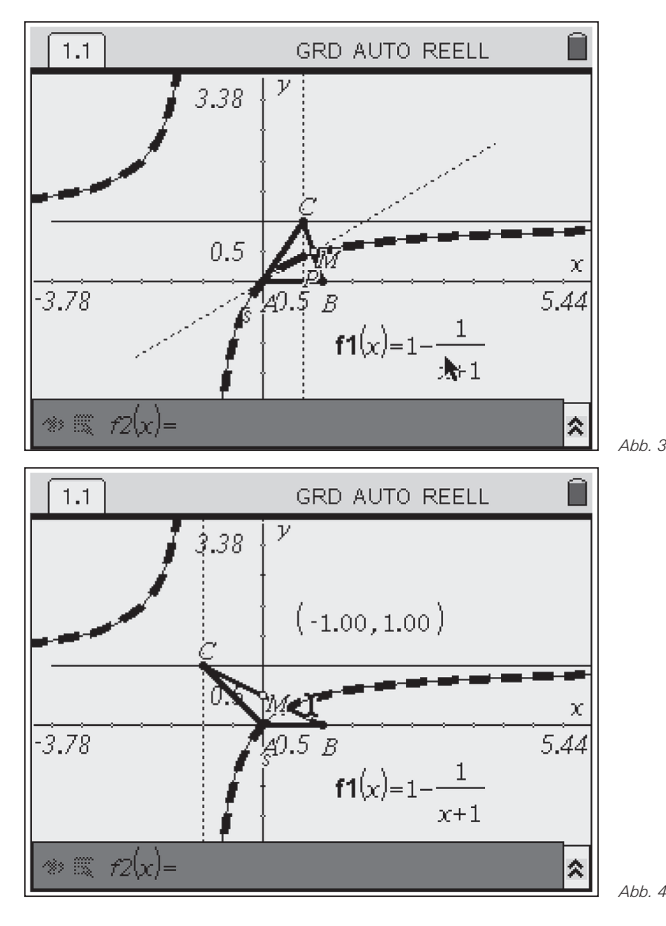

Wie muss das Dreieck ABC platziert werden, um eine Ortskurve mit der Gleichung

 $y = \frac{1}{x}$ 

zu erhalten? Wir spiegeln das Dreieck an der x-Achse und verschieben es um eine Einheit nach oben und eine Einheit nach rechts:

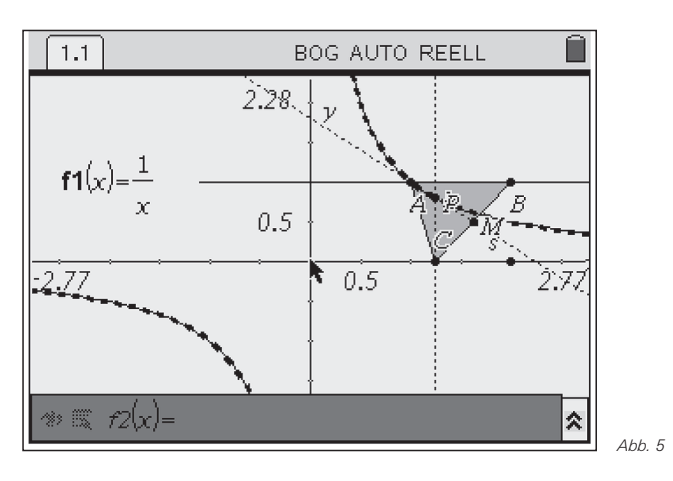

## *(2) Winkelhalbierende und Höhe*

Wir schneiden die Winkelhalbierende w<sub>β</sub> des Winkels ∠ABC = β mit der Höhe h<sub>c</sub>. Es sei wie oben ein kartesisches Koordinatensystem in die Figur gelegt, so dass die Punkte A, B und C durch A(0|0), B(1|0), C(t|1) mit teIR beschrieben werden können. Die geometrische Konstruktion der Ortskurve sieht so aus:

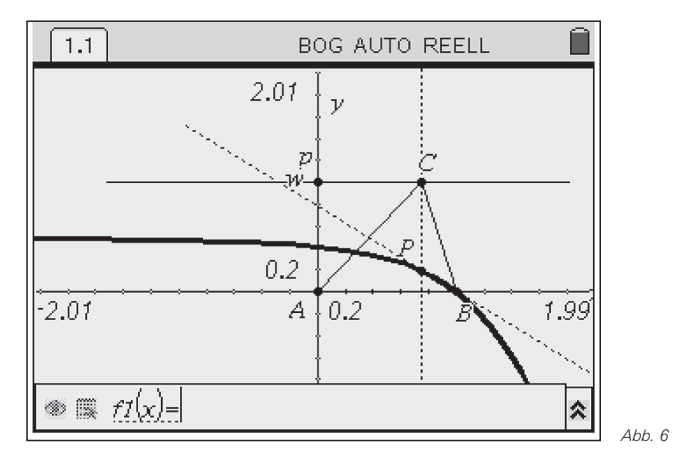

Die winkelhalbierende Gerade w $_B$  wird in Parameterform angegeben. Ihr Richtungsvektor ergibt sich aus der Addition der zugehörigen normierten Seitenvektoren:

 $w_8 : \vec{x} = \vec{0}$  $\vec{x} = \vec{OB} + \vec{r} \cdot \vec{n_0}$  mit  $\vec{n_0} = \vec{BA_0} + \vec{BC}$ - -- - - -- - --- - + $\overline{r} \cdot \overline{n_0}$  mit  $\overline{n_0} = \overline{BA_0} + \overline{BC_0}$  $\overline{SC_n}$ .

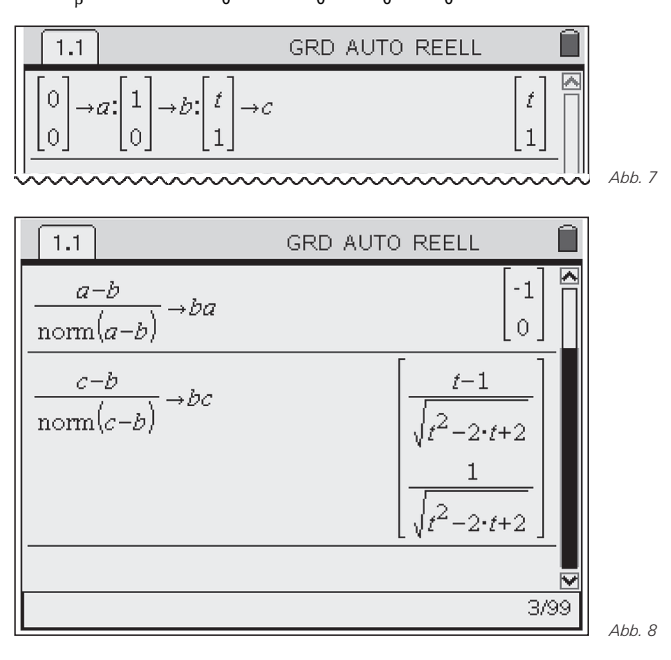

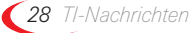

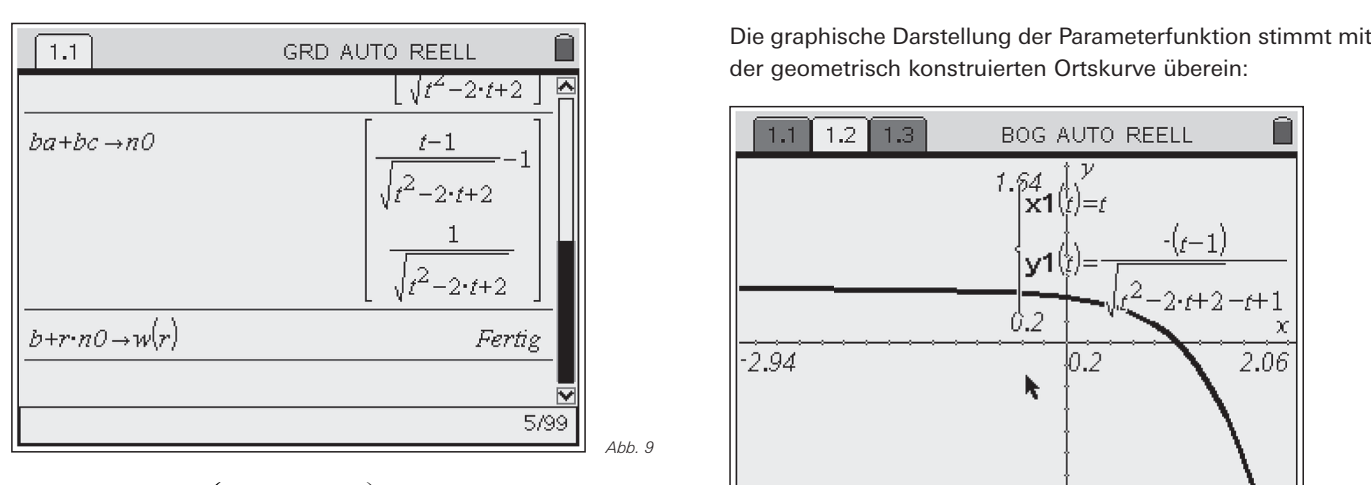

$$
w_{\beta} : \vec{x} = \begin{pmatrix} 1 \\ 0 \end{pmatrix} + r \cdot \begin{pmatrix} \frac{t-1}{\sqrt{t^2 - 2t + 2}} - 1 \\ \frac{1}{\sqrt{t^2 - 2t + 1}} \end{pmatrix}
$$

Die Gleichung für die Höhe h<sub>c</sub> ist gegeben durch

$$
\vec{x} = \overrightarrow{OC} + s \cdot \begin{pmatrix} 0 \\ 1 \end{pmatrix} = \begin{pmatrix} t \\ 1 \end{pmatrix} + s \cdot \begin{pmatrix} 0 \\ 1 \end{pmatrix}.
$$

Der Schnittpunkt P<sub>t</sub> von Winkelhalbierender w<sub>ß</sub> und Höhe h<sub>c</sub> lässt sich durch Gleichsetzen beider Geradengleichungen bestimmen:

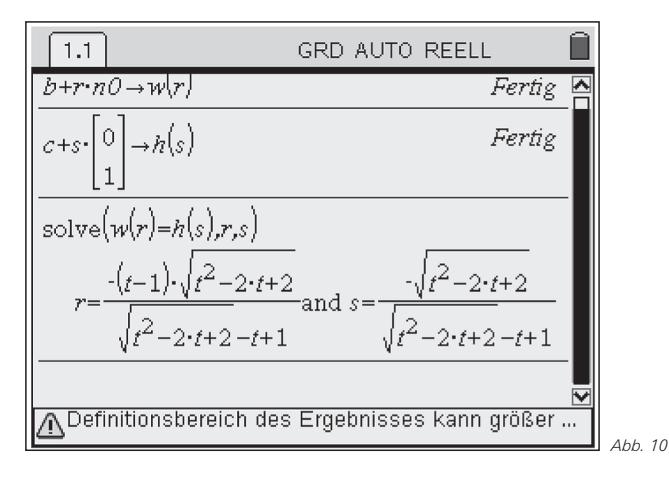

Einsetzen des ermittelten Wertes für r in die zugehörigen Geradengleichung liefert die Koordinaten des Ortsvektors vom Schnittpunkt  $P_t$ .

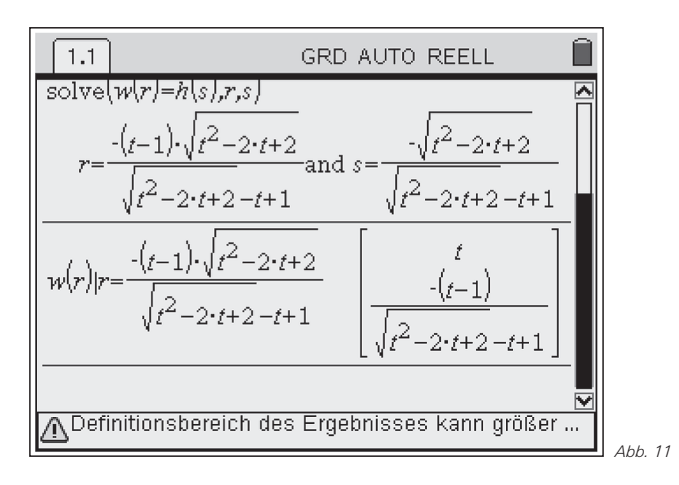

der geometrisch konstruierten Ortskurve überein:

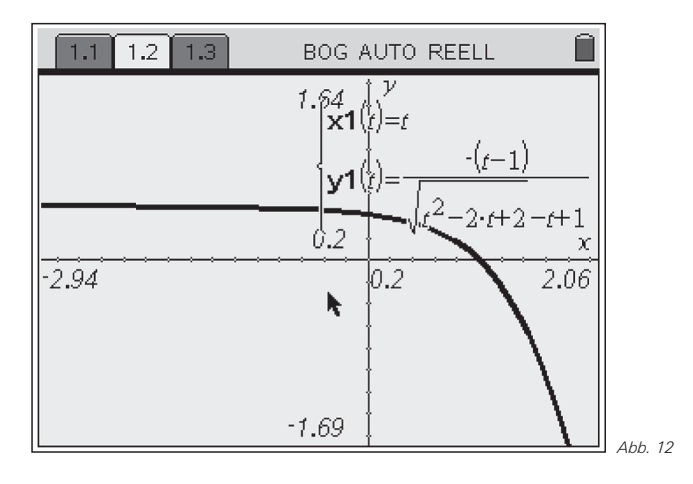

Wir untersuchen die Funktion auf einige prägnante Eigenschaften Eine Untersuchung der y-Werte im Unendlichen zeigt Abb. 13.

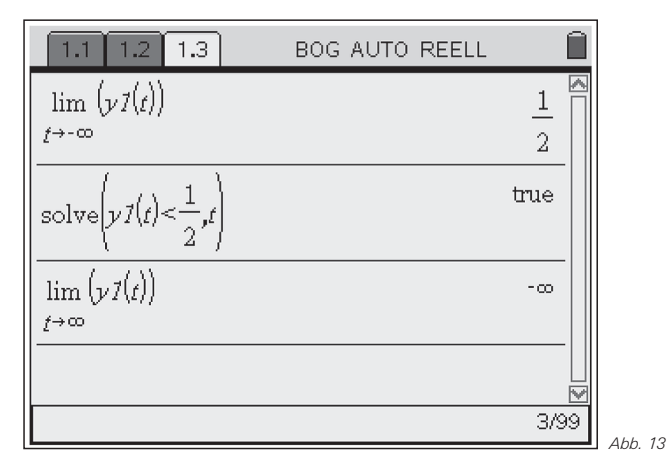

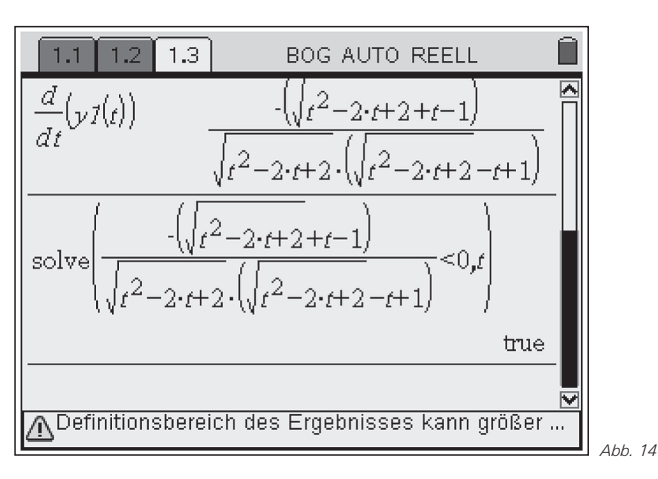

Die Funktion ist im gesamten Definitionsbereich streng monoton fallend, denn die Ableitung von y1(t) ist negativ:

Wegen  $x = t$  lässt sich y1(t) auch in der Form y(x) angeben und nach Rationalmachen des Nenners kann man schreiben:

$$
y(x) = \frac{-(x-1)}{\sqrt{x^2 - 2x + 2 - (x-1)}}
$$
  
= 
$$
\frac{-(x-1) \cdot (\sqrt{(x-1)^2 + 1} + (x-1))}{(\sqrt{(x-1)^2 + 1} - (x-1)) \cdot (\sqrt{(x-1)^2 + 1} + (x-1))}
$$
  

$$
y(x) = (1-x) \cdot (\sqrt{(x-1)^2 + 1} + x-1)
$$

Wird x durch x + 1 ersetzt, erhält man den etwas übersichtlicheren Ausdruck

$$
y(x+1) = -x \cdot (\sqrt{x^2+1} + x)
$$
 mit  $x \in IR$ .

# *(3) Winkelhalbierende und Seitenhalbierende*

Wir schneiden die Winkelhalbierende w<sub>β</sub> mit der Seitenhalbierenden s<sub>a</sub>. Es sei wieder ein kartesisches Koordinatensystem in die Figur gelegt, so dass die Punkte A, B und C durch A(0|0), B(1|0), C(t|1) mit teIR beschrieben werden können. Die geometrische Konstruktion der Ortskurve sieht so aus:

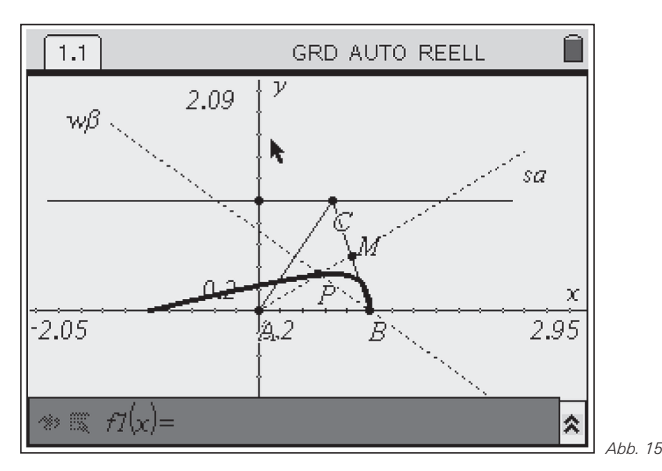

Für die rechnerische Beschreibung in Parameterdarstellung bedienen wir uns der Ergebnisse aus (1) und (2): Die winkelhalbierende Gerade w<sub>β</sub> wird in Parameterform angegeben:

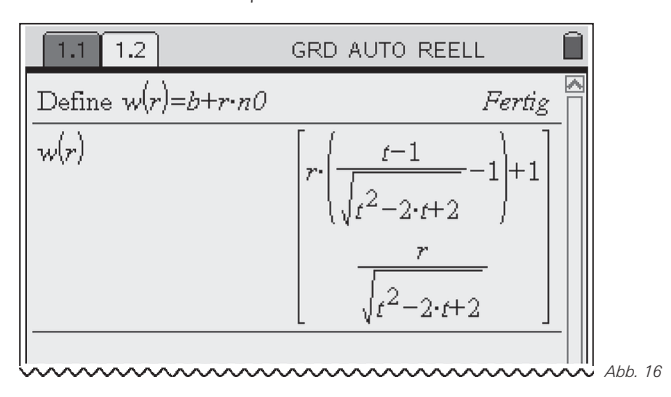

Die Gleichung für die Ursprungsgerade s<sub>a</sub> durch die Punkte A und M ist nach Abschnitt (1)

$$
y = f_t(x) = \frac{1}{t+1} \cdot x \quad \big( t \neq -1 \big).
$$

In Parameterdarstellung gilt für die Seitenhalbierende sa:

$$
\vec{x} = \overrightarrow{OA} + s \cdot \overrightarrow{AM} = \begin{pmatrix} 0 \\ 0 \\ 0 \end{pmatrix} + s \cdot \begin{pmatrix} \frac{t+1}{2} \\ \frac{1}{2} \\ 0 \end{pmatrix} = s \cdot \begin{pmatrix} t+1 \\ 1 \end{pmatrix}
$$

mit s, t∈IR. Der Schnittpunkt P<sub>t</sub> von Winkelhalbierender w<sub>ß</sub> und Seitenhalbierender s<sub>a</sub> lässt sich durch Gleichsetzen beider Geradengleichungen bestimmen:

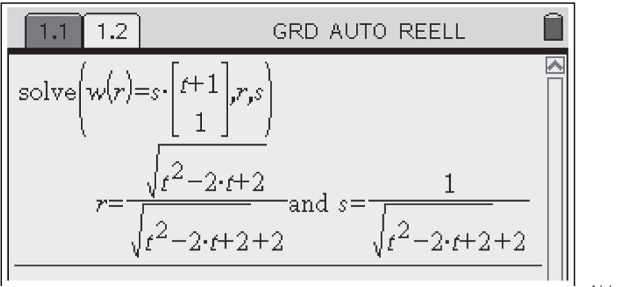

*Abb. 17*

Einsetzen des ermittelten Wertes für r in die zugehörigen Geradengleichung liefert die Koordinaten des Ortsvektors vom Schnittpunkt P<sub>t</sub>.

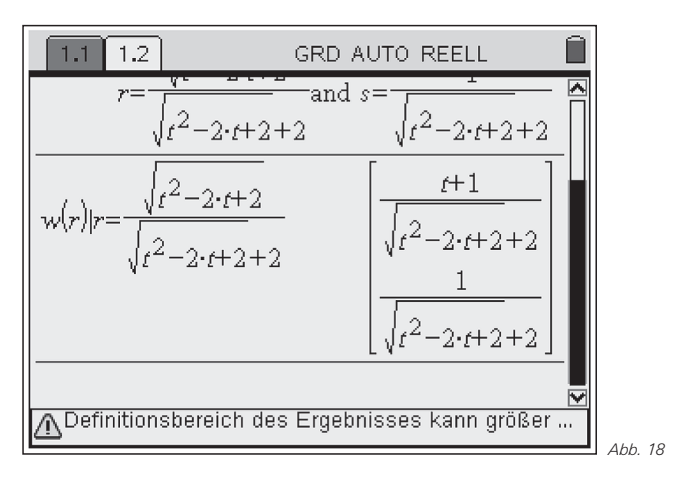

Die graphische Darstellung der Parameterfunktion stimmt optisch nahezu mit der geometrisch konstruierten Ortskurve überein:

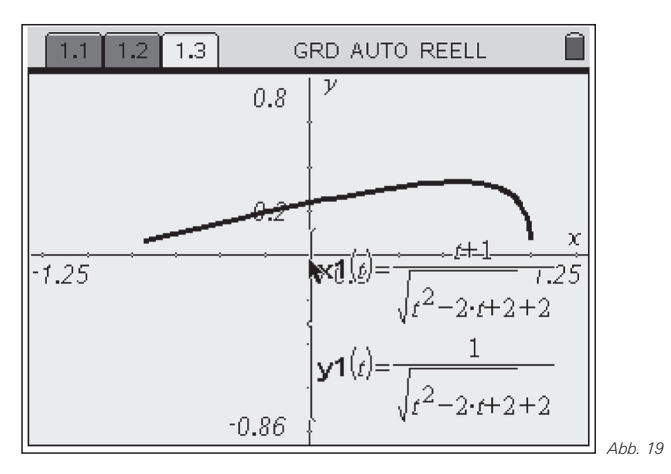

*30 TI-Nachrichten*

Für eine parameterfreie Darstellung der Ortskurve erhält man aus

$$
x(t) = \frac{t+1}{\sqrt{t^2 - 2t + 2} + 2}
$$
 und  $y(t) = \frac{1}{\sqrt{t^2 - 2t + 2} + 2}$   
(1)  $\frac{x}{y} = t+1$  und (2)  $\sqrt{t^2 - 2t + 2} = \frac{1}{y} - 2$ 

Aus (1) und (2) folgt:

$$
(t-1)^2 = ((t+1)-2)^2 = \left(\frac{x}{y}-2\right)^2 \text{ bzw.}
$$
  

$$
\sqrt{t^2-2t+2}^2 = t^2 - 2t + 2 = (t-1)^2 + 1 = \left(\frac{1}{y}-2\right)^2
$$

Es ergibt sich damit der in Abb. 20 (1. Zeile) dargestellt Ausdruck, der dort noch etwas umgeformt wird (2. Zeile).

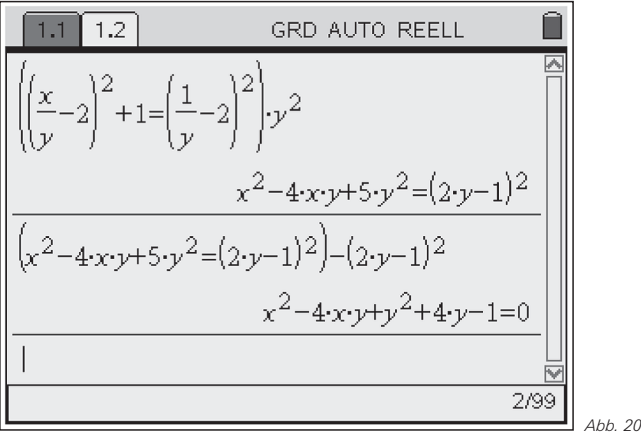

Die parameterfreie Gleichung der Ortskurve lautet:  $x^{2} - 4xy + y^{2} + 4y - 1 = 0$  mit  $x \in (-1, 1)$ ,  $y \in (0, 1/3)$ .

Welche Kurve versteckt sich hinter dieser Gleichung 2. Grades? Die allgemeine Gleichung 2. Grades in zwei Variablen können wir schreiben als (vgl. [1]):

 $ax^{2} + 2bxy + cy^{2} + 2dx + 2ey + f = 0$  (\*) Man kann zeigen, dass es sich um einen Kegelschnitt handelt, und zwar für

 $ac - b^2 > 0$  eine Ellipse.  $ac - b^2 = 0$  eine Parabel und  $ac - b^2 < 0$  eine Hyperbel.

In unserem Fall gilt:  $a = 1$ ,  $b = -2$ ,  $c = 1$ ,  $d = 0$ ,  $e = 2$ ,  $f = -1$ . Damit wird ac –  $b^2 = 1 - (-2)^2 = -3 < 0$ . Es muss also eine Hyperbel vorliegen.

Durch eine Hauptachsentransformation können wir den Kegelschnitt in Hauptlage bringen. Dazu müssen wir das Koordinatensystem um einen Winkel ϕ drehen, wobei

$$
\tan 2\varphi = \frac{2b}{a-c},
$$
  

$$
\tan 2\varphi = \frac{2 \cdot (-2)}{1-1} = \frac{-4}{0} \implies 2\varphi = 90^\circ \implies \varphi = 45^\circ.
$$

(Weitere mögliche Lösungen lassen wir hier außer Betracht.) Die Gleichung in den neuen Koordinaten x' und y' erhalten wir durch die Substitutionen  $x = x'$  cos  $\varphi - y'$  sin  $\varphi$  bzw.  $y = x' \sin \varphi + y' \cos \varphi$ ; also:

x<sup>2</sup>-4xy+y<sup>2</sup>+4y-1=0 mit  
\nx = x<sup>1</sup>cos(45°)-y<sup>1</sup>sin(45°) = 
$$
\frac{1}{2}\sqrt{2}\cdot x^2-\frac{1}{2}\sqrt{2}\cdot y^2
$$
  
\ny = x<sup>1</sup>sin(45°)-y<sup>1</sup>cos(45°) =  $\frac{1}{2}\sqrt{2}\cdot x^2-\frac{1}{2}\sqrt{2}\cdot y^2$   
\n1.1 1.2 GRD AUTO REELL  
\nx<sup>2</sup>-4·x $\cdot y+y^2+4\cdot y-1=0$ |x= $\frac{\sqrt{2}}{2}\cdot x7-\frac{\sqrt{2}}{2}\cdot y7$  a<sup>1</sup>  
\nx<sup>2</sup>+2·x7 $\cdot \sqrt{2}$ +3 $\cdot y7^2+2\cdot y7\cdot \sqrt{2}-1=0$   
\n $\sqrt{2}$ 

Die neue Gleichung ist dann von der Form  $a'x'^2 + c'y'^2 + 2d'x' + 2e'y' + f' = 0$ In unserem Fall liegen vor:

 $a' = -1$ ,  $c' = 3$ ,  $d' = \sqrt{2}$ ,  $e' = \sqrt{2}$ ,  $f' = -1$ 

Das gemischte Glied xy ist weggefallen, wir haben also einen Kegelschnitt in achsenparalleler Lage. (Es gibt für ϕ zwei Möglichkeiten, eine führt zur 1., die andere zur 2. Hauptlage!)

Ist a' ≠ 0 und c' ≠ 0, handelt es sich um eine Ellipse oder Hyperbel. Diese können wir noch durch eine Verschiebung des Koordinatensystems in Hauptlage bringen, und zwar substituieren wir

$$
x' = x'' - \frac{d'}{a'}
$$
 bzw.  $y' = y'' - \frac{e'}{c'}$ 

Für uns gilt:

$$
x' = x'' - \frac{\sqrt{2}}{-1} = x'' + \sqrt{2}
$$
 and  $y' = y'' - \frac{\sqrt{2}}{3}$ 

$$
\begin{array}{|c|c|c|}\n\hline\n & 1.1 & 1.2 & \text{GRD AUTO REELL} & \text{R1} \\
\hline\n & x - 4 \cdot x \cdot y + y + 4 \cdot y - 1 = 0 \mid x^2 = & 2 & \text{Var} \\
 & & x^2 + 2 \cdot x \cdot 7 \cdot \sqrt{2} + 3 \cdot y \cdot 7^2 + 2 \cdot y \cdot 7 \cdot \sqrt{2} - 1 = 0 \mid x^2 = & x^2 \\
\hline\n & x^2 + 2 \cdot x \cdot 7 \cdot \sqrt{2} + 3 \cdot y \cdot 7^2 + 2 \cdot y \cdot 7 \cdot \sqrt{2} - 1 = 0 \mid x^2 = & x^2 \\
\hline\n & & & & & \\
\hline\n & & & & & \\
\hline\n & & & & & \\
\hline\n & & & & & \\
\hline\n & & & & & \\
\hline\n & & & & & \\
\hline\n & & & & & \\
\hline\n & & & & & \\
\hline\n & & & & & \\
\hline\n & & & & & \\
\hline\n & & & & & \\
\hline\n & & & & & \\
\hline\n & & & & & \\
\hline\n & & & & & \\
\hline\n & & & & & \\
\hline\n & & & & & \\
\hline\n & & & & & \\
\hline\n & & & & & \\
\hline\n & & & & & \\
\hline\n & & & & & \\
\hline\n & & & & & \\
\hline\n & & & & & \\
\hline\n & & & & & \\
\hline\n & & & & & \\
\hline\n & & & & & \\
\hline\n & & & & & \\
\hline\n & & & & & \\
\hline\n & & & & & \\
\hline\n & & & & & & \\
\hline\n & & & & & & \\
\hline\n & & & & & & \\
\hline\n & & & & & & \\
\hline\n & & & & & & \\
\hline\n & & & & & & & \\
\hline\n & & & & & & & \\
\hline\n & & & & & & & \\
\hline\n & & & & & & & \\
\hline\n & & & & & & & \\
\hline\n & & & & & & & \\
\hline\n & & & & & & & \\
\hline\n & & & & & & & \\
\hline\n & & & & & & & \\
\hline\n & & & & & & & & \\
\hline\n & & & & & & & & \\
\hline\n & & & & & & & & \\
\hline\n & & & & & & & & \\
\hline\n & & & & & & & & \\
\hline\n & & & & & & & & & \\
\hline\n & & &
$$

Dies ist offensichtlich die Gleichung einer Hyperbel.

#### **Quellen:**

[1] Wir beziehen uns auf einen Artikel von Jutta Gut, Wien: http://members.chello.at/gut.jutta.gerhard/kegelschnitte9. htm

## **Autoren:**

Dr. Wilfried Zappe, Ilmenau (D) wilfried.zappe@zappe-online.com Dr. Wolfgang Moldenhauer, Bad Berka (D)

WMoldenhauer@thillm.thueringen.de

# - *Lufthülle der Erde: Analytische und empirische Modelle für einen CAS-Einsatz*

# *Dr. Hans Kammer*

Leider existieren erst wenige realitätsbezogene Beispiele, die den sinnvollen Einsatz von Computeralgebrasystemen im *Physikunterricht* der Mittelschule eindrücklich illustrieren und mit einfacheren Hilfsmitteln (etwa mit Grafikrechnern) weniger gut oder gar nicht zu bewältigen wären. **CASE** 

Die Mathematiker und CAS-Pioniere Hans Rudolf Schneebeli (Baden) und Alfred Vogelsanger (St. Gallen) haben zwei Arbeiten zur analytischen und empirischen Beschreibung von eindimensionalen Modellatmosphären verfasst [1], [2]. Beide unterrichten vollamtlich an schweizerischen Gymnasien, Schneebeli verfügt daneben über ausgedehnte professionelle Erfahrung bei der Konstruktion, der Instrumentierung und dem praktischen Einsatz von Wetterballonen mit Radiosonden sowie mit der Auswertung der entsprechenden Daten.

Die Modellierung von Temperatur und Druckverläufen in der Atmosphäre kann grundsätzlich auf zwei Arten erfolgen, *empirisch* mit einer (notwendigerweise lückenhaften) *Datentabelle oder analytisch mit einer Differentialgleichung*, die das hydrostatische Gleichgewicht beschreibt.

Im Zentrum von [1] steht das ICAO-Modell der "International Civil Aviation Organisation", eine Datentabelle, welche numerische Temperatur- und Druckwerte einer Norm-Atmosphäre in Funktion der Höhe über Grund angibt.

Für eine Datenanalyse an diesem theoretischen Modell sind interessanterweise kaum physikalische Kenntnisse nötig; man könnte ebenso gut Börsenkurse analysieren. Deshalb kann diese Analyse schon etwa drei Jahre vor der Maturität im Mathematikunterricht eingesetzt werden. Mit Regressionen und etwas Numerik ist eine überraschend gute und praktisch brauchbare Rekonstruktion einer Druckfunktion aus relativ wenigen Daten möglich.

[1] umfasst viele Aufgaben, zum empirischen Temperaturund Druckverlauf in der Tropo- und in der Stratosphäre sowie zur barometrischen Höhenbestimmung, die von den umfassenden Fachkenntnissen der Autoren zeugen. Diese Arbeit schließt mit einem mathematischen Anhang zu Interpolations- und Regressionsmethoden.

Für die Autoren ist diese Art der Datenanalyse eine Referenz an *Ptolemäus*, der durch die Untersuchung großer Datenmengen um 150 n. Chr. die *Epizykeltheorie der Planeten* entwickelt und damit die komplexe *Fourierentwicklung* vorweggenommen hat.

Sie vertreten damit eine *genetische Didaktik*, mit dem Anspruch, dass der Mensch in seiner individuellen Ausbildung die kollektive Entwicklung der Wissenschaft nachvollzieht. In der Wissenschaftsgeschichte hat es sich gezeigt, dass neue Wissenszweige, etwa die Astronomie in Babylon, oft nur über umfangreiche Datenlisten verfügen. In einem frühen Stadium kann es deshalb das Ziel der wissenschaftlichen Arbeit sein, diese Daten – rationeller – mit Formeln zu beschreiben.

Für Schülerinnen und Schüler bedeutet [1] eine inhaltliche und mentale Vorbereitung auf [2]. Dabei wird aber noch nicht richtig klar, warum die Druckfunktion in der Atmosphäre so gut rekonstruiert werden kann. Die (physikalische) Antwort darauf gibt [2].

Im Zentrum von [2] steht die hydrostatische Grundgleichung

$$
\frac{dp}{dz} = -g(z) \cdot \rho(z),
$$

welche den vertikalen Druckgradienten einer eindimensionalen Modellatmosphäre in Funktion der örtlichen Erdbeschleunigung g(z) und der Luftdichte ρ(z) angibt sowie die Zustandsgleichung idealer Gase, die es erlaubt, die Lufttemperatur zu berechnen. Die (schul-) mathematische Behandlung von atmosphärenphysikalischen Prozessen auf dieser Grundlage beschränkt sich damit auf *eine* Dimension (z) und blendet die Dynamik der Atmosphäre (chemische Prozesse, Phasenübergänge von Wasser usw.) aus.

Die einfachsten Fälle einer *homogenen*, einer *isothermen* sowie einer *polytropen* Atmosphäre (konstanter Temperaturgradient) mit trockener oder mit feuchter Luft werden in [2] dargestellt, die zugehörigen Eigenschaften untersucht und wiederum anhand vieler praxisnaher einfacherer, *aber auch* anspruchsvoller Aufgaben für einen CAS-Einsatz illustriert.

Im Unterricht müssen die Schülerinnen und Schüler jetzt das Gasgesetz kennen sowie über elementare Analysiskenntnisse verfügen, damit sie die hydrostatische Grundgleichung verstehen können. Ohne ein hinreichend leistungsfähiges Werkzeug, wie einem CAS-Rechner, der im Minimum über einen numerischen "Solver" für Differentialgleichungen verfügt, kann eine solche, an unterschiedlichen Modellen orientierte Untersuchung der Erdatmosphäre am Gymnasium, auch im Schwerpunktfach (Leistungskurs), in der knappen zur Verfügung stehenden Zeit kaum angemessen bewältigt werden.

Das in [1] und [2] vorgestellte Material eignet sich im Schuleinsatz besonders für nicht-frontale Unterrichtsmethoden wie Werkstatt, Gruppenpuzzle oder Lernaufgaben. Bei sinnvoller Organisation der Lektionen sind nach Angaben der Autoren für den wesentlichen Kern pro Thema

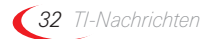

Atmosphärenmodelle können aber auch im Rahmen Fach- oder Maturarbeiten eingesetzt und noch erheblich ausgebaut werden.

Die atmosphärenphysikalisch weniger versierte Physiklehrkraft würde es, nicht zuletzt im Hinblick auf die eigene fachliche Weiterbildung, sicher begrüßen, wenn die Autoren Modelllösungen aller Aufgaben mit praktischen Hinweisen auf einen möglichen CAS- oder Numerik-Einsatz bereitstellen könnten.

Zu diesem Thema ist daher auf Herbst 2009 ein Weiterbildungskurs mit H.-R. Schneebeli und Alfred Vogelsanger für Mathematik- und Physiklehrkräfte in Bern inklusive praktischem Einsatz eines schultauglichen Radiosondensystems (Wetterballons) geplant.

Zudem wird die spannende Fragestellung der Autoren im Rahmen einer T3-Arbeitsgruppe weiter verfolgt, die zur

*Dauer der Ausflusszeit und Integral Fortsetzung* mindestens 12 bis 16 Stunden erforderlich. Die vorgestellten Entwicklung von CAS-Aufgaben für den Physikunterricht im Herbst 2008 in der Schweiz ihre Arbeit aufnimmt.

### **Literatur:**

- [1] H. R. Schneebeli, A. Vogelsanger, Modellanalyse der ICAO-Atmosphäre
- [2] H.R. Schneebeli, A Vogelsanger, Modellierung einer stabilen Atmosphäre

Download auf: http://www.swisseduc.ch/mathematik (Atmosphärenmodelle, ICAO-Modelle)

#### **Autor:**

Dr. Hans Kammer, Köniz (CH) Gymnasium Köniz-Lerbermatt, Abt. Physik hanskammer@bluewin.ch

# - *Artikel in der TI-Materialdatenbank*

Im Internet unter www.ti-unterrichtsmaterialien.de (auch über die TI-Website → Unterrichtsmaterialien → Materialdatenbank) haben Sie Zugriff auf eine umfangreiche Materialdatenbank, die eine Vielzahl von Beiträgen zur Unterrichtspraxis, umfangreiche Handreichungen sowie Verweise auf gedruckte Veröffentlichungen zum Einsatz moderner Technologien im Unterricht enthält. Auch die Artikel aus den TI Nachrichten stehen dort als \*.pdf-Files zum Download bereit, zum Teil mit ergänzenden Materialien.

Die Suche in der Datenbank wird durch eine Suchmaske erleichtert, durch die u.A. eine Suche nach spezieller Technologie (z.B. CAS, GTR, CBL) oder z.B. nach bestimmten Autoren über eine Volltextsuche möglich ist. Zu den Materialien sind i.d.R. Detail-Informationen in Form von Kurzzusammenfassungen hinterlegt.

Neu in der Materialdatenbank sind unter anderem die beiden folgenden Beiträge:

## *Die Eifunktion*

*Autor: Felix Geyer, Ilmenau (D)* Felix\_Geyer89@yahoo.de

Die Konstruktion und mathematische Beschreibung von z.B. Ei-Linien oder Herz-Kurven faszinierte schon immer die Mathematiker, führt sie doch auf anregende und spannende Problemstellungen.

In seinem Beitrag stellt Felix Geyer einen interessanten Ansatz zur Charakterisierung der Ei-Kurve vor. Ausgangspunkt ist die geometrische Konstruktion als Ortslinie des Schnittpunktes der Winkelhalbierenden eines Dreiecks ABC, wenn sich der Punkt C auf einem Kreis um den Punkt B bewegt (geeignete Verhältnisse vorausgesetzt). Darüberhinaus wird eine funktionale Beschreibung, ausgehend von einer Parameterdarstellung der Kurve, hergeleitet. Verwendet wird ein CAS (Voyage™ 200).

Für den Unterricht kann hieraus eine – durchaus anspruchsvolle – explorative Auseinandersetzung mit der Parametrisierung von Kurven erwachsen, das Thema selbst ist aber auch für Fach- und Seminararbeiten interessant. Der Autor hat seine Untersuchung als Schüler der Goetheschule Ilmenau verfasst.

## *Springender Ball*

*Autor: Mag. Ingrid Huemer (AT)* ingrid.huemer@aon.at

In den TI-Nachrichten 1/05 wurde der Artikel "Der springende Ball – CBR™ und TI-83 Plus als Werkzeuge im Physikunterricht" von Dr. H. Urban-Woldron abgedruckt. In der hier vorliegenden, sehr umfangreichen Ausarbeitung dokumentiert die Autorin Ingrid Huemer nun den Einsatz des Voyage™ 200 (mit CBR) bei der Auswertung eines entsprechenden Experimentes im Mathematikunterricht.

Die Schülerinnen und Schüler sollen die Bewegung eines springenden Balles durch Funktionen beschreiben und die auftretenden Parameter auch physikalisch interpretierten. Dazu werden Versuchsreihen durchgeführt und das Zeit-Weg-, das Zeit Geschwindigkeits- sowie das Zeit-Beschleunigungs-Diagramm analysiert, modelliert und interpretiert.

# - *Tipps und Tricks*

## *Hinweise zur Rubrik*

Sicher haben Sie sich auch schon einmal über ein bestimmtes Ergebnis des Rechners oder sein "Verhalten" in einer bestimmten Situation gewundert? In dieser Rubrik sollen Hintergründe und "Kniffs" weitergegeben werden, ohne dass Sie umständlich in den Handbüchern danach suchen müssen.Senden Sie uns doch Ihren Kurzbeitrag, gerne auch in Form einer Fragestellung, für diese Rubrik.

Die nachfolgenden Beiträge stammen von Heinz Pichler, Spittal (AT), pichler\_h@lycos.at.

## *Warum dem "Wirte" etwas schenken?*

Von der 14-stelligen Rechengenauigkeit eines TI-GTR merkt man gewöhnlich nicht viel, werden numerische Ergebnisse in der Regel doch auf höchstens 10 Stellen angezeigt! Der Grund für diese Selbstzensur des Rechners liegt nicht so sehr im Streben nach Überschaubarkeit als vielmehr in der Sorge, Genauigkeitsverluste als Folge von Rechenkaskaden und besonders von Differenzbildungen nicht bis zur Zahldarstellung im Display vordringen zu lassen! [Verwandt dazu werden Vergleichsoperationen (=, ≠ ,> ,≥ ,< ,≤) vom Rechner mit nur 10-stelliger Sicht angestellt.]

Da Verstecktes reizt, entdeckt zu werden, und zeitweilig wirklich wissenswert sein kann, sei verraten, wie man zu den restlichen Stellen eines numerischen Resultats gelangt:

#### **1. Differenzbildung**

Man subtrahiert vom angezeigten, intern in 14-stelliger Genauigkeit verwalteten Resultat die aus den vordersten Stellen gebildete Zahl und gibt – im <Float>Modus – dadurch die Darstellung der weiter hinten liegenden Ziffern frei. Vier Beispiele mögen dies illustrieren, wobei beim Ablesen die allfällige Aufrundung im ursprünglichen Resultat zu verwerfen ist!

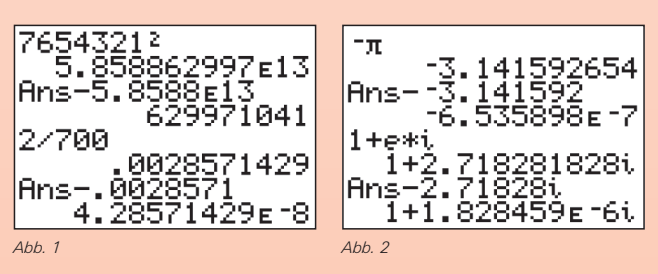

#### **2. Das Programm ANSVOLL.8xp**

Das im Anschluss an einen (unvollständig) ausgewiesenen, reellen Skalar zu startende Programm ANSVOLL.8xp\* führt in der letzten Displayzeile die bis zu 14-stellige Ziffernfolge an und bietet in der 2.Zeile nochmals Einschau in Signum und richtige Stellung des Kommas. [Die Ziffern dieses Beispiels – richtig gruppiert – entsprechen den ersten 7 Binomialkoeffizienten vom Grade 8.]

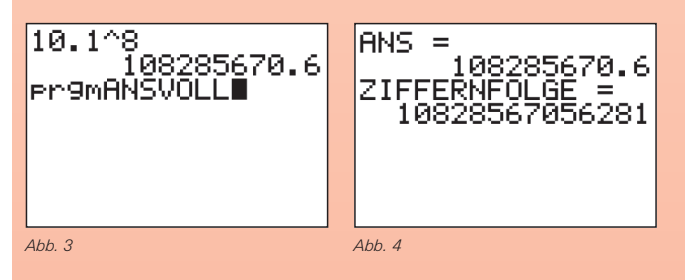

### **3. Im Listen-Editor**

Nach Transfer des Resultats in den Listeneditor scheint es in der Rubrik mit wenigen Stellen, doch in der Fußzeile bereits 10-stellig auf. Steigt man mit ENTER zur Fußzeile hinab, erfährt man mittels ▶◀ alles über den Wert. [Mit ▼▲ kehrt man wieder in die Listenspalte zurück.]

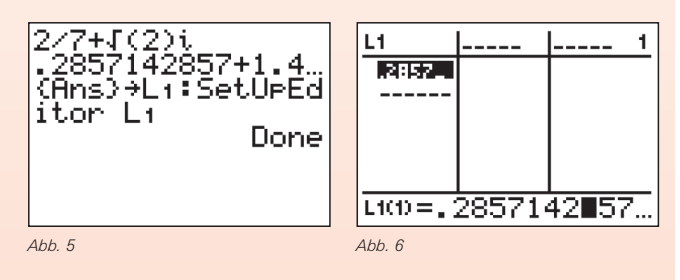

Besonders effizient wirkt diese Methode im Komplexen und für Listenresultate! Zur 14-stelligen Besichtigung letzterer schickt man den Cursor vorteilhaft vom Listenkopf  $L_1$  aus mit ENTER in die Fußzeile.

#### **Weitere Anzeige-Formate**

Bei den Graphikrechnern (TI-82 STATS, TI-83 Plus, TI-84 Plus) lässt sich neben den im MODE-Menü wählbaren, numerischen Anzeigeformaten

- "Normal", das Zahlbeträge von 0,001 bis 9999999999 wie gewöhnlich anschreibt,
- "Scientific", das Zahlen grundsätzlich in eine zwischen -9,99.. und +9,99.. angesiedelte Mantisse und einen zwischen -99 und +99 liegenden Briggs´schen Exponenten zerlegt, und
- "Engineering", das den Mantissenbereich auf -999,99.. bis +999,99.. erweitert, um den Zehnerexponenten als Dreier-Vielfaches formulieren zu können,
- die Zahl bzw. ihre Mantisse durch MODE-Wahl von
- "Float" individuell auf bis zu 10-stellige Gesamtlänge
- "0123456789" fix auf entsprechend viele Nachkommastellen runden.

Trotz dieser Format-Vielfalt bleiben für den Anwender Wünsche offen:

#### **Die Normalschreibweise**

Benutzer, denen die Exponentialschreibweise von Zahlen fremd ist (Sekundarstufe I), lehnen das "Sci"- und "Eng"-Format naturgemäß ab. Das Programm1 ANSNORM.8xp schafft hier Abhilfe, indem es so ein Resultat – es muss ein reeller Skalar sein – durch nachfolgenden Programmstart in herkömmlicher Schreibweise abfasst.

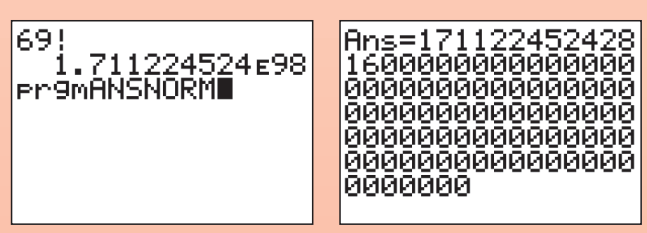

*Abb. 7 Abb. 8*

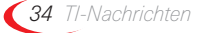

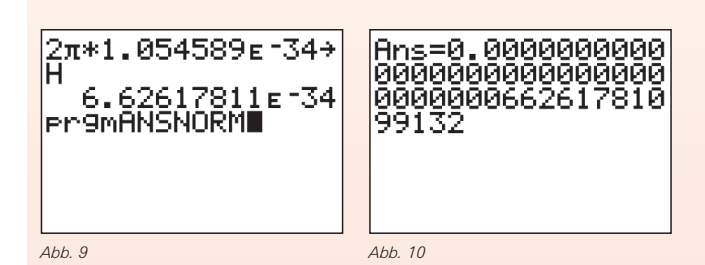

Die Vertrautheit mit dieser Form birgt mitunter ihre Tücken: So erweckt das erste Beispiel den Eindruck, dass die errechnete Faktorielle eine recht "runde" Zehnerpotenz sei; in Wirklichkeit verfügt sie über bloß 15 Endnullen, jeweils eine aus den Faktoren 5, 10, 15, 20, 30, 35, 40, 45, 55, 60, 65 und jeweils zwei aus den Faktoren 25, 50. Die angezeigten 85 Endnullen dienen also großteils der richtigen Stellenwertbildung der auf 14 Ziffern gerundeten Zahl! [Das ursprüngliche Format <Sci><Float> erweist sich hier als unmissverständlicher!] Im zweiten Beispiel täuscht das ausgewiesene Planck'sche Wirkungsquantum "h" 14-stellige Genauigkeit vor; als Produkt aus dem 14-stelligen "2" und dem knapp 7-stelligen Wert "2Π", steht ihr aber höchstens 7-stellige Genauigkeit zu! [Kompetent wäre in diesem Fall das Format  $<$ Sci $>$  $<$ 6 $>$ .]

Erst das häufige Arbeiten mit solchen Zahlen weckt bei der angesprochenen Personengruppe – vorrangig des umständlichen Stellenabzählens wegen – das Bedürfnis nach exponentiellen Darstellungsformen!

#### **Die Stellen-Relevanz**

Ein Lauf des Programms ANSRELEV.8xp rundet den aktuellen Skalar im Ans-Speicher auf so viele signifikante Stellen, wie es die im Speicher LRELEV deponierte Zahl 1, 2, 3,…, 13 vorsieht. Die Wirkungsweise des Programms ähnelt damit jener der Formatierung <Sci><Fix#>, kommt aber genauso den Formaten <Normal><Float> und <Eng><Float> zugute. Die Verbindung mit letzterem dient etwa der Präsentation rechnerisch verwerteter Messergebnisse, die eine durch den Messvorgang bestimmte Unsicherheit ({…}→**LRELEV)** mit sich führen. Beispielsweise kann der Wert fürs Planck´sche Wirkungsquantum aus dem letzten Beispiel über die Anweisung

{7}→**LRELEV:H:prgmANSRELEV:prgmANSNORM** nachgebessert werden.

#### **Das SI-Format**

Alltag und Technik arbeiten zumeist mit dem "Technischen Ausgabeformat", das im Gegensatz zum "Eng"-Format des Rechners den Exponenten spezifische Namen und Abkürzungen zuweist, nämlich:

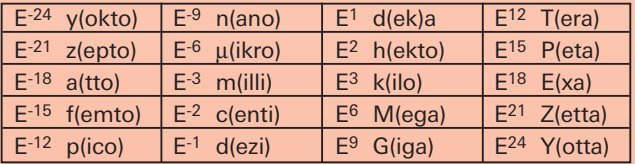

Derart wandelt das Programm ANSSI.8xp skalare Resultate von 1 Quadrillionstel bis zu 999,9999999 Quadrillionen ins sogenannte "SI"-Format um. [Mangels Zeichenverfügbarkeit schreibt der Rechner für "μ(ikro)" "u" und für "k(ilo)" "K".]

Die volle Palette der Maßvorsilben spielt man etwa mit den Anweisungen des linken Bildes durch, deren letzte mit ENTER oftsmals zu wiederholen ist.

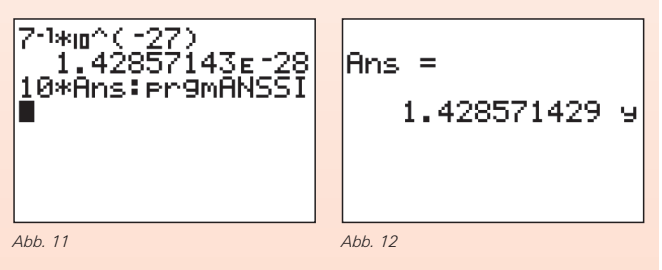

#### **Der Graphik-Normraster**

In der Regel weisen die Pixel des Graphikschirms vielstellige Koordinatenwerte auf, was ihrem Ablesen sehr abträglich ist. Abhilfe schafft hier das Programm NORMSKAL.8xp, das durch möglichst gering ausgreifende oder beschneidende Änderung der Rahmengröße (Optionen ZOOMOUT bzw. ZOOMIN) unter annähernder Haltung der Bildmitte alle Pixelwerte auf ganzzahlige Vielfache von 1·10<sup>x</sup>, 2·10<sup>x</sup> oder 5.10 $^{\circ}$  mit -99 < X < 97 bringt.

Beispielsweise wird ein Graphikschirm mit den nach dem linken Bild gewählten Rahmen und den daraus resultierenden "irrationalen" Intervallen ΔX, ΔY nach Durchlauf des Normierungsprogramms auf lauter "rationale" Pixelwerte nachgebessert.

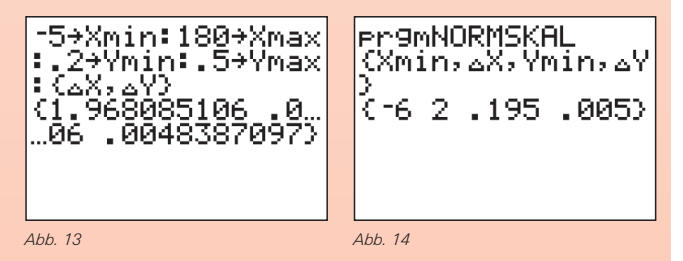

\*) Alle in diesem Beitrag vorgestellten Programme liegen zum Download auf der TI-Materialienseite bereit.

#### **Innovative Technologie**

Dank der Technologie unserer aktuellen Graphikrechner TI-84 Plus, TI-84 Plus Silver Edition, TI-89 Titanium, Voyage™ 200, TI-Nspire™, TI-Nspire™ CAS können Sie die bestehenden Fähigkeiten der Rechner durch Herunterladen zusätzlicher Applikationen und/oder Upgrades erweitern und Ihren persönlichen Wünschen anpassen. Damit halten Sie sich alle Optionen für die Zukunft offen.

#### **Kostenlose Ausleihe**

Sie möchten einen TI-Graphikrechener oder ein Computer-Algebra-System testen? – Kein Problem! Wir leihen Ihnen Einzelexemplare oder Klassensätze bis zu vier Wochen – kostenlos und unverbindlich!

#### **Unterrichtsmaterialien**

Zum Einsatz unserer Produkte haben wir u.a. auch mit Kooperationspartnern wie Verlagen oder  $T^3$  Unterrichtsmaterialien entwickelt, die Sie bei der Vermittlung der Lehrinhalte unterstützen.

Über 600 Titel erhältlich!

Eine umfangreiche Materialiendatenbank mit Artikeln zum downloaden finden Sie außerdem auf den Internetseiten von TI.

Neu: Abonnieren Sie den kostenlosen E-Newsletter "TI-Materialien" mit Aufgabenbeispielen speziell zur TI-Nspire™ Technologie im Internet unter der Rubrik "Newsletter-Abo".

#### **Lehrerfortbildungen**

Graphikrechner und CAS sind für viele Kolleginnen und Kollegen neu und unbekannt. Wir helfen Ihnen mit Fort-bildungen an Ihrer Schule oder auf Veranstaltungen! Wenden Sie sich direkt an T<sup>3</sup>. Mehr Informationen zu T<sup>3</sup> finden Sie im Internet:

- T<sup>3</sup> Deutschland: www.t3deutschland.de
- T<sup>3</sup> Österreich: www.t3oesterreich.at
- T<sup>3</sup> Schweiz: www.t3schweiz.ch

Oder kontaktieren Sie Ihren TI-Schulberater sowie unser Customer Service Team.

#### **Praktische Präsentationsmöglichkeiten**

Projizieren Sie das Display der Lehrerversion Ihres TI-Graphikrechners mit ViewScreen und Overheadprojektor!

#### **Flexible Verbindungsmöglichkeiten**

Die Verbindungskabel zu den TI-Graphikrechnern und Computer-Alegbra-Systemen ermöglichen eine schnelle und stabile Verbindung zum PC.

#### **Unkomplizierte Messwerterfassung**

Portable, universell einsetzbares Messwerterfassungssysteme für den naturwissenschaftlichen Unterricht. Verschiedene Sensoren erhältlich.

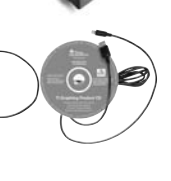

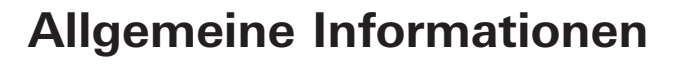

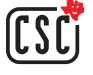

Nehmen Sie mit unserem Customer Service Center Kontakt auf, wenn Sie technische Auskünfte benötigen oder Fragen zum Gebrauch unserer Rechner oder bezüglich einer Lehrerfortbildung haben. Auch zum Ausleihen der Rechner ist das CSC die erste Adresse:

### **Wir sind für Sie da: Mo – Fr, 9.00 – 17.00 Uhr**

Texas Instruments Customer Service Center c/o Sitel NV Woluwelaan 158 1831 Diegem Belgien

Tel D: +49 (61 96) 97 50 15 Fax D: +49 (61 96) 97 50 44<br>Tel A: +43 (1) 502 91 00 07 Fax A: +43 (1) 502 91 00 34 Fax A: +43 (1) 5 02 91 00 34 Tel CH: +41 (44) 2 73 06 88 Fax CH: +41 (22) 710 00 36

**Allgemeine Informationen: ti-cares@ti.com**

**Kostenlose Ausleihe von Graphikrechnern und Computer-Algebra-Systemen: ti-loan@ti.com**

**Kostenloses Abonnement der TI-Nachrichten: ti-nachrichten@ti.com**

#### **Garantie**

Auf alle Graphikrechner und Computer-Algebra-Systeme von Texas Instruments bietet Texas Instruments 3 Jahre Herstellergarantie. Sollte doch einmal etwas defekt sein, rufen Sie bitte zunächst unser Customer Service Center an.

Oft kann das Problem bereits am Telefon behoben werden.

# education.ti.com/deutschland · education.ti.com/oesterreich · education.ti.com/schweiz ti-cares@ti.com

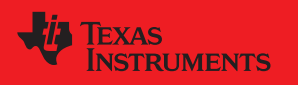

Texas Instruments und seine Vertreter sind bemütt, die Richtigkeit der Kommentare und Darstellungen in dieser Publiation zu gewährleisten. Dennoch wird keine<br>Haftung für inlahliche Ungebenigkeite, für Arche Behaufungen von

© 2008 Texas Instruments CL2008MNL2/DACH XX/SL/1E5/KE

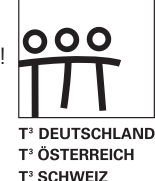